**ESCUELA SUPERIOR POLITECNICA DEL LITORAL** 

 $001.6901$ <br> $00P$ <br> $C.3$ 

**DEPARTAMENTO CE INGENIERIA ELECTRICA** 

" **Ensamblador Cruzado para Programaeion de Mieroproeesadores 8880 y 8085 a Usarse en el Laboratorio de Microprocesadores de la ESPOL** "

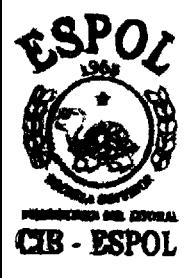

**TESIS DE GRAD0** 

PREVIA A LA OBTENCION DEL TITULO DE

**INGENIERO EN ELECTRICIDAD ESPECIALIDAD: ELECTRONCA** 

# **POR**

# **MARC0 ESTUARDO 1 PEZ ORTUNO**

**GUAYAQUIL** - **ECUADOR** 

1980

"ENSAPBLADOR **CRUZADO PAW** PROGRi~IlL4CiOil DE MICROPROCESADORES 8080 Y 3085 A USARSE EN EL LABORATORIO DE MICROPROCESADORES DE LA ESPOL"

DIRECTOR DE TESIS

CIB · ESPOL PEDRO CARLO PAREDES  $ING.$ 

AUTOR

MARCO ORTUNO

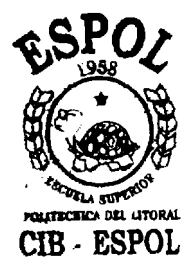

## AGRADECIMIENTO

Agradezco a la comunidad Politécnica, a mis maestros, a mis compañeros, amigos y más per sonas que con su ayuda y consejo han colabo rado en la realización de este trabajo. Agra dezco de manera especial a1 Ing. Sergio Flo res, mentalizador del tema y original Direc tor de tesis y ex-director del Dpto. de Ing. Electrica; a1 Ing. Pedro Carl6, Director de Tesis y ex-subdirector del Dpto. de Ing. **E**léctrica; y al Ing. Juan del Pozo, Ex-Direc tor del Dpto. de Ing. Eléctrica por sus valiosas sugerencias.

También de manera especial, agradezco la com prensión, ayuda, consejo y cariño de mi que rida Esposa y mis queridos hijos.

#### MARCO LOPEZ ORTUÑO

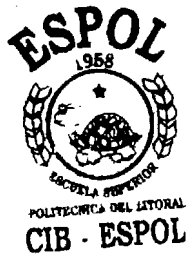

# DEDICATORIA

Con mucho cariño:

A mi querida esposa: DIANA ELOISA

y a nis queridos hijos:

MARC0 GIOVANNI XAVIER ESTUARDO MARIO FRANCISCO RAUL RENATO DIANITA ISABEL

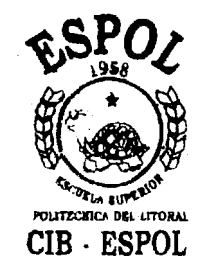

## PROLOGO

La avanzada tecnología de los tiempos actuales de la humanidad no hubiera sido posible sin el concurso de la cien cia más moderna y apasionante, desarrollada por el espíri tu de investigaci6n que incansablemente anima a 10s seres humanos pensantes:

LA ELECTRONICA MODERNA

Esta ciencia, que dió sus primeros pasos como una determi nante ayuda a las comunicaciones se identificó con ésta, a tal punto que se confundía electrónica con comunicaciones. Sin embargo, su verdadera identificación, oculta en sus primeras aplicaciones, fue el sueño dorado de la huma nidad:

#### LA AUTOMATIZACION

Se puede demostrar la afirmaci6n de que el estudio de 10s fen6menos electr6nicos siempre estuvo asociada a la automatizaci6n con un ejemplo sencillo: Un receptor de radio no es sino un dispositivo gobernado por telecomando que una vez en funcionamiento, debidamente sintonizado y a justado su nivel de volumen de sonido, reproduce la voz 0 la m6sica que se origlna en alg6n lugar distante. Es ra reproducci6n del sonido es AUTOMATICA en el transductor llamado parlante que obra gobernado o controlado electr6nicamente.

Ejemplo m6s complicado es un receptor de **TV** en donde la automatizaci6n adquiere mayor intensidad en comunicaciones comerciales.

Y asf, podrfa dedicarse un volurnen entero a la demostración de que ELECTRONICA es sinónimo de AUTOMATIZA**cION** desde su nacimiento.

Asi se explica el hecho de que el desarrollo de la automatizaci6n se efectua paralelo a1 desarrollo de la electrónica, más aún el increíble grado de perfección, rapidez y preeisi6n que ha alcanzado la automatizacidn solo ha sido posible mediante 10s logros tecnol6gicos de la Electr6nica moderna.

Y **es** justamente el ulkra rdpido desarrollo de esta tecnologla el que nos ha maravillado con disefios cada vez más eficientes, más pequeños, mas baratos, mas comple tos, etc. Con lo que el fascinante mundo de la automa tización y su máxima expresión: EL ORDENADOR ELECTRO-NICO, comunmente llamado computadora, maravilla de en tendidos y profanos, científicos y analfabetos, ha al canzado niveles increlbles de sofisticada versatilidad de ilimitadas aplicaciones con la aparición de el "MI CROPROCESADOR" que es un pequeño, pequeñisimo componente microeléctrónico que cada vez integra mas funciones a tal punto que es posible que en un futuro no muy lejano tengamos una computadora completa en un pe queño circuito integrado.

En este trabajo se analizarán las funciones de los mi croprocesadores 8080/8085 de INTEL para entregar programas en código objeto de sus instrucciones de máqui na.

En esta obra se sintetiza muchos afios de estudio en la Escuela Superior Polit6cnica del Litoral, durante 10s cuales la labor de conjunto del sistema compuesto de profesores, instructores y estudiantes, se ha pues to de manifiesto, para demostrar que nuestra Institu ci6n es la mejor del Pals.

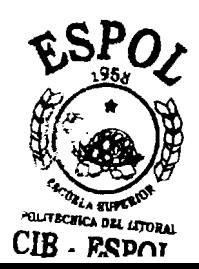

## INDICE GENERAL

 $\sim$   $\sim$ 

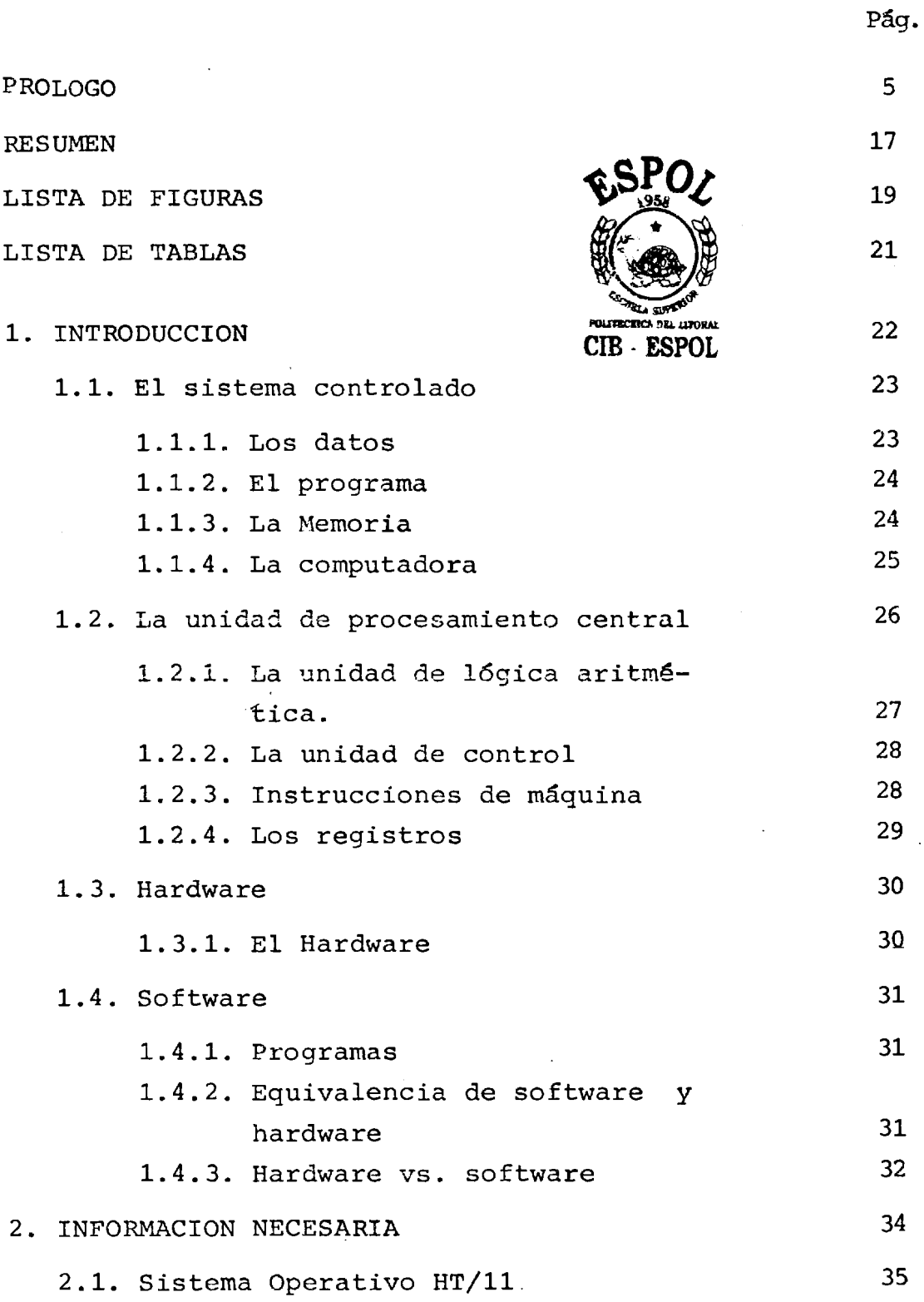

 $\overline{\phantom{a}}$ 

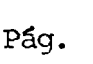

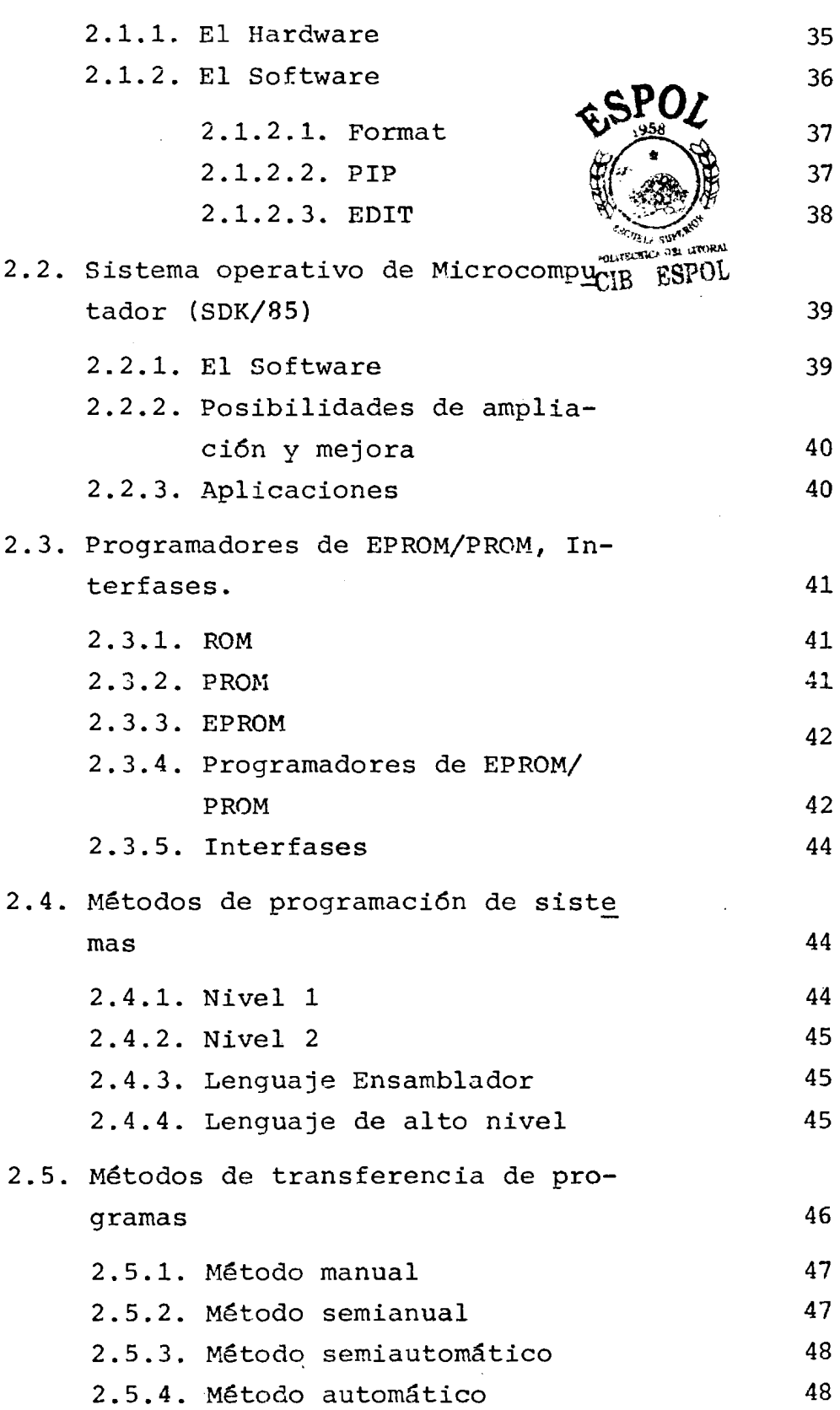

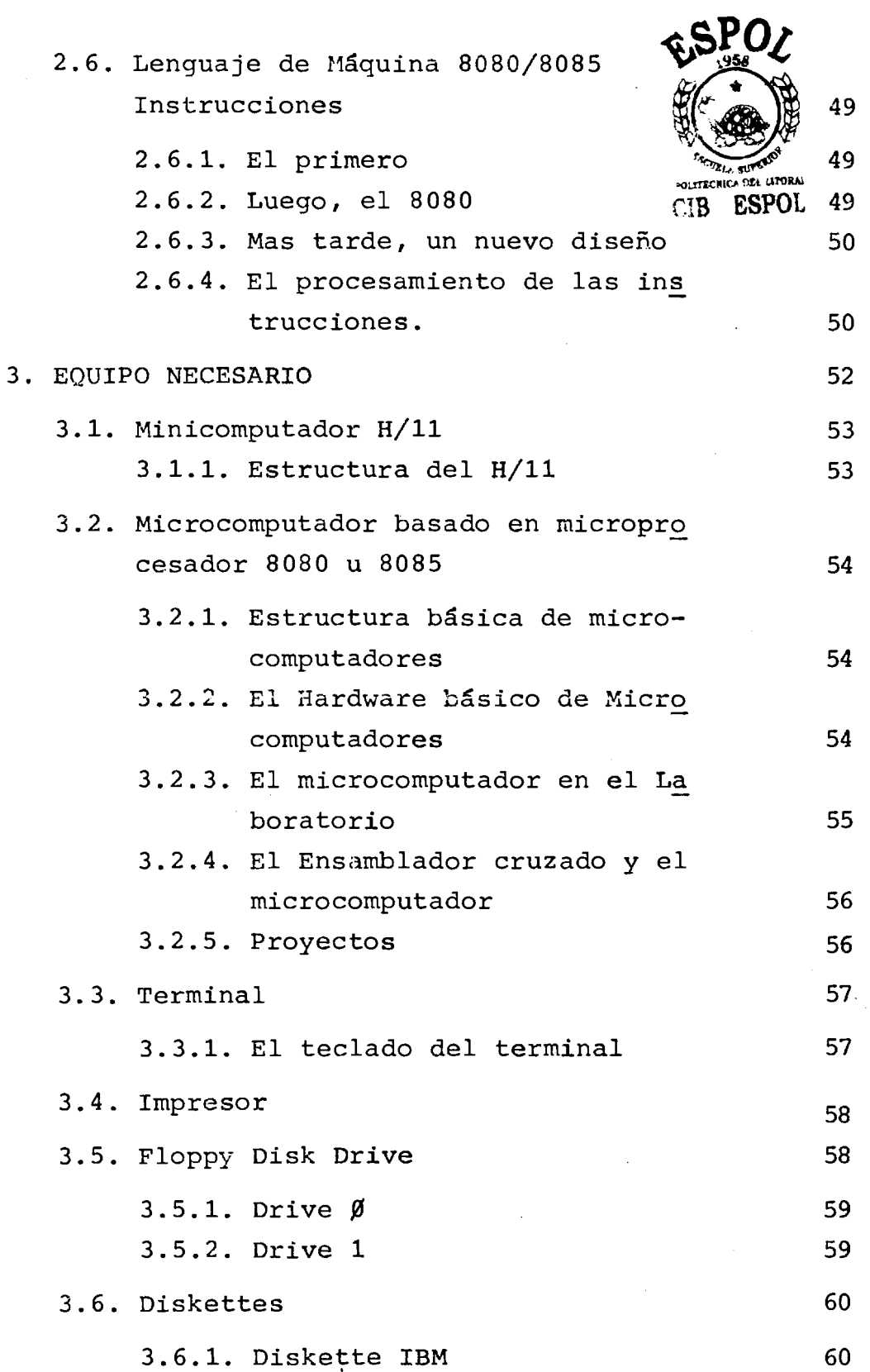

i,

Pág.

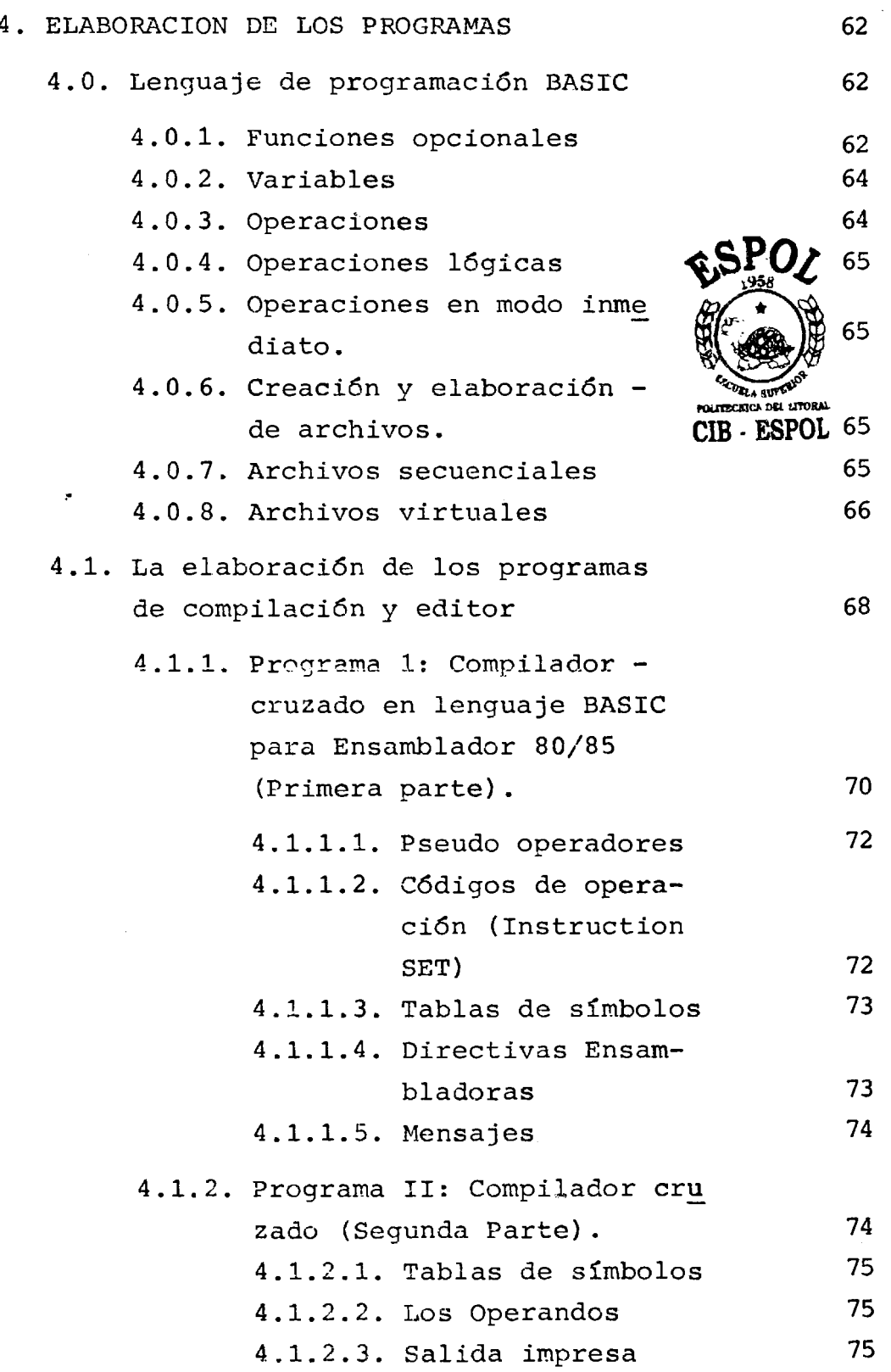

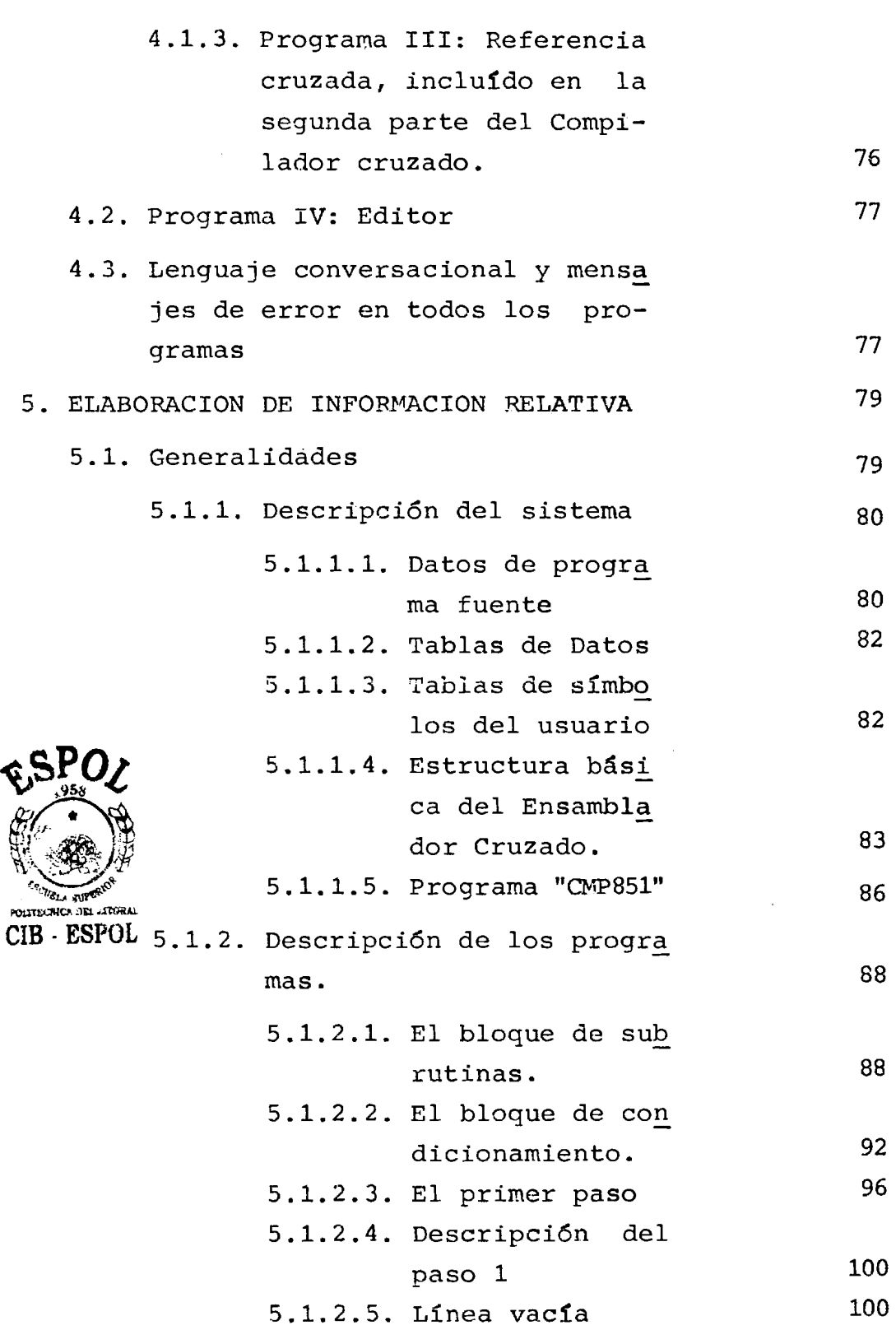

Pág.

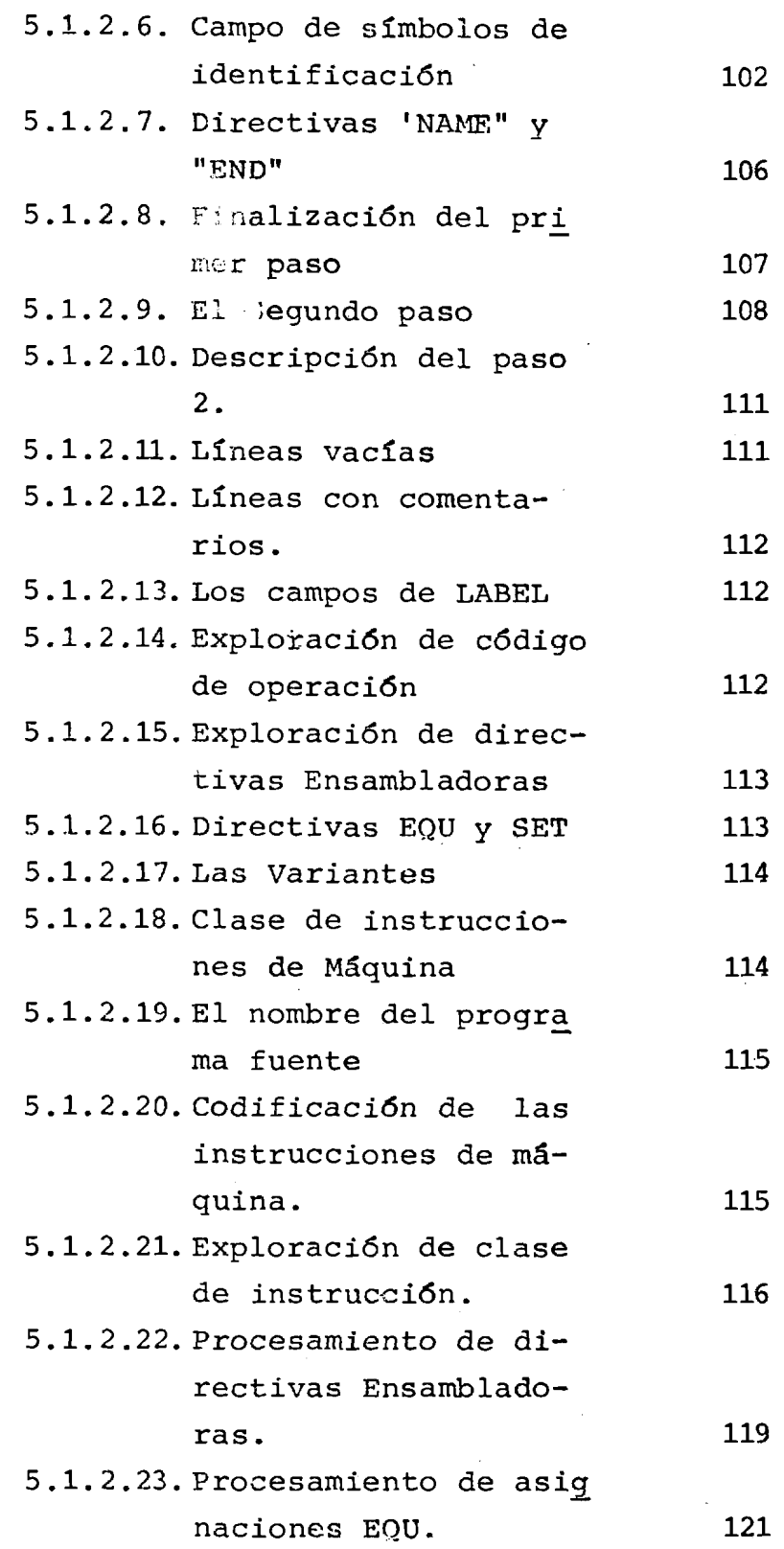

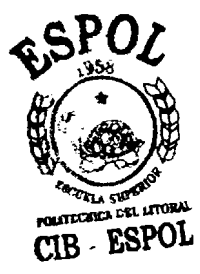

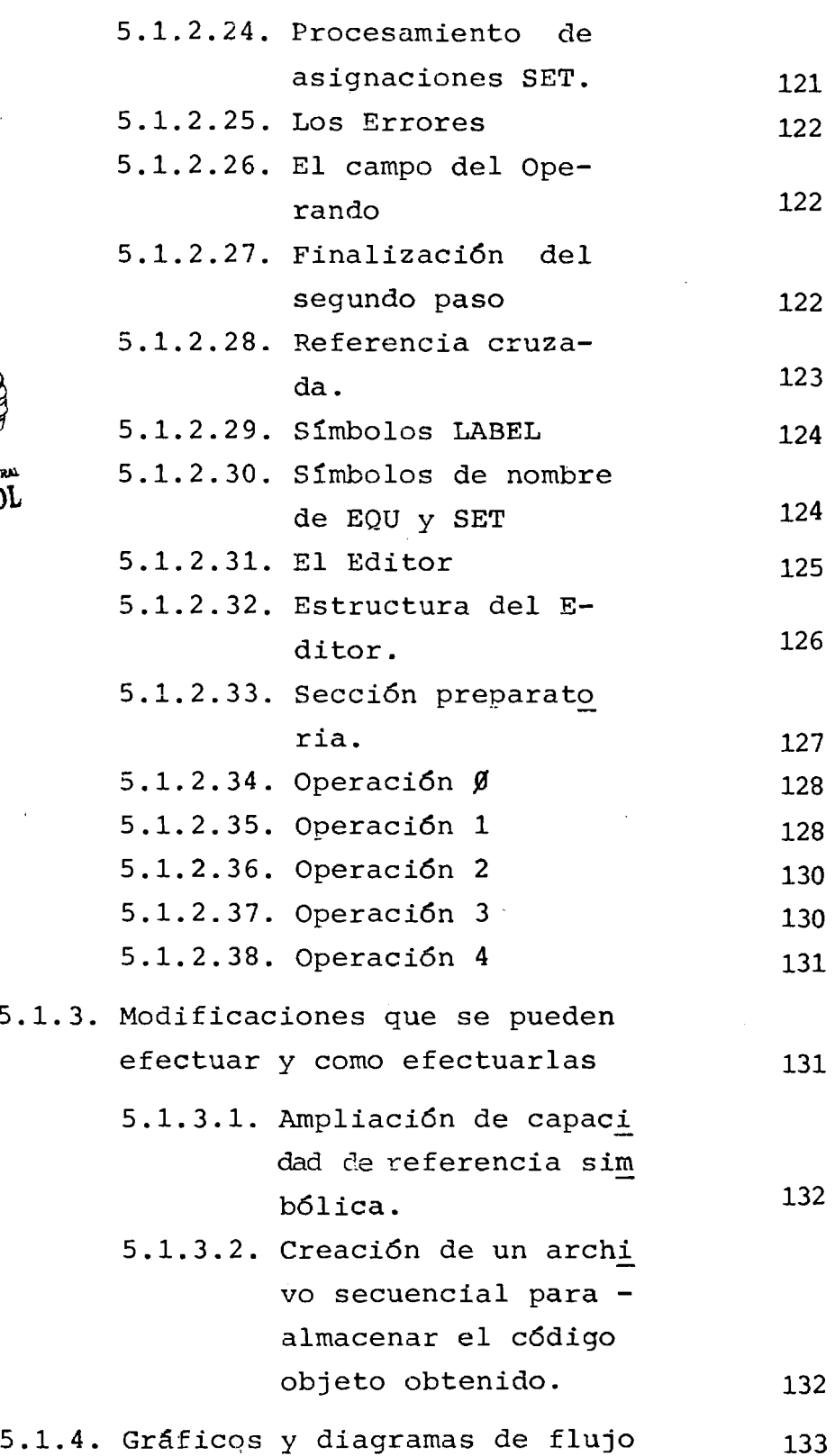

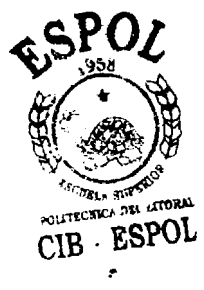

 $5.1$ 

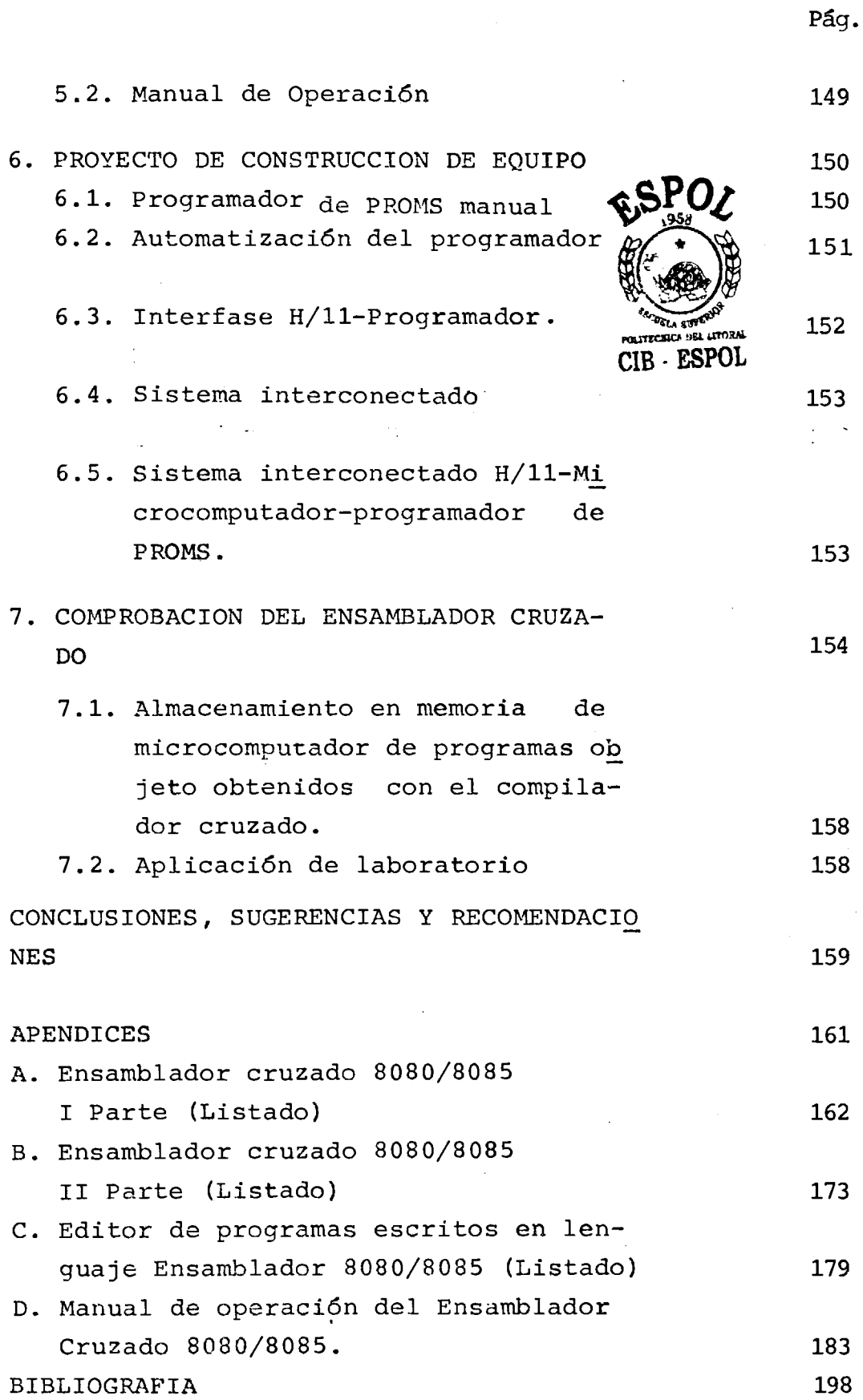

xv

 $\ddot{\phantom{1}}$ 

## DECLARACION EXPRESA :

DECLARO QUE: Hechos, ideas y doctrinas expuestos en esta tesis son de responsabiiidad exclusiva de su autor y que el patrimonio intelectual de la misma corresponds a la **ESCUELA** SWERIOR POL1 - TECNICA DEL LITORAL.

(Reglamento de Exámenes y Títulos Pro fesionales de la ESPOL).

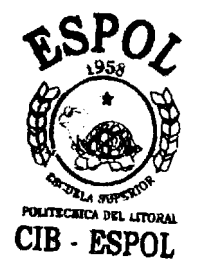

**RESUMEN** 

<span id="page-16-0"></span>Los microcomputadores, como los que están en uso en el Laboratorio de Microcomputadores de nuestra Escuela, so lo disponen de facilidades para programarlos en código hexadecimal del lenguaje de máquina de su microprocesa dor; para prácticas preliminares y con programas extre madamente cortos, esto es suficiente, pero para experiencias más útiles se desperdicia mucho tiempo con tal mod0 de trabajo; de manera que el Ensamblador cruzado para programaci6n de microprocesadores 8080 y 8085 ser vir6 de ayuda y ahorro de tiempo, **ya** que permite progra mar en lenguaje Ensamblador, que lo acepta, y entrega el mismo programa, en el c6digo hexadecimal, listo para usarse en el microcomputador.

Con tal prop6sito se analizaron 10s siguientes aspectos :

- Organización de computadoras sistemas operativos - Microprocesadores - Microcomputadores
- Microprocesador 8080 Microproces

- Memorias

- Interfases

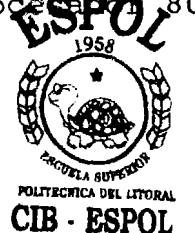

- **C~mpiladores traductores Interpretadores Simula dores.**
- **~rogramaci6n de sistemas**
- **Lenguaje ensamblador** 8080/8685
- **~rograrnaci6n uso y manejo del lenguaje Ensamblador**  8080/8085.
- **Lenguaje de diagraaas de flujo**

**Luego esa informaci6n se tradujo en la elahoraci6n del ~nsamblador cruzado** 8080/8085 **como programa principal a1 que asiste un prograrna secundario elaborado con el nombre de EDITOR.** 

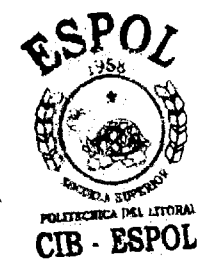

 $\cdot 18$ 

## LISTA DE FIGURAS

## <span id="page-18-0"></span>FIG.

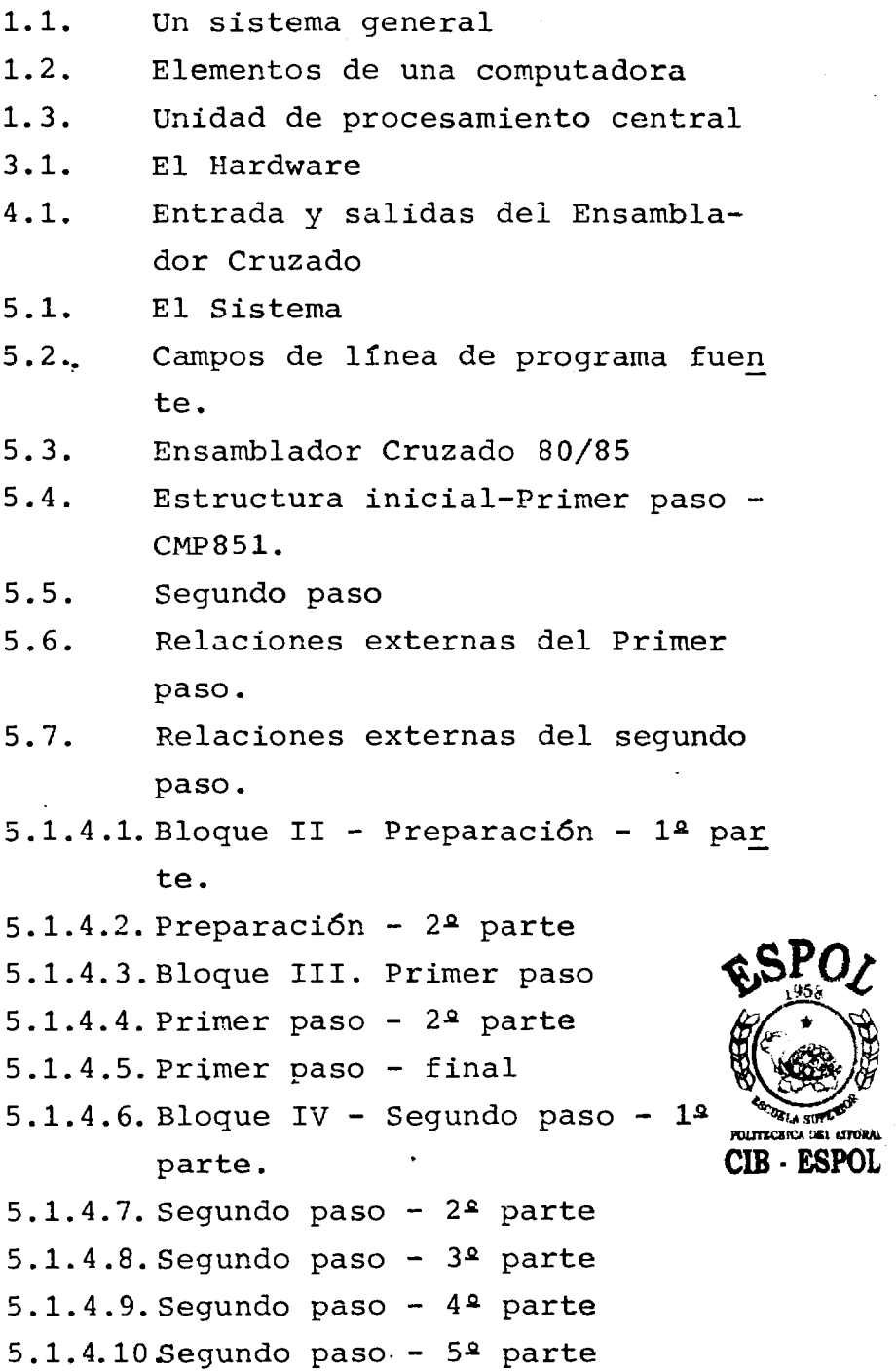

19

[5.1.4.11. Segundo paso](#page-143-0) - *6%* parte [5.1.4.12. Fin del segundo paso](#page-144-0)   $5.1.4.13.$  Editor -  $1^2$  Parte [5.1.4.14. Editor](#page-146-0) - 24 Parte [5'1.4.15. Fin del Editor](#page-147-0)  [6.J.. Programador](#page-150-0) **PRCMS** Manual [6.2. Interfase](#page-151-0) **H/11** - Programador 6.3. Interfase **[Microcomputador-Programador](#page-152-0)**  6 .'4 . [Sistema Interconectado.](#page-153-0) 

## **LISTA DE TABLAS**

 $\overline{\phantom{a}}$ 

<span id="page-20-0"></span> $\ddot{\phantom{a}}$ 

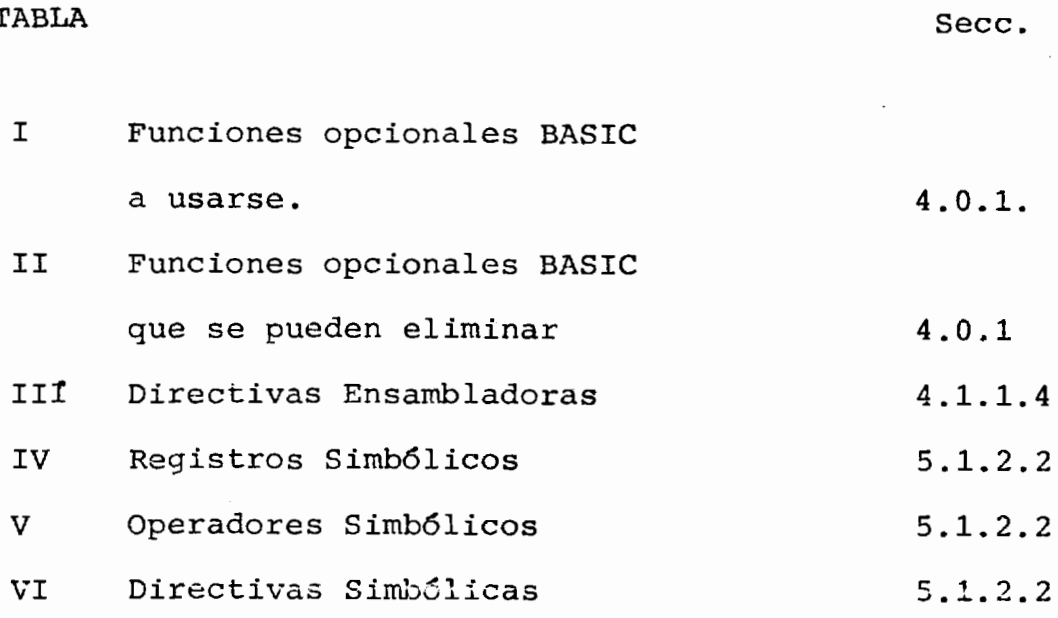

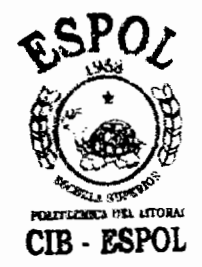

 $21$ 

 $\ddot{\phantom{0}}$ 

# <span id="page-21-0"></span> $C$  $AP$  $I$  $T$  $I$  $I$  $I$  $O$   $I$

## INTRODUCCION

#### GENERALIDADES

Cualquier movimiento u operaci6n conocida se puede efedtuar y controlar automdticamente si se dispone de métodos y dispositivos adecuados.

El control automático más eficiente, rápido y preciso, elaborado por el hombre, se ejecuta desde una computadora que obedeciendo un programa estable cido, regula el funcionamiento de movimientos mecá nicos, ejecuta operaciones matemáticas, establece condiciones adecuadas de funcionamiento de acuerdo a informaciones recibidas del sistema controlado, etc. etc.

<span id="page-22-0"></span>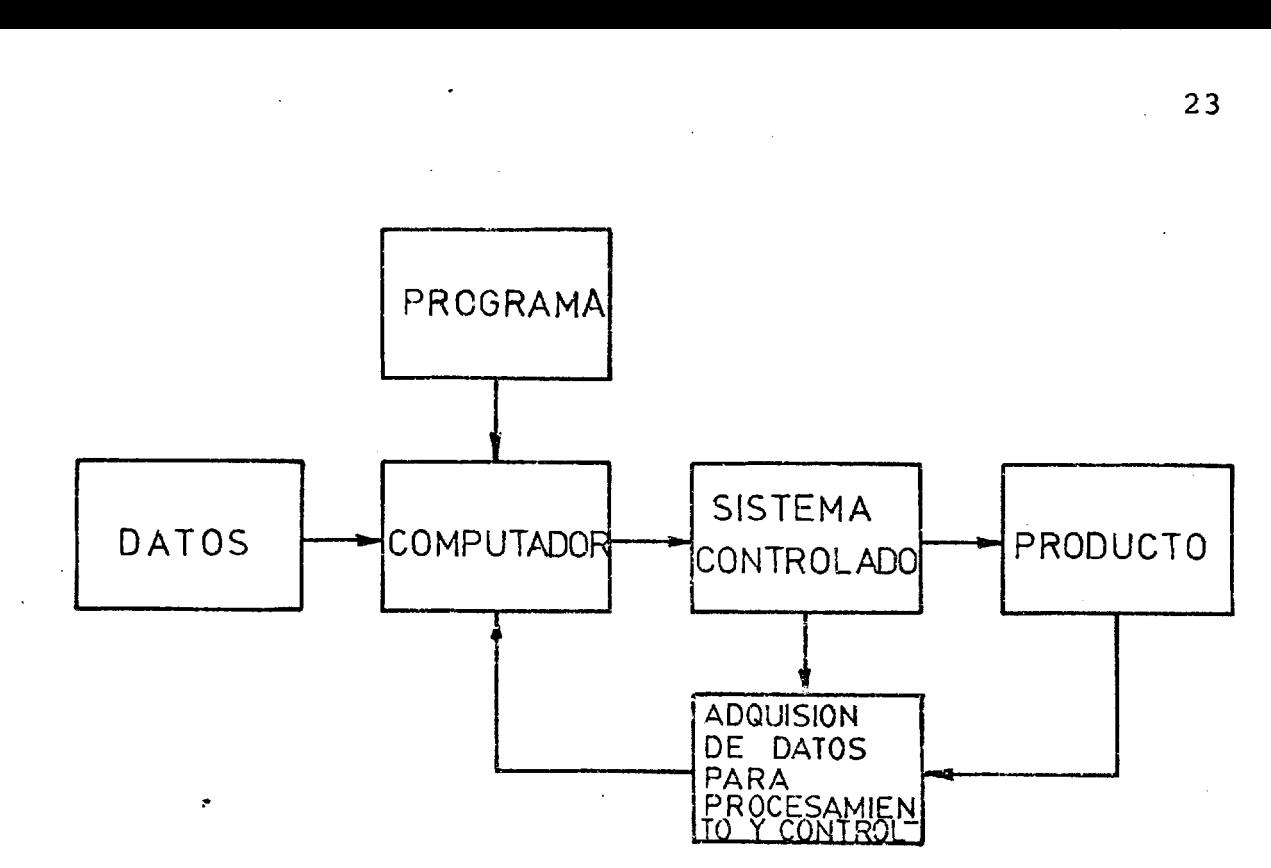

## FIG. 1.1 UN S!STEMA GENERAL

### **1.1.** EL SISTEMA CONTROLADO

Puede ser cualquier cosa: una operación matemática, un terminal o una máquina, del funcionamiento de la cual depende el producto para la que fue di sefiada.

**1.1.1..** LOS DATOS

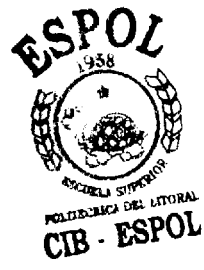

Los datos que recibe y procesa la computadora pueden tener diversa procedencia:

- a) Pueden estar suministradcs por programs.
- b) Pueden introducirse a través de un dispositivo en llnea.
- <span id="page-23-0"></span>c) Pueden ser producto de la operación interna de la computadora.
- d) **0** lo m5s importante: pueden producirse y suministrarse desde el mismo sistema que se controla o del producto que se está obteniendo.

**1.1.2.** EL PROGRAMA

El programa en su descripci6n m6s sencilla consiste en una lista de instrucciones que la m6quina (computadora) debe obedecer para gobernar el sistema bajo su control. La extensión y complejidad de un programa depende de varios factores:

- aj El sistema que controla o el producto que se debe obtener.
- b) El lenguaje de programación utilizado; y
- cj Las facilidades con que el sistema computador cuenta.

## 1.1.3. LA MEMORIA

La memoria es la parte del sistema en don-

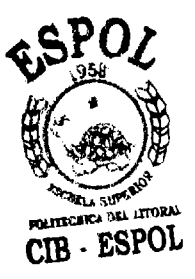

<span id="page-24-0"></span>**de se almacenan 1.0s programas y 10s datos que la computadora utiliza para su operaci6n y procesamiento y 10s datos que produ cidos por esa operaci6n y procesamiento se deben almacenar para uso posterior.** 

## **1.1.4. LA COMPUTADORA**

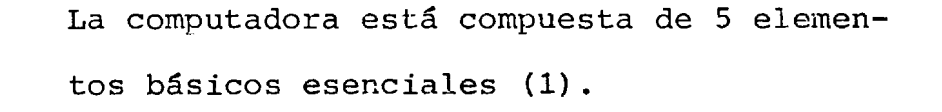

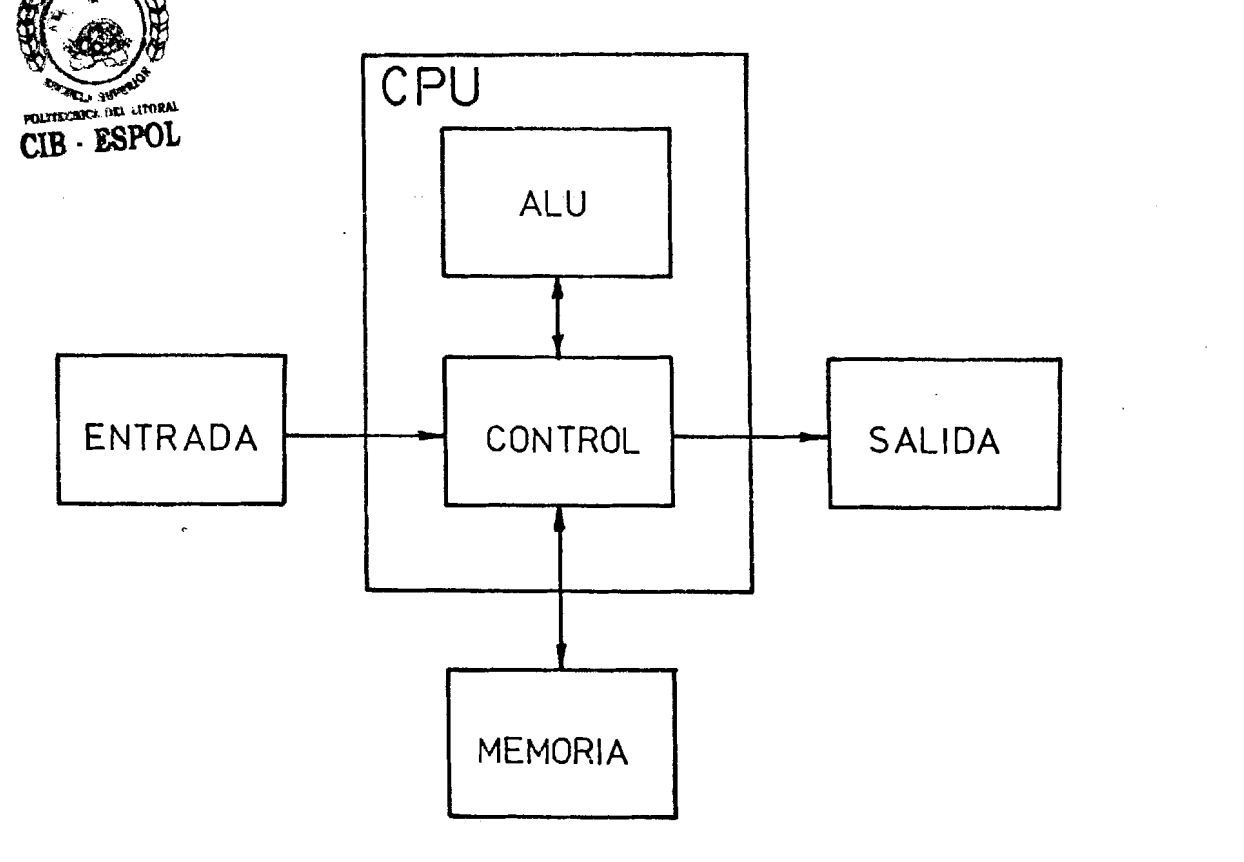

FIG. 1.2 ELEMENTOS DE UNA COMPUTADORA

<span id="page-25-0"></span>dos de 10s cuales se agrupan con el nomhre de unidad de procesaniento central CPU; 10s elementos de entrada **y** salida que conectan la computadora con el resto del sistema; y la memoria es el elemento de almacenamiento que ya está mencionado.

### 1.2. LA UNIDAD DE PROCESAMIENTO CENTRAL

Esta secci6n de ia computadora es el centro **y** eje director del sistema, el "cerebro" cuya función es ejecutar programas almacenados en la memoria principal, buscando sus instrucciones, examinándo las, y ejecutándolas una después de otra (2). Está constitulda por las dos partes principales men cionadas, mas registros adicionales:

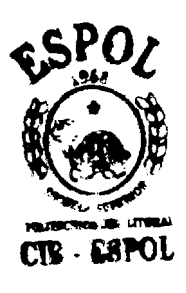

a. La unidad de 16gica aritmética ALU; **%L,** &+ **I~(UILO~\*-** b. La unidad de control; y **m** - **#rnL** 

c. Registros

En realidad una computadora no es sino una gran colecci6n de registros arreglados de tal manera que ejecuten una función predeterminada en el instante preciso, y la CPU no escapa a esta re-

26

<span id="page-26-0"></span>gla, sin embargo, independientes de 10s registros propios de la unidad ALU y de la unidad de control y de acuerdo con la filosofla del disefio de cada CPU encontramos otros registros que complementan o ayudan en el trabajo de la CPU.

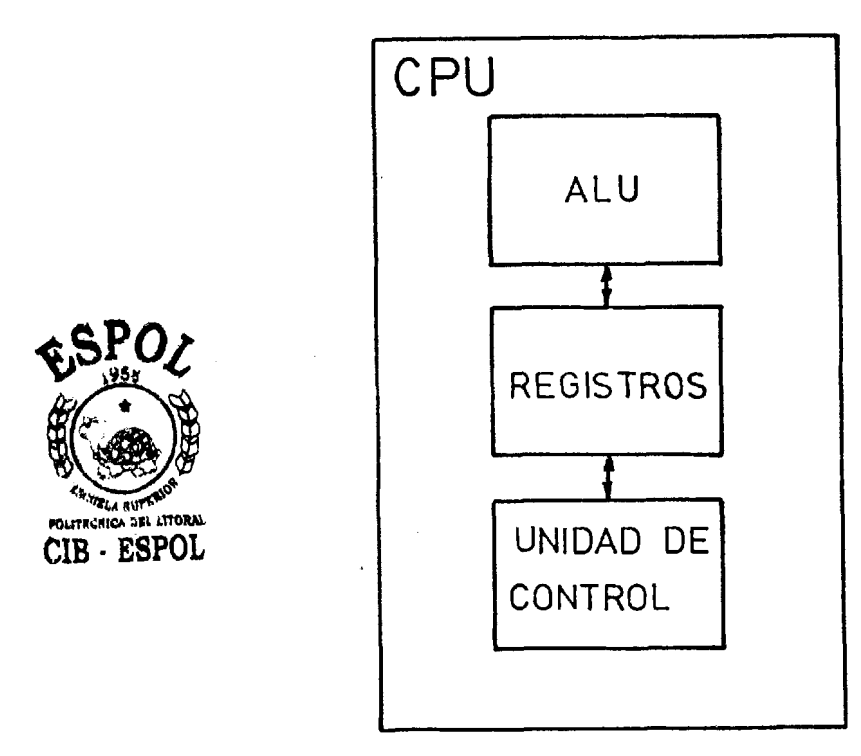

FIG.I.3 UNIDAD DE CONTROL DE PROCESAMIENTO CENTRAL

1.2.1. LA UNIDAD DE LOGICA ARITMETICA

La ALU a menudo está asociada con un solo registro llamado ACUMULADOR, pero la operaci6n tlpica de esta unidad es sobre el contenido de pares de registros, uno de 10s cuales generalmente es el Acumulador que contiene uno de 10s operandos y que -

<span id="page-27-0"></span>almacena el resultado de la operación efec tuada. El tamaño del Acumulador es el tamafio de "palabra" del computador (1). Las operaciones que eEectGa la unidad ALU son **de** varias clases:

a. Aritméticas: suma, resta, multiplicación, división, etc.

b. L6gicas: **AND,** OR, XOR, NOT, etc.

c. Desplazamiento.

#### 1.2.2. LA UNIDAD DE CONTROL

La unidad de control es la sección del computador que enlaza todos los diversos regis tros juntos sobre el tiempo para ejecutar algfin conjunto requerido de tareas.

1.2.3. INSTRUCCIONES DE MAQUINA

Debido a que todas las posibles transferen cias de reqistros que pueden tener luqar, están bajo el control de esta sección central del computador, es necesario alguna -

<span id="page-28-0"></span>manera de especificar que clase de transferencia se efectuar6, estas especificaciones se denominan instrucciones, y la lista de todas las posibles instrucciones que el com putador puede aceptar es llamado el "CONJU<u>N</u> TO DE INSTRUCCIONES" o "INSTRUCTION SET"(1).

## 1.2.4. LOS REGISTROS

La unidad CPU también contiene una pequeña memoria de alta velocidad usada para almacenar resultados temporales y cierta infor maci6n de control.

Esta memoria consiste de un número de registros, cada uno de 10s cuales tiene una cierta funci6n. El registro mas importante es el contador de programa (PC), que señala la pr6xima instrucci6n a ser ejecutada. Tambi6n hay un registro de instrucciones **(IR)** , el cual retiene la instrucci6n que actualmente se est6 ejecutando. La mayorfa de los computadores tienen también otros registros, algunos de los cuales están dis ponibles para almacenar resultados interme dios.

CIB ESPOL

#### <span id="page-29-0"></span>1.3. HARDWARE

Programas elaborados en lenguaje de máquina (instrucciones de m6quina suministrados a esta median te Switches), de un computador pueden ser ejecu tados directamente por 10s circuitos electr6nicos del computador, sin la necesidad de que intervengan interpretadores o traductores.

Estos circuitos electr6nicos, junto con la memoria y dispositivos de entrada/salida formanloque se denomina el "HARDWARE" del computador.

1.3.1. El Hardware consiste de objetos tangibles: circuitos integrados, paneles de circuitos impresos, cables, fuentes de alimentación, memorias, lectoras, impresoras, terminales, etc. en lugar de ideas abstractas o instruc ciones. C6mo estos componentes son construf dos y c6mo ellos trabajan pertenece a1 dominio de la ingeniería eléctrica y electró POLITECHICA DEL ATORAL **CIB** - **ESPOL** nica.

30

### <span id="page-30-0"></span>**1.4.** SOFTWARE

El software en contraste, consiste en algoritmos o instrucciones detalladas que dicen como hacer algo, **y** sus representaciones de computadora denominados programas.

#### **1.4.1.** PROGRAMAS

Los programas se pueden presentar en tarje tas perforadas, cintas magnéticas, película fotográfica, diskettes, y otros medios, pero la esencia del software es el conjunto de instrucciones que integran 10s programas y no el medio físico en los que ellos están grabados. **(2)** .

## **1.4.2.** EQUIVALENCIA **DE** SOFTWARE y HARDWARE

El Hardware y el Software son lógicamente e quivalentes y cualquier operaci6n efectuada por el software puede ser construída di rectamente en el Hardware y a la inversa, cualquier instrucci6n ejecutada por el Hard ware también puede ser simulada por el soft ware.

<span id="page-31-0"></span>1.4.3. HARDWARE VS. SOFTWARE

En las primeras computadoras la diferencia entre software y hardware era muy clara y definida, ya que 10s circuitos del Hardware solo eran capaces de ejecutar muy pocas ins trucciones simples y cada cosa mas tenía que ser explícitamente programada en el Hard ware.

Con el advenimiento de la microprogramaci6n y de computadores multinivel, la tendencia contraria se hace aparente y desaparecen las rlgidas reglas de lo que debe estar en el Hardware y lo que debe estar en el software, de tal manera que en la actualidad el límite entre Hardware y Software es arbitrario y está cambiando constantemente, lo que aho ra es software mañana es Hardware y vicever sa.

También los límites entre los niveles de len guaje son flufdos y un lenguaje de alto nivel se elabora o representa a través de un

 $32$ 

lenguaje de bajo nivel, o un programa en lenguaje de bajo nivel puede ser traducido, interpretado o compilado mediante un lenguaje de alto nivel (2), ésta última cualidad es la que precisamente vamos a utilizar en el trabajo motivo de esta obra y que se explicard en detalle mas adelante.

De manera que desde el punto de vista del programador, c6mo se implementa actualmen te una instrucci6n carece de importancia, excepto quizás por su velocidad y exten si6n.

Todo lo anterior nos ayudará a comprender como el trabajo de un computador puede efectuarse en otro computador o c6mo un com putador nos puede servir de intermedio pa ra comunicarnos con otro computador que tal es el caso del presente trabajo cuya descripci6n general se presentard en el pr6ximo capftulo. &ferencias (1) y (2).

Referencias: (1) Microcomputer Dessign (2) Structured Computer organization

CIB - ESPOL

# CAPITULO<sub>2</sub> INFORMACION NECESARIA

<span id="page-33-0"></span>La ESPOL cuenta en la actualidad con un laboratorio de microprocesadores en el que se utilizan microcomputado ras basadas en el microprocesador 8080 de INTEL, y en un futuro inmediato tendremos también microcomputadoras basadas en el microprocesador 8085 de INTEL; mas adelante se ampliará el laboratorio con otros tipos de mi croprocesadores en tal forma que se lo pueda utilizar con fines de entrenamiento, estudio, e investigación y desarrollo; actividades todas de mucha importancia tec nol6qica para los profesionales tecnicos modernos de cualquierrama, que pronto se verán envueltos en un mar de sistemas automáticos controlados a través de microprocesadores, y en particular para 10s tecnicos que como nosotros pertenecientes a este muy importante y presti gioso campo de la electricidad y la electrónica respon sable y director de ese desarrollo, que tenemos contac to directo con estos diseños y dispositivos.

De manera que este laboratorio pronto será el más impor tante y sofisticado de 10s laboratorios de la ESPOL (y del país) por lo que me siento muy complacido de partici <span id="page-34-0"></span>par en su iniciaci6n y con mucho placer mi trabajo se constituirá en un grano de arena que ayude en su desarrollo.

En lo que sique, se describe brevemente la información que se utiliz6 para la ejecuci6n del objetivo propuesto.

## 2.1. SISTEMA OPERATIVO HT/11

Como instrumento principal de trabajo, se utiliz6 el sistema HT/11, cuyo Sistema Operativo lo podemos dividir en dos partes:

a. Hardware

b. Software

2.1.1. EL HARDWARE

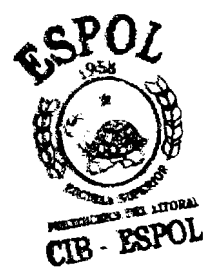

El Hardware del sistema operativo del HT/11 estd constituldo principalmente por la Unidad de Procesamiento Central asociada a la Memoria disponible de 16k bytes, y periféri cos tales como: Terminal de Pantalla, Floppy Disk Drive, Impresor, etc., que se utiliz6 para la elaboraci6n del ensamblador cruzado

<span id="page-35-0"></span>8080/8085, se describirdn en el siguiente 'ca pltulo.

#### 2.1.2. EL SOFTWARE

En cuanto a1 Software del Sistema Operativo del HT/11 tenemos, en primer término el Moni tor residente, a1 que aqregamos el monitor del teclado, para tener acceso y facilidad de utilizacidn de otros programas de alto nivel que se usardn para la elaboraci6n del Ensamblador cruzado y que a1 igual que el Hardware se utilizarán en el uso normal del Ensamblador.

El principal programa de.alto nivel utilizado es el de Lenguaje "BASIC". Luego tenemos el "PIP", el "EDIT", el "FORMAT", que junto con 10s programas del sistema y el de la fecha: "DATE", son Gtiles para nuestro trabajo.

Informaci6n detallada de 10s elementos mencio nados, se puede obtener directamente de los manuales respectivos, sin embargo, se har6 una brevlsima descripci6n del uso de tres de
ellos.

- 2.1.2.1. FORMAT. Este programa sirve y se utiliza para preparar las condicio nes de utilización de los diskettes, operación que se denomina "FORMATEA DO".
- 2.1.2.2. PIP. Una vez formateado, un Diskette, se puede usar para recibir programas que estén almacenados en otro disco o dispositivo, mediante el PIP que significa Intercambiador de pro gramas entre periféricos.

Realmente, este programa es más úti1 para la manipulaci6n de 10s archives, zomo por ejemplo borrarlos, reacomodarlos, recuperarlos, etc.

AUnqUe mds frecuentemente se lo usa para obtener el directorio actualde un Diskette. Siempre es 6til tener un listado del directorio actualiza-

do de un disco, especialmente cuan do se hacen operaciones de recuperaci6n de informaci6n, que acciden talmente se puede haber dafiado, o para tener conocimiento de 10s archivos existentes, que espacio ocu pan, en que posici6n se encuentran y cuanto espacio hay disponible en el disco.

EDIT. El "EDIT", es un programa que el **HT/lI** dispone para crear o modi ficar programas, es dtil en cuanto tiene mucha flexibilidad para el manejo de la informaci6n almacenada en 10s archivos y en ocasiones sus cualidades son aprovechables para ahorrar tiempo y trabajo.

> Se lo us6 con poca frecuencia, ya que el BASIC dispone de su propio Editor, y se usard con menos frecuencia todavfa, ya que se ha elaborado un "EDITOR" especfficamente

para crear y manipular archivos es critos en lenguaje 'ensamblador del 8080/8085.

## 2.2. SISTEMA OPERATIVO DE MICROCOMPUTADOR (SDK/85)

Un microcomputador no es sino un computador que co mo CPU tiene un microprocesador, dispone de memorias de semiconductor y en general sus componentes se caracterizan por ser circuitos integrados.

Como antes, el Hardware de un microcomputador se describirá en el siguiente capítulo.

 $2.2.1.$  EL SOFTWARE

En un microcomputador el Software está con<u>s</u> tituído principalmente por un programa MONI TOR almacenado en un ROM, que permite teracción del operador con el computador a trav6s de un teclado generalmente hexadecimal y un exhibidor (Display) de direcciones y datos.

2.2.2. POSIBILIDADES DE AMPLLACION Y MEJORA

La anterior descripción es el Sistema Opera tivo B6sico que comunmente se encuentra en los microcomputadores, sin embargo muchos de ellos ya contemplan en su sistema otros perifgricos, como el monitor del SDK/85 que tiene en su monitor una secci6n que permite, mediante un sencillo circuito adicional, co nectarse a un terminal de pantalla y su teclado correspondiente. Existen sistemas ba sados en el 8080 y también en el Z80 o el 6800 que se pueden conectar con un interfase adecuado a un impresor de línea, etc.

## 2.2.3. APLICACIONES

Como hemos expresado, el sistema básico, pue de ser ampliado, y aun más, las posibilidades de usos y aplicaciones, específicas y genera les de un microcomputador son ilimitadas, só lo se necesita un Sistema Operativo adecuado en cada caso.

## 2.3. PROGRAMADORES DE EPROM/PROM, INTERFASES

La clase de memoria que se usa en 10s sistemas microcomputadores, como se dijo, es de semiconductor, que en el caso de 10s EPROM/PROM y ROM, se conocen con el nombre de memorias no volátiles, porque no se pierde la información, cuando la alimentación es removida.

2.3.1. ROM.

El ROM, es una memoria no volátil de semicon ductor, de acceso aleatorio que se ha programado en la fábrica y en la que sólo se puede efectuar la operaci6n de Lectura, co mo su nombre lo indica: Memoria de lectura solamente (Read only memory) generalmen te contiene el programa MONITOR del sistema.

#### 2.3.2. PROM

La memoria PROM o Memoria Programable de lectura solamente (Programable read only memory) puede ser programada ex-fdbrica, es

decir por el usuario para programas de aaplicación fija específica, pero una vez e fectuada la operacidn de programacidn noes posible cambiar absolutamente en nada la in formación almacenada, de manera que una so la equivocacidn puede malograr el circuito integrado completo.

## **2.3.3.** EPROM

La memoria EPROM, a diferencia de las ante riores puede ser reprogramada después de efectuar un proceso de BORRADO, raz6n por la que se llama: Memoria Borrable, Programable de lectura solamente (erasable, programable read only memory); el proceso de borrado, generalmente consiste en exponer el circuito integrado de 10 a 20 minutos a la luz ultravioleta a través de la ventani lla dispuesta para el efecto.

#### 2.3.4. PROGRAMADORES DE EPROM/PROM

Como nos hemos percatado, para muchos propósitos de aplicación definida de los microprocesadores o de 10s microcomputadores, nos conviene tener almacenados programas o datas en forma permanente, es decir no volátil, para lo cual podemos proveernos de circuitos integrados de Memorias Progra mables, per0 eso no es suficiente, necesitamos métodos y dispositivos adecuados para almacenar programas en esas memorias ya que debemos tomar en cuenta que además de conocer la direcci6n que se va a ocupar y el dato que se va a depositar, necesitamos un medio físico para efectuar tales operaciones, que disponga de Alimentación, temporizaci6n, sefializaci6n y conmutaci6n ade cuada .

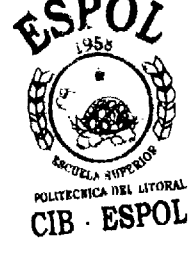

Existen fabricantes y proveedores que 10s suministran con estas y otras facilidades, hay muchos programadores de PROM que se pue den adquirir, pero esta no es la idea, como lo veremos en el capftulo de PROYECTO (Capftulo **6),** porque en un laboratorio no es importante lo que ya está hecho, sinó lo que se puede hacer.

#### **2.3.5.** INTERFASES

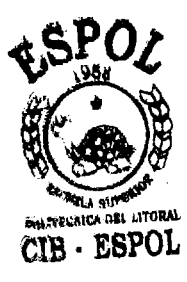

Con el mismo criterio que se estableci6 en los párrafos anteriores debemos mencionar las posibilidades de interconectar el Programador de PROMS. a un microcomputador, a un terminal, o a otro dispositivo que pue-  $\frac{1}{2}$  **EXPOL EXPOL** da efectuar transferencia de datos, y esto necesariamente necesitará un interfase para cada caso, nos remitiremos al capítulo 6 nuevamente.

## **2.4.** lIETODOS DE PKOGRAMACION DE SISTEMAS

El método que se use para programar un sistema, de pende del sistema y de las facilidades con que este sistema cuente.

Sin embargo, cualquiera que sea el sistema computa dor, hay varios m6todos, denominados niveles que son comunes en su origen y estructura, aun cuando difieran en la forma.

**2.4.1.** NIVEL **1** 

El nivel inferior o nivel mas bajo (nivel **1)** 

es aquel en el que 10s programas son ejecu tados directamente por 10s circuitos electr6nicos, se utilizaba para programar 10s primitivos computadores.

## 2.4.2. NIVEL 2

El segundo nivel de programaci6n que en la actualidad es el nivel 1, es el de lenguaje de instrucciones de máquina, que en rea lidad son interpretados por el microprogra ma que gobierna 10s circuitos electr6nicos.

## 2.4.3. LENGUAJE ENSAMBLADOR

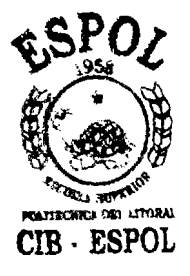

El método ensamblador consiste en usar nom bres que identifican las instrucciones de **mm-** msquina, que son fsciles de recordar y en **CIB** . **ESPOL** consecuencia, de usar, este metodo ya nece sita de un interpretador o traductor para convertir esos nombres o c6digos, en las instrucciones correspondientes.

2.4.4. LENGUAJES DE ALTO NIVEL

Se pueden usar lenguajes que se denominan

CIR-ESPOL

de alto nivel, por obvios motivos, en sis temas que cuenten con lo que se conoce como: traductores, interpretadores o compila dores, y que a partir de sentencias que, generalmente en Inglés, especifican que operaciones efectuar, por lo que se compren derá su utilidad y facilidad de aprendizaje y aplicación. Ejemplos de estos lengua jes son: BASIC, FORTRAN, PLI, APL, PASCAL, COBOL, RPG, etc.

#### 2.5. METODOS DE TRANSFERENCIA DE PROGRAMAS

Se ha establecido ya, que sea para uso temporal o para uso permanente, necesitamos almacenar progra mas que determinen qu6 operaciones van a efectuar 10s computadores y dispositivos asociados.

También se ha definido que uno de nuestros propósitos es tener almacenados programas permanentemen te en PROMS, y que necesitamos medios para efectuar ese almacenamiento. Y lo que es principal, que hay varios niveles de programaci6n.

Asociado a esto Gltimo encontramos que si pensamos

en la programaci6n de un PROM, necesitamos saber que mgtodos utilizar para efectuar la transferencia de 10s programas elaborados, y nos encontramos con que podemos utilizar tres métodos:

a. Manual

b. Semimanual

c. Semiautomático

d. Automático

## 2.5.1. METODO MANUAL

Solo se puede utilizar con el nivel mas ba jo de programación, es decir, utilizar interruptores de encendido-apagado para seleccionar direcciones de memoria y deposi-, tar datos, en lenguaje binario o de Maquina.

## 2.5.2. METODO SEMIMANUAL

Para el método semimanual, utilizamos una variante del anterior, es decir que seguimos utilizando interruptores de encendidoapagado para la transferencia de un progra ma, tanto'en lo que se refiere a direcci6n como a1 dato a depositarse en esa posici6n, tambign seguirnos utilizando el lenguaje de Máquina, pero ahora en lugar de binario, lo podemos expresar en hexadecinal, para lo que en realidad utilizamos un traductor que convierte el código hexadecimal en binario.

2.5.3 METODO SEMIAUTOMATICO

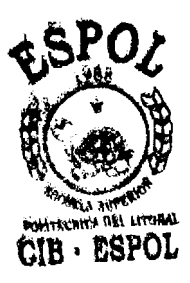

Lo que he denominado un método SEMIAUTOMA-TIC0 es el que utilizando el Ensamblador cruzado 8080/8085 que para el efecto se ha elaborado, permite escribir programas en un lenguaje mas alto como el Ensamblador, y luego de la TRADUCCION AUTOMATICA A EX-PRESION HEXADECIMAL, utilizar el método semimanual, ver capftulo 6.

2.5.4. METODO AUTOMATICO

Podemos diseñar, como se expresará en el capftulo 6, sistemas que eliminen la operación manual de tal forma que AUTOMATICA MENTE y DIRECTAMENTE se efectue la transferencia de 10s programas escritos en len guaje Ensamblador y compilados por el En-

samblador cruzado 8080/8085 a1 programador, a través de interfases adecuados.

## LENGUAJE DE MAQUINA 8080/8085 INSTRUCCIONES

Anteriormente nos hemos referido a lo que' se denomina lenguaje de Máquina y a las Instrucciones, pe ro de cardcter general. Ahora se va a especificar el material con el que se va a trabajar, y ese es, el lenguaje que específicamente utilizan los micro procesadores 8008-8080-8085.

2.6.1. El primero de 10s microprocesadores mencionados, es antecesor de 10s otros dos y fue diseñado para que trabaje con 48 Instruccio nes.

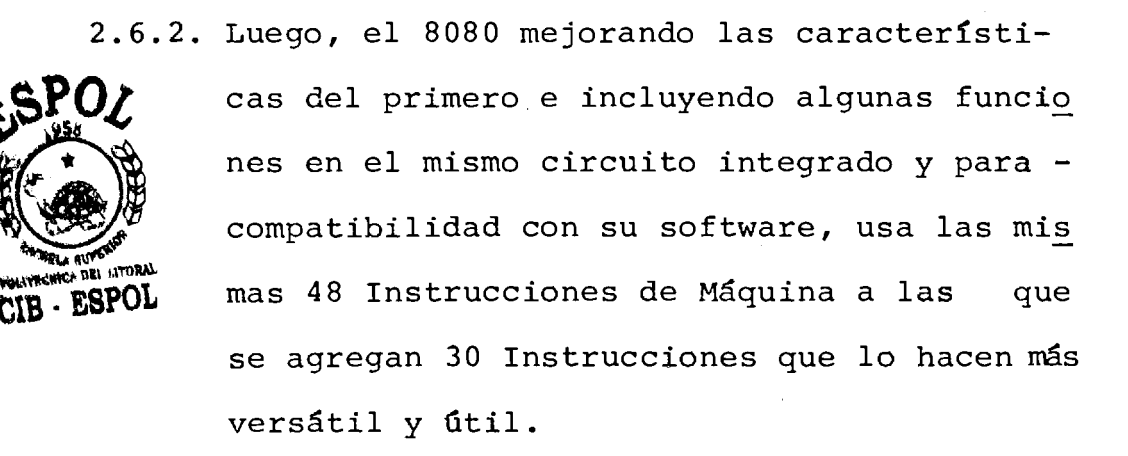

49

12.6.3. Mas tarde, un nuevo diseño mejora las características del 8080 e incluye otras fun ciones lógicas en un sólo circuito integra do y asl mismo para que sea compatible con el software de su antecesor utiliza sus 78 Instrucciones de Máquina a las que solamen te se agregan dos: SIM y RIM, con las que el microprocesador cumple múltiples funcio nes de m6scaras de interrupci6n, lectura y salida de datos, ver "MANUAL DE PROGRAMA-CION DE LENGUAJE ENSAMRLADOR 8080/8085".

## **2.6.4.** EL PROCESN4IENTO DE LAS INSTRUCCIOWES

De modo que nuestra materia prima es preci samente ese conjunto de 80 Instrucciones de Máquina del que se habló previamente, pe ro que est6n expresadas en C6digo MNEMONI-CO o Ensamblador y que se usan para elaborar programas en dicho lenquaje, que luego deben traducirse a lenguaje de M6quina en Código objeto y es justamente allí donde interviene el Ensamblador Cruzado para efectuar autom6ticamente la traducci6n de

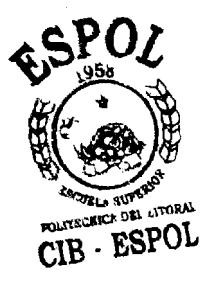

aquel programa escrito en lenguaje Ensambla dor y entregar su código objeto, listo para usarse en el microcomputador o con un programador de **PROMS.** 

# CAPITULO<sub>3</sub> EQUIPO NECESARIO

**Este capftulo trata especfficamente de 10s equipos y ma teriales flsicos que se utilizaron y se van a utilizar en el trabajo del ENSAMBLADOR CRUZADO** 8080/8085, **desde luego su tratamiento es relativamente breve y se sugiere a1 lector que para cualquier ampliacibn, consulte 10s manuaJes correspondientes. Su conjunto se visualiza en la figura 3.1.** 

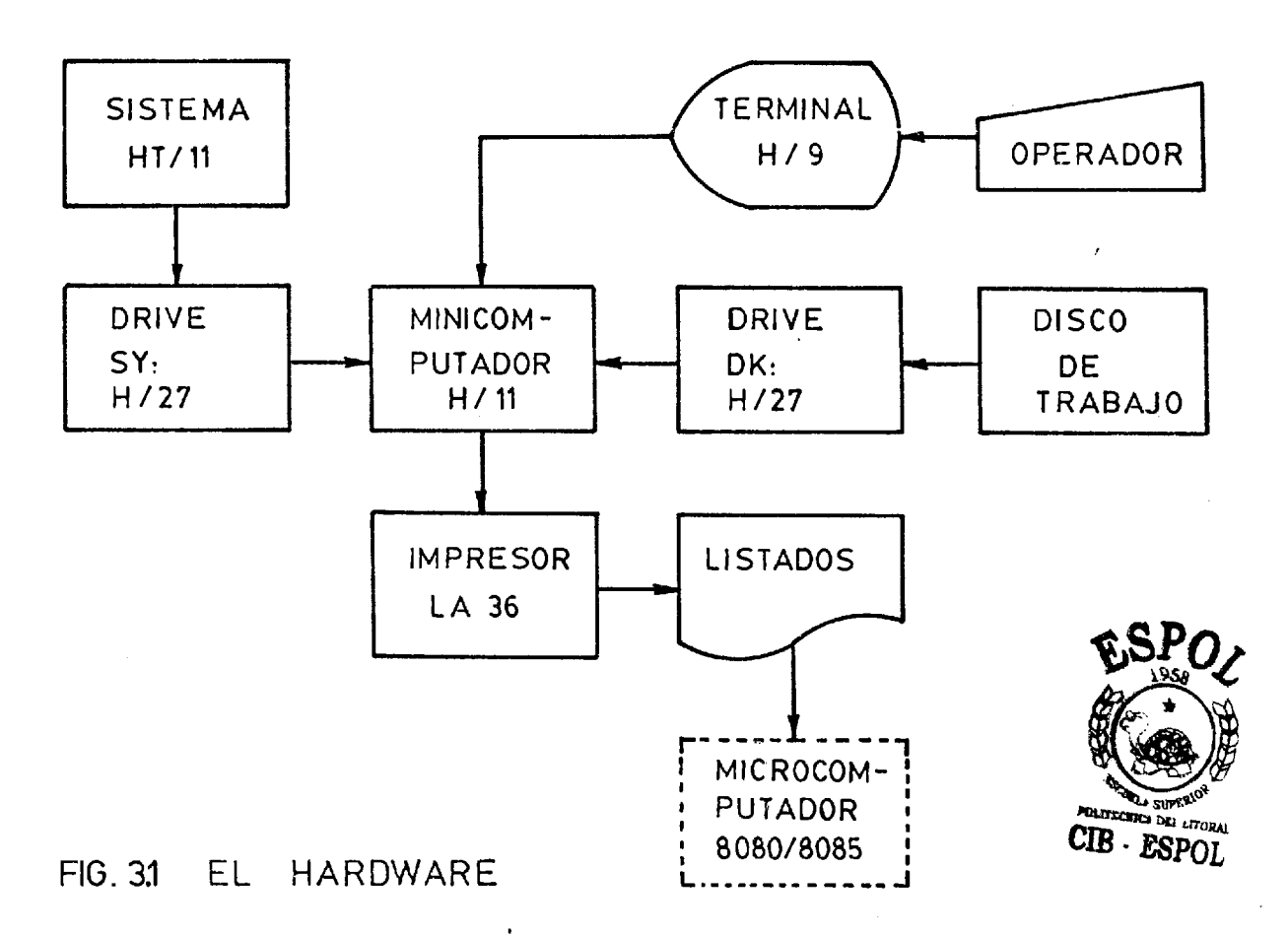

#### 3.1. MINICOMPUTADOR H/11

Tal como vemos en el gráfico precedente, el Minicomputador H/11 es el instrumento central del sis tema físico de trabajo, vemos que a través de el pasa toda la informacióny es eldispositivo que pro cesa esa informaci6n.

Se denomina minicomputador debido a su corta longitud de palabra (16 bits), pero es ampliamente u sado en aplicaciones tales como comunicaciones, control de procesos industriales, monitoreo y colección de datos en experimentos científicos, edu caci6n, etc.

ESTRUCTURA DEL H/11

El minicomputador consiste de una CPU, una memoria principal expandible a 32 K bytes asociada, e interfases de entrada/salida serie y paralelo mediante las cuales se in corporan a 61 10s restantes perif6ricos con 10s que se interconecta para recibir, procesar, y entregar informaci6n.

#### 3.2. MICROMPUTADOR BASADO EN MICROPROCESADOR 8080 u 8085

El objetivo final es la aplicaci6n del Ensamblador Cruzado, en el uso de programas elaborados para ser corridos en microcomputadores basados sea en el microprocesador 8080 o en el microprocesador 8085. Lo tenemos en el grdfico precedente encerrado con líneas de segmentos.

3.2.1. ESTRUCTURA BASICA DE MICROCOMPUTADORES

CIB - ESPOL

Los microcomputadores tienen exactamente todos 10s elementos b6sicos de una computadora moderna, su principal caracterlstica, que 10s diferencia es que están diseñados y construí dos con el uso y ventajas de la MICROELECTRO NICA.

Del Software ya hablamos en el capftulo 2.

## 3.2.2. EL HARDWARE BASIC0 DE MICROMPUTADORES

El cuanto al Hardware, todos los microcompu tadores, con ligeras variantes, tienen la misma estructura b6sica y sus componentes -

## principales son:

- El microprocesador
- b. Reloj
- c. Lóqica de control
- d. Bus alimentadores (drivers)
- Decodificador de memoria
- Memoria RAM
- Memoria ROM conteniendo el monitor
- h. Decodificador de entrada/salida
- i. Separadores (Buffer)
- Puertas de entrada/salida
- Controlador **de** teclado/display
- 1. Teclado
- m. Mostrador (displays)
- Acceso para la alimentaci6n de energfa; y
- o. Espacios para expansión y experimentación.

### **3.2.3.** EL MICROCOMFPUTADOR EN EL LABORATORIO

Los elementos de Hardware y software mencionados, son suficientes para efectuar experimentos sencillos y cortos propios de laboratorio, per0 no lo son para investigaci6n y desarrollo en donde no estamos tan interesa-

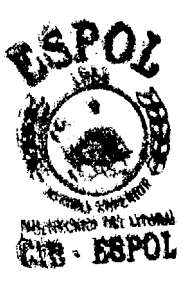

dos en las reacciones elementales del micro computador a 10s estfmulos externos, como en la utilidad de estas reacciones en aplicaciones prácticas, científicas, industriales, etc.

Ya en el campo de la investigación y desarrollo necesitamos otra clase de ayuda, que rmita obviar las dificultades de lo <u>e</u> al, entre las que en primer plano esnivel de lenguaje utilizado, luego la capacidad de memoria y la ausencia -

de relaciones con dispositivos externos.

## **3.2.4.** EL ENSAMBLADOR CRUZADO Y EL MICROCOMPUTADOR

En esta obra, se trata principalmente de so lucionar el problema del lenguaje y eso es lo que hace el Ensamblador cruzado, a1 que ya nos hemos referido.

## **3.2.5.** PROYECTOS

Mas adelante, capftulo 6, y a manera de sugerencia se elaborará un proyecto de amplia ción de capacidad de memoria y relaciones con dispositivos externos.

El Terminal de Pantalla H9, puede mostrar informaci6n que viene desde un computador digital o informaci6n que un operador introduce desde un teclado. Su pantalla de 12" de dimensión diagonal, puede mostrar 960 caracteres a la vez distribuídos en 12 filas de 80 caracteres cada una.

3.3.1. EL TECLADO DEL TERMINAL

Su teclado con 67 teclas ASCII permite compo ner y editar directamente en pantalla, comunicarse con un computador digital en lenguajes de bajo o alto nivel y otras características importantes que son de mucha utilidad para el trabajo propuesto:

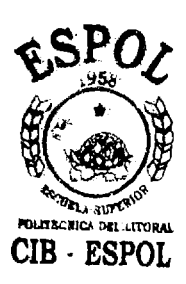

- a. Creacidn del Ensamblador Cruzado 8080/8085 en lenguaje BASIC.
- b. Creación del EDITOR para archivar y mani pular programas elaborados en lenguaje - Ensamblador 8080/8085; y

c. Uso del Ensamblador cruzado para obtener

el programa objeto a partir de programa fuente en lengua je Ensamblador 8080 /3O85.

#### 3.4. IMPRESOR

El Impresor LA36 en nuestro sistema, lo utilizamos para obtener toda clase de listados impresos:

- a. Programas ;
- b. Datos; y
- c. En nuestra obra, para obtener el listado del programa objeto que entrega el computador 8080/ 8085 y que luego se utilizará en el microcomputador.

## 3.5. FLOPPY DISK DRIVE

El Dual-drive Floppy H27, es un importante medio de almacenamiento de programas y datos con una ca pacidad total de 512K bytes en 10s dos diskettes, lo que nos da suficiente espacio de almacenamiento para la mayoría de las aplicaciones de propósi to general. El microcontrolador basado en el microprocesor 280 nos permite un tiempo de acceso promedio rápido de menos de 6 ms. con lo que virtualmente podemos llegar inmediatamente a todos los archivos y programas.

3.5.1. DRIVE **jd** 

El Drive Ø que en nuestro sistema se denomi na SY: es el que aloja el Diskette llamado -

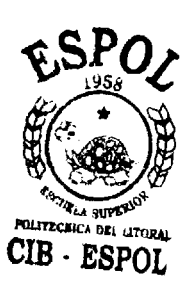

del SISTEMA, porque es el que contiene el -Software del Sistema Operativo del H/11. En este mismo Diskette y ya como parte del sistema operativo del Ensamblador cruzado que serán utilizados a través del BASIC estan los programas: "CMP851 BAS", "CMP852.BAS" y "EDI TOR.BAS". Así mismo los siguientes archivos de datos: "INSTRS.DAT" y "CLINST.DAT". Que finalmente constituyen el nuevo sistema para trabajar con el Ensamblador Cruzado 8080/8085.

3.5.2. DRIVE **1** 

El Drive 1 que en nuestro sistema se denomina DK: aloja el Diskette de trabajo del usua rio (Scratch Disc) en el cual se van a archi var todos los programas elaborados en lengua je Ensamblador 8080/8085, a trav6s del Editor, y un pequeño programa transitorio llamado "LINEA.BAS" que se utiliza para editar datos en lfnea cuando se est6 haciendo uso del "EDITOR.BAS" y del "CMP851.BAS", como se describir6 posteriormente.

### 3.6. DISKETTES

El Diskette o Floppy Disk es una pieza circular de pl6stico flexible MYLAR cubierto en una o en ambas superficies con óxido magnético y encapsulado en una envoltura plástica. Un corte en la envoltura permite el acceso de ia cabeza a la superficie del disco. La envoltura con el disco es insertado en un Drive como una unidad y el disco rota dentro de la envoltura.

#### 3.6.1. DISKETTE IBM

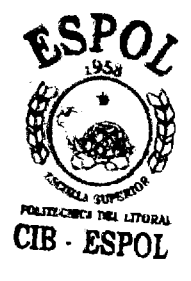

El Diskette IBM tiene un solo hueco fndice localizado fuera del centro para identificar el principio de una pista o carril maq nético medios electrónicos se utilizan pa ra dividir cada pista en 26 sectores de 128 bytes cada uno, hay 77 pistas de las que la

60

**primera se reserva el sistema para el direc torio con lo que quedan disponibles 480 blo ques de 4 sectores cada uno en 76 pistas, para almacenamiento de archivos y programas en una capacidad formateada de 245.760 bytes (1'966.080 bits).** 

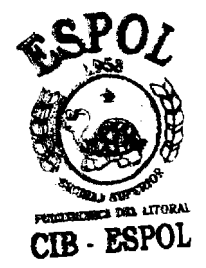

## CAPITULO<sub>4</sub>

## ELABORACION DE LOS PROGRAMAS

## 4.0. LENGUAJE DE PROGRAMACION BASIC

Aqul no se va a describir en que consiste el lenguaje de programaci6n BASIC, porque el usuario del Ensambla dor Cruzado no lo va a utilizar sino indirectamente, y no necesitará conocer este lenguaje.

Se describir6 m6s bien de que mod0 se han aprovechado las facilidades que el sistema HT/11 provee en su len guaje de programaci6n BASIC, en la elaboraci6n de 10s programas **de** COMPILACION Y EDICION.

Para cualquier información respecto del BASIC el lec tor puede recurrir a1 "Manual del Usuario BASIC del,  $HT/11$ ".

4.0.1. FUNCIONES OPCIONALES

El Basic del HT/11 dispone de una serie de fun ciones opcionales, la mayorfa de las cuales son muy Gtiles para el trabajo de 10s programas que se han elaborado en BASIC y que son:

a. Ensamblador Cruzado 8080/8085 I Parte b, Ensanblador Cruzado 8080/8085 I1 Parte c. Editor

d. Referencia cruzada

Se utilizan las siguientes funciones:

TABLA I. Funciones opcionales BASIC a usarse.

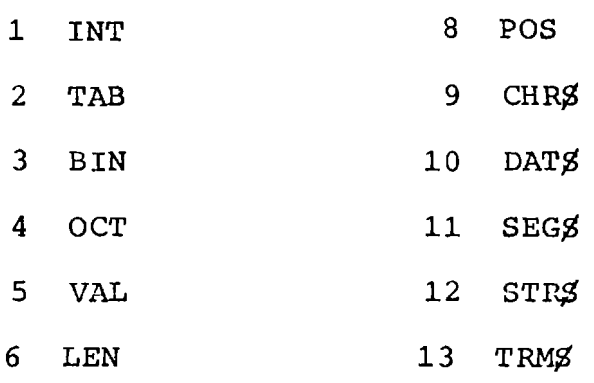

7 ASC

Las funciones que no se utilizan y que a fin de obtener mayor espacio de memoria se pueden

exclufr son:

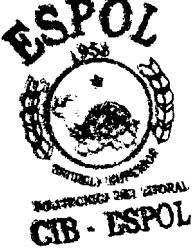

TABLA 11, Funciones opcionales BASIC que se pueden eliminar

- 1 **RND**
- 2 ABS
- 3 SGN

## 4.0.2. VARIABLES

Se utilizan variables numéricas y de caracteres, con subfndices y sin subfndices.

Variables numéricas sencillas, se usan con fi nes de conteo, como el contador de localización o el contador del nfimero de errores.

- Variables de caracteres sencillos, se usan pa ra la identificación de caracteres o de símbo los, o para imprimir mensajes de error,
- Variables con subindice, numéricas o de caracteres, se utilizan para establecer tablas de sfmbolos o de datos,

## **4.0.3. OPERACIONES**

A pesar de que casi todo el trabajo de compila ci6n o de edici6n se lo efect6a con caracteres, se usan las funciones aritméticas con variables numéricas, relacionales con ambas clases de va riables, y de concatenaci6n con variables de ca **4**  racteres.

## 4.0.4. OPERACIONES LOGICAS

Esta clase de operaciones no están contempladas en el BASIC del HT/11 de manera que se elaboraron adecuados algoritmos con 10s que se efectdan operaciones 16yicas tales como: NOT, AND, OR, XOR, de desplazamiento, o de m6dul0, etc. que son necesarios para usar el lenguaje Ensamblador 8080/8085.

### 4.0.5. OPERACIONES EN MODO INMEDIATO

Se ha usado la facilidad de operar en modo in mediato para la creación de programas, archi vos y con propósitos de depuración de los mis mos.

#### 4.0.6. CREACION **Y** ELABORACION DE ARCHIVOS

Se pueden crear dos clases de archivos: secuen ciales y virtuales.

Cada uno tiene ventajas y desventajas.

## 4.0,7. ARCHIVOS SECUENCIALES

Son aquellos que aceptan y entregan informaci6n en orden estrictamente secuencial, cada unidad no se la puede crear ni utilizar por partes, sino en orden secuencial.

Tiene la ventaja de.que elespacio de almacenamiento que utiliza, es el estrictamente nece sario. **<sup>4</sup>**

Se usa esta clase de archivo en el Sistema Ensamblador Cruzado para almacenamiento de datos y como se ver6 mas adelante como un medio muy Gtil de editar en lfnea a1 tiempo de corrida, segmentos de programa que defi nen las condiciones de trabajo del sistema. Compilador o Editor.

## 4.0.8. ARCHIVOS VIRTUALES

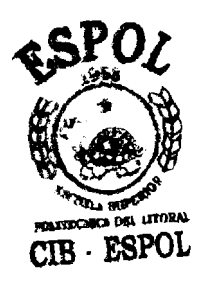

Son aquellos que permiten el acceso aleatorio a 10s datos archivados; eso no es exactamente cierto a1 momento de creaci6n del ar chivo, pero el programa "EDITOR" elaborado . **\$SPOL** para crear los archivos utiliza un algoritmo especialmente diseñado para obtene el efecto de crear un archivo virtual comenzando en cualquier punto y dejando líneas va $\mathtt{cis}\,$  asl mismo en cualquier punto del programa sin

66

que el operador deba tener cuidados especiales.

Por lo demás, modificaciones, listados o usos, pueden hacerse de cualquier linea de un archi vo previamente creado, sin cuidado, desde lue go a través del uso del programa "EDITOR" y de esa manera podemos afirmar que actúa como una memoria de acceso aleatorio.

Este método tiene dos desventajas principales:

- a. El cuidado que se debe tener para crear y usar el archivo, ya que se deben conocer con exactitud las caracterlsticas propias de un archivo virtual cualquiera, en parti cular, para usarlo sin riesgo de obtener re sultados extraños e incomprensibles; y
- b. El espacio de almacenamiento desperdiciado, en razón de que todas las líneas de un archive de estos, tienen igual longitud, se use o no, el espacio reservado.

Esta clase de archivo se utiliza para la crea ci6n de archivos de programas en lenguaje EN-

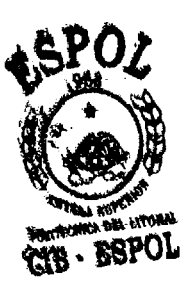

samblador 8080/8085; fundamentalmente porque se harán frecuentes modificaciones de seccio nes o de líneas, con propósitos de mejoramien to, ampliaci6n o depuraci6n, y entonces s6 lo será necesario llegar y operar en esa determinada sección, lo que no es posible en 10s archivos secuenciales en 10s que para cualquier modificación es necesario crearnue vamente el archivo completo con las molestias consecuentes de ese proceso.

# 4.1. LA ELA30RACION DE LOS FROGRAMAS DE COMPILACION Y ED1 TOR

Estos programas que hacen nuestro "NUEVO SISTEMA" están elaborados en Lenguaje BASIC del HT/11, fueron creados, editados y depurados en el modo inmediato que es el propio "Editor" de este BASIC, haciendo uso adecuado de las particularidades descritas en este capftulo, las proposiciones normales y caracterfsticas del BASIC.

En vista de la extensi6n del programa de COMPILACION, Este tuvo que ser dividido en dos partes llamadas - "CMP851" y "CMP852", respectivamente que se editan en

68

línea al tiempo de corrida usando la proposición "OVER LAY" que llama al "CMP852", eliminando al mismo tiempo toda la parte del "CMP851" que ya no es útil.

La muy dtil proposici6n "OVERLAY" tambign ha servido en 10s programas de CQMPILACION y EDITOR para insertar en línea al tiempo de corrida, líneas con especificacio nes que no pueden definirse con variables como por ejem plo, las proposiciones de dimensi6n **CIM,** o el dimensio namiento de las proposiciones OPEN de abrir archivos, *virtuales* o *secuenciales. Con lo* **yue** *hemos* **obtenido** *un*  sistema de programación dinámico.

El archivo autocreado por el COMPILADOR y el EDITOR se llama "LINEA.BAS", y es el que se elabora al tiempo de corrida insertando 10s datos que luego se autoeditan en el programa que lo usa.

Las restantes caracterlsticas **y** el uso o manejo de 10s programas: "CMP851", "CMP852" y "EDITOR", junto con las precauciones e interpretaci6n de errores se especifican claramente en el "ENSAMBLADOR CRUZADO, MANUAL DE OPEFACION" , que suministra aparte, en el Apgndice D.

69

# 4.1.1, PROGRAMA I: COMPILADOR CRUZADC EN LENGUAJE BASIC PARA ENSAMBLADOR 8080/8085 (PRIMERA PARTE)

Debido a la dificultad que representaba elaborar programas en el lenguaje de mdquina o binario, alguien ide6 representar cada operaci6n que el computador podía ejecutar, con un nombre que fue ra fácil de recordarlo y asociarlo con la opera ción; y se dió origen al llamado código de operación y que por su facilidad de recordarlo se denomin6 MNEMONICO, de esa manera se hizo m6s fácil la tarea de elaborar y comprender los pro gramas que se escribían, y además había menos propensión a equivocarse, claro que para poder utilizar ese programa se necesita tener la tahla que en binario representa la propia instrucci6n de máquina, esa operación todavía había que hacerla manualmente hasta que se pudo contar con traductores especiales que tomando el c6digo de operacih, entregue a ia mdquina la instrucci6n propia.

Ese es el proceso denominado Ensamblador y el c6digo por ello se llama Ensamblador. Cada m5 quina y en nuestro caso, cada microprocesador

tiene su propio conjunto de c6digos de operacidn o "INSTRUCTION SET" per0 en todos 10s ca sos el proceso es el mismo, y ahora, en lugar de trabajar con grupos de dígitos binarios que son difíciles de leer y entender, tenemos una secuencia de operaciones fáciles de leer y que van a ser ejecutadas por la máquina.

Los computadores no trabajan sólo con instruc ciones, tambign necesitan datos, generalmente direcciones usualmente dadas como números, aun que se pueden establecer símbolos que represen ten esos números, a los que se hace referencia por el nombre, de esta manera, el simple ensam blador se extiende para pennitir a1 programador introducir sus propios slmbolos,

El ensamblador entonces, maneja dos clases de símbolos: los MNEMONICOS o códigos de operación que son símbolos predefinidos en tablas estáti cas que representan las instrucciones de máqui na; y las direcciones simb6licas que son nombres arbitrarios que se establecen en tablas din6micas en las que el programador representa direcciones de memoria.

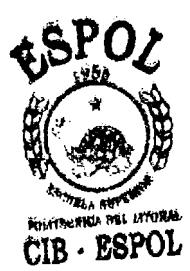

### 4.1.1.1. Pseudo operadores

Los pseudo operadores o directivas ensambladoras son facilidades que un ensamblador ofrece al pro gramador, que no representan instrucciones a ser generadas en el programa objeto.

Estas pueden ser entendidas zomo 6rdenes que el programador emite a1 ensamblador sea para generar datos, controlar direcciones, manipular caracteres, reservar 6reas de memoria, etc.

En base a lo anterior clasificamos nuestro mate rial de trabajo en tres grupos de elementos:

a. C6digos de operaci6n (MNEMONICOS) ;

b. Directivas Ensambladoras; y

**4** 

c. Sfmbolos creados

4.1.1.2. C6digos de Operaci6n (INSTRUCCION SET)

El Ensamblador 8080/8085 consiste de 80 instrucciones de las cuales dos: SIM y RIM sólo pertene ten a1 8085, 10s restantes 78 son comunes a1 8080 y al 8085, además 48 de estas son las instruccio nes del microprocesador 8008.
La compilación como se describirá mas adelante, se efectúa en dos pasos, con esa finalidad el con juntode instrucciones se ha clasificado de dos maneras, una para cada paso del ensamblaje.

Para el primer paso se ha clasificado en tres grupos:

a. Instrucciones de 1 byte

b. Instrucciones de 2 bytes; y

c. Instrucciones de **3** bytes.

4.1.1,3. Tablas de sTmbolos

En el primer paso se definen las tablas de símbo los, que se utilizarán en el segundo maso y son:

a. De identificadores **LABEL** 

c. **De** nombres SET **CIB** - **MPOL** 

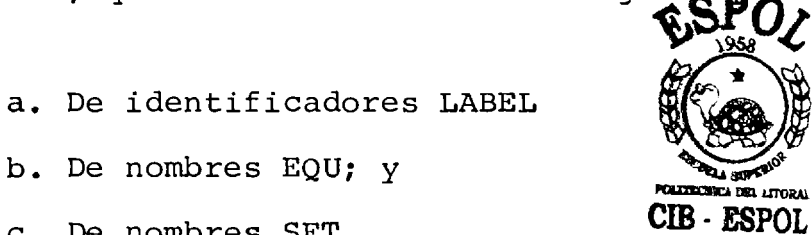

4.1,l. 4. Directivas Ensambladoras

Siete son las Directivas Ensambladoras que se pro cesan en el Compiiador y estas son:

73

Tabla 111, Directivas Ensambladoras

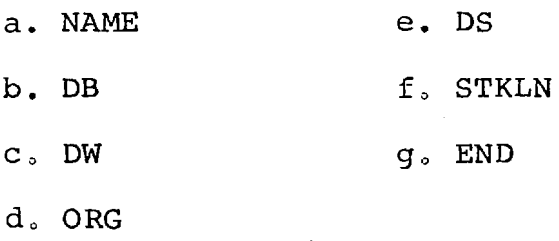

**4.1.1.5,** Mensajes

En la primera parte se emiten dos clases de mensajes, 10s de solicitud de datos, en la pantalla, y de error en el impresor.

El listado completo de esta primera parte se encuentra en el Apgndice **"A".** 

4.1,2. PROGRAMA 11: COMPILADOR CRUZADO (Segunda parte)

Para la segundaparte se explora nuevamente el programa fuente desde el comienzo, pero esta vez las Instrucciones se han clasificado en 7 grupos:

a. 1 Instrucción de dos registros sencillos y .

1 Instrucci6n de un registro sencillo y un byte de da tos,

b. 27 instrucciones sin Operando

c, 10 Instrucciones de registro sencillo;

d. 8 Instrucciones de Reyistro doble

**1** 

- e. 10 instrucciones de 1 byte de Datos
- f. **33** instrucciones de 2 bytes de datos; y
- g. 1 instrucci6n RST

4,1,2,1, Tablas de slmbolos

Se exploran las tablas de símbolos cuando se bus ca un valor referenciado con un símbolo, que puede ser una direcci6n o un dato.

4.1.2.2. Los Operandos

Para procesar losoperandos es que se estableci6 la anterior clasificación de instrucciones, esta es la parte que caracteriza al programa y de fine su codificación, Es la parte mas difícil de tratar y para ello se utilizan como se expli card mas adelante, muchas subrutinas.

4.1.2.3, Salida Impresa

Se establecen mecanismos para que salgan al impresor las siguientes informaciones:

- a, Programa fuente
- b. Programa objeto
- C, Errores
- d, Cantidad de errores

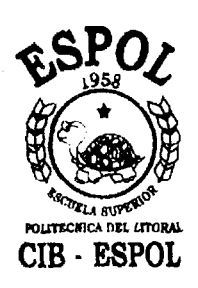

 $4.1.3$ . PROGRAMA III: REFERENCIA CRUZADA, INCLUIDO EN LA SE GUNDA PARTE DEL COMPILADOR CRUZADO

> Como se expresa, este programa está incluído en la segunda parte del Ensamblador Cruzado y solo se corre condicionado a la ausencia de errores en la com *pilaci6n, caso contrario no se usa, si trabaja* emite listados de slmbolos con las lfneas de referencia respectivas.

> El listado completo de los programas II y III se en cuentra en el Apendice "B".

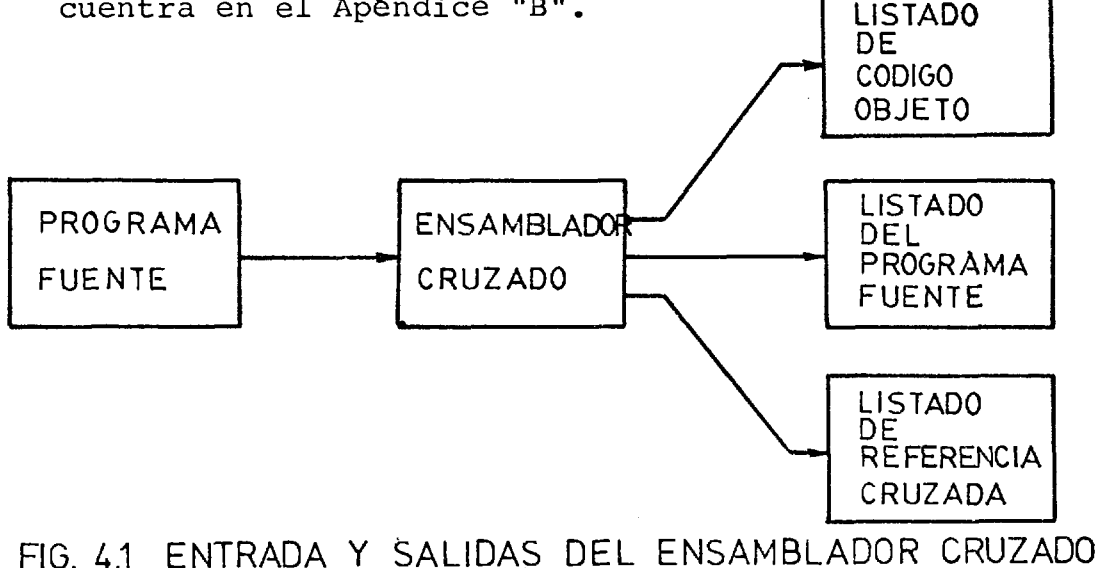

#### 4,2. PROGRAMA IV: EDITOR

Para cumplir con las necesidades de el programa ENSAM [ BLADOR CRUZADO, se ha elaborado un programa EDITOR que permite crear, modificar o simplemente emitir listados de programas que se han escrito en lenguaje Ensamblador 8080/8085 usando el mgtodo de archivos virtuales.

Listado completo de este programa se encuentra en el Apéndice "C".

# **4.3,** LENGUAJE CONVERSACIONAL Y MENSAJES DE ERROR EN TODO3 LOS PROGRAMAS

En la elaboración de los programas Ensamblador Cruzado y EDITOR se ha utilizado un método de "PREGUNTAS / RESPUESTAS" que a través del terminal de pantalla per miten la comunicaci6n directa entre el operador o usuario y el programa, para la definici6n de datos o condiciones de trabajo del sistema. El idioma utiliza do es el Castellano, y las preguntas, sencillas de com prender,

As5 mismo y determinado por las condiciones de fallo detectado por los programas, se han establecido métodos para detectar fallas y emitir de inmediato el men saje de error correspondiente.

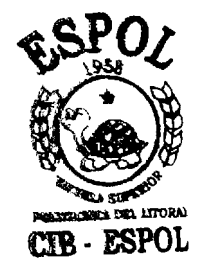

### $C$ AP $i$ TULO 5

## ELABORACION DE INFORMACION RELATIVA

### **5.1.** GENERALIDADES

 $\ddot{\phantom{0}}$ 

Como ya hemos expresado, la entrada a un Ensamblador, es un programa escrito en lenguaje ensamblador, la sa lida es un programa vbjeto mas informacidn que sirve a1 cargador para prepararlo para la ejecuci6n en la máquina.

Además, hemos expresado que se necesitan tablas y datos para que el Programa ensamblador pueda cumplir su función.

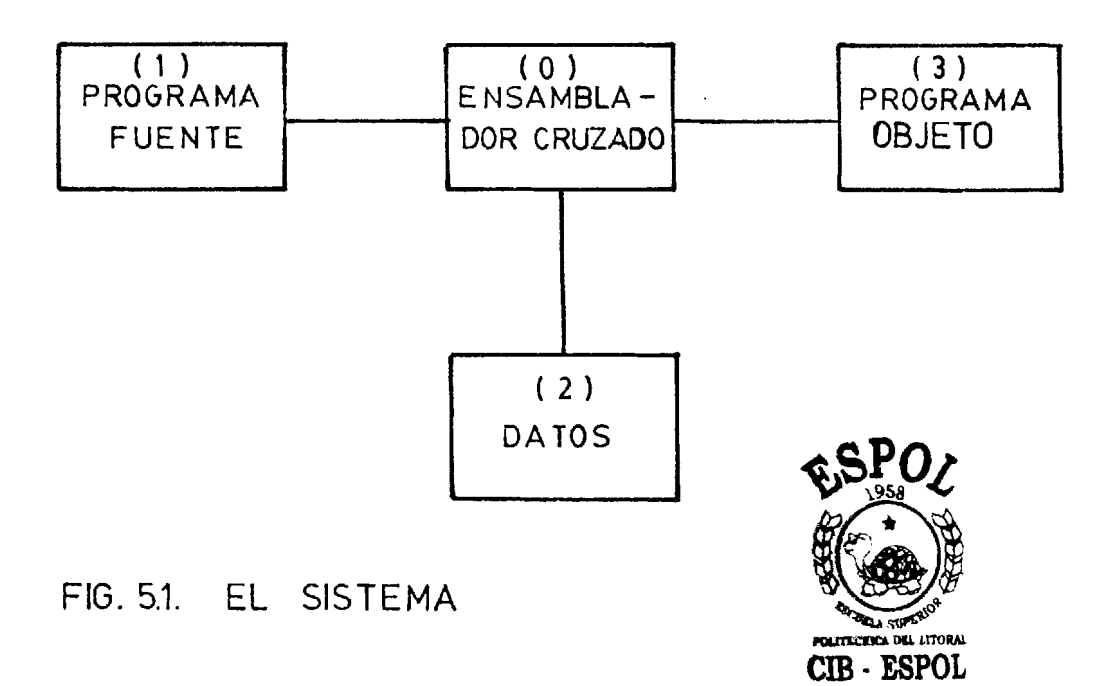

De esa manera: nuestros sistema central 0, necesita **<sup>y</sup>**solicita 10s datos de **ly2** para producir **3** (Grdfi cc **5.1).** 

5.1.1. DESCRIPCION DEL SISTEMA

5.1.1.1. Datos de programa Fuente

Son lineas de lenguaje ensamblador 8080/8085 que se encuentran almacenadas en el Diskette de trabajo del usuario. Están constituídas por cuatro campos claramente diferenciados:

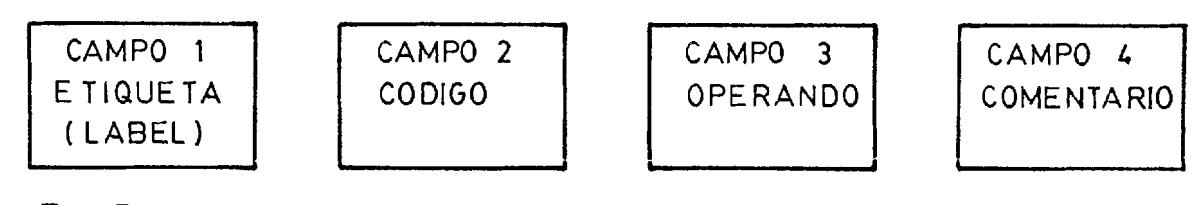

FIG. 5.2 CAMPOS DE LlNEA DE PROGRAMA FUENTE

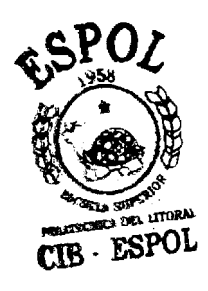

Campo 1. El campo 1 debe usarse para un símbolo llamado nornbre s61o en el caso en el **que el** campo **2** tenga un "EQU" o un "SF!r" 10s "MA - CROS" no se procesan en este Ensamblador Cru zado.

El label es opcional **y** es un slmbolo que debe estar terminado por ":", se usa como direccidn simbdlica con cualquier cddigo de operación y con "NAME", "DB", "DW. "ORG", "DS", "STKLN", o "END".

Campo 2. En el campo 2, se debe encontrar un C6digo de operaci6n o una Directiva, limitados por espacios en blanco, cudquier otro contenido es error.

Campo **3.** No,existe para 10s cbdigos que en el capítulo anterior se mencionó, est5n agrupados con el nornbre **de** "Instruccio nes sin Operando" y que son 27. Para las restantes instrucciones y las Directivas mencionadas es obligatorio, excepto para la Directiva "END" en la que es opcional,

El contenido de este campo es el de más di fícil procesamiento porque puede presentar se en una amplia variedad de formas, repre sentaciones o expresiones y definir de 0 a 2 Bytes extras de memoria según el caso, ex cepto con la directiva "DB", con la que pue de tener hasta 127 bytes extras de memoria.

Campo 4. Este es un campo completamente op cional, debe comenzar con ";" y el Ensambla dor Cruzado no lo toma en cuenta, mas que para eliminarlo del proceso.

81

5.1.1.2. Tablas de datos

El Ensamblador dispone de varias tablas de símbolos o datos que se han elaborado para procesar el campo 2, dos de estas tablas, u na de símbolos y otra numérica, se han archivado en el Diskette del sistema desde don de el programa principal 10s llama cada vez que las necesita, son archivos secuenciales. Otras tres tablas se generan antes del primer paso a1 tiempo de Ensamblaje, en memoria.

5.1.1.3. Tablas de Símbolos del Usuario

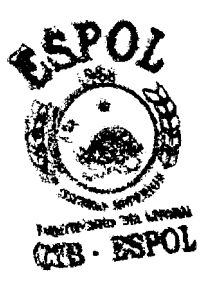

Tres son las tablas de símbolos que se generan en memoria en el primer paso, que luego se utilizan en el segundo paso y mas tarde pa ra la Referencia Cruzada. Estas tablas son:

a. Tabla de sfmbolos LABEL

b. Tabla de slmbolos NOMBRE - EQU

c. Tabla de slmbolos NOMBRE - **SET** 

Otros símbolos: Además, se genera el nombre del

programa si lo tiene, caso contrario el Ensam blador asume el nombre "MODULO". Como otros slmbolos podemos considerar 10s mensajes de error y 10s encabezamientos de 10s listados, etc.

5.1.1.4. Estructura básica del ensamblador cruzado- $\phi$ -

**4** 

Básicamente el Programa Ensablador está compuesto de cinco secciones principales que se concatenan y complementan entre sí para pro cesar 10s datos anteriormente mencionados y dar como resultado el listado impreso de los programas fuente y objeto del Emsablador 8080/ 8085 y si no hay errores, la Referencia Cruza da.

Estas secciones son:

- I. Subrutinas de análisis y procesamiento de datos y caracteres. Emiten señalización de errores.
- **11.** Definicidn de Datos e informaciones y pre paracidn de condiciones de trabajo del En samblador Cruzado 8080/8085.

**83** 

- 111. Primer paso de compilación.- Elaboracidn de tablas de slmbolos y asignaci6n de valores o direcciones seg6n el caso, a cada símbolo. Además, ini cializa las tablas de Referencia Cru cializa l<br>zada.<br><mark>zada.</mark>
- **IV.** Segundo paso de compilaci6n.- Procesamiento de datos, asignación de localizacibn, codificacibn, elabora las tablas de Referencia Cruzada, emite mensajes de error, 10s contabiliza, Emite lineas de programa ensamblador en código objeto hexadecimal y en len guaje fuente.
- V. Si no hay errores, emite tablas de simbolos del usuario con la referencia de líneas en las que aparecen d<u>i</u> ? <sup>4</sup>chos simbolos . i<br>I

¥

84

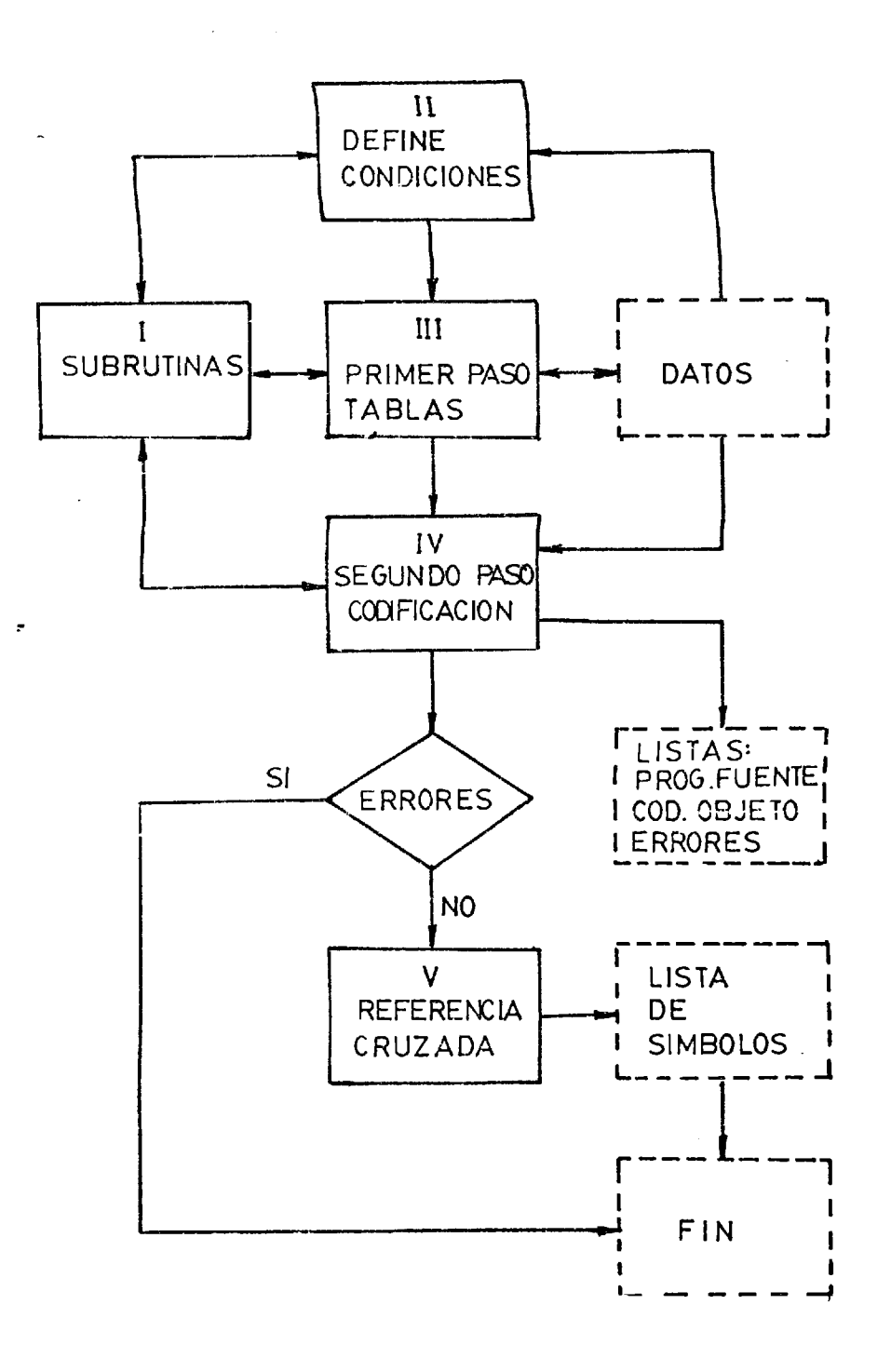

## FG. 5.3 ENSAMBLADOR CRUZADO 80/85

 $.85$ 

En el diagrana de bloyues del grdfico 5.3 encontramos todas las secciones de que está com puesto el. Ensamblador cruzado 8080/8085 y que están distribuídas así:

5.1.1.5. Programa "CMP851"

Este es el programa que podemos llamar PRINCI PAL y está inicialmente conformado como vemos en el gráfico 5.4.

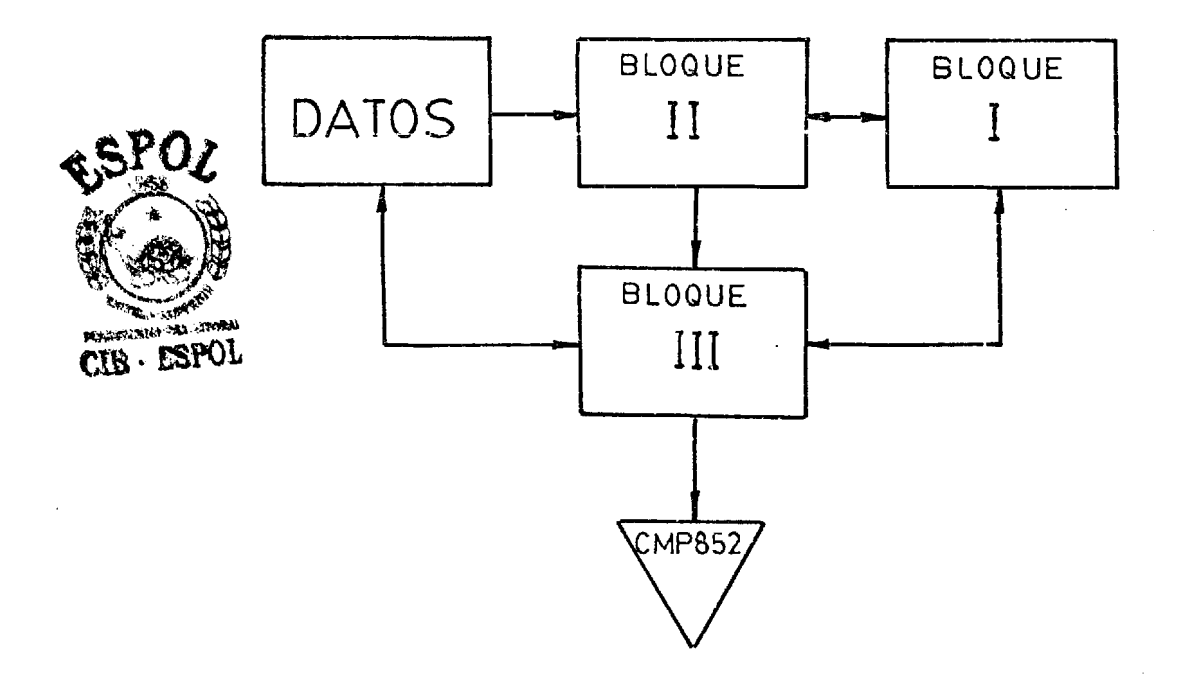

### FIG. 54 ESTRUCTURA INICIAL-PRIMER PASO-CMP851

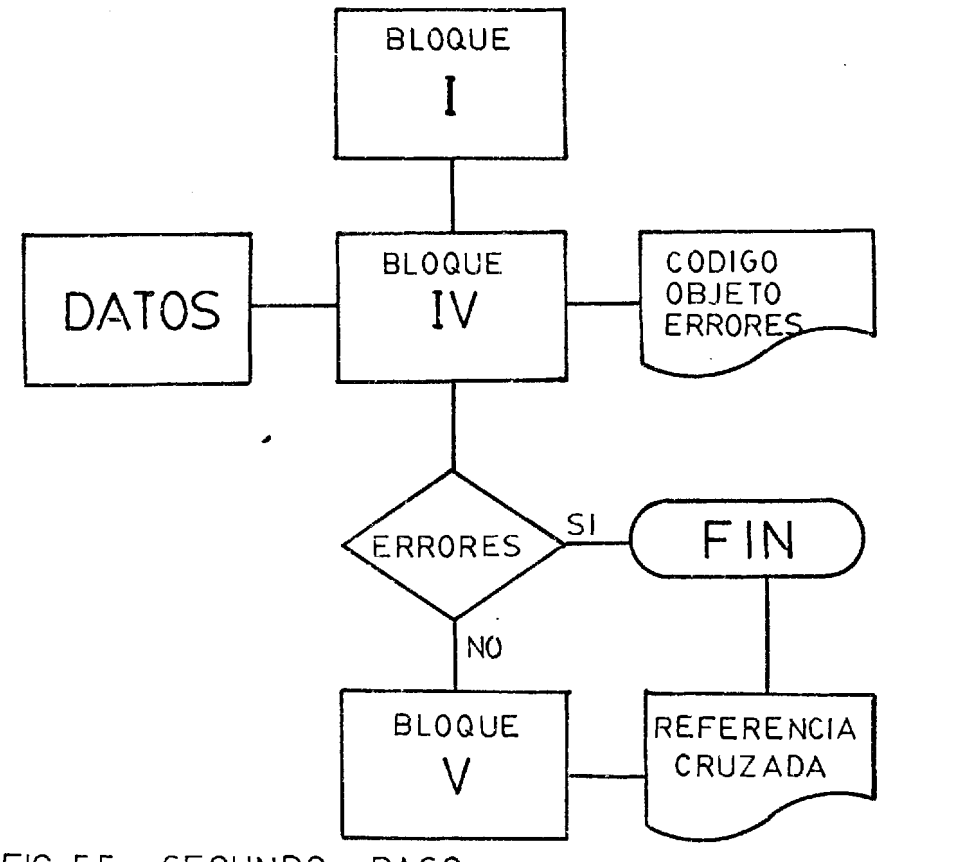

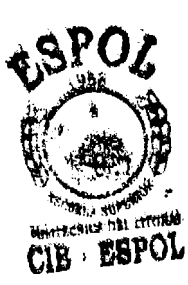

FIG. 5.5 SEGUNOO PAS0

Luego del OVERLAY observamos en el grdfico *5.5*  que los bloques IV y V han pasado a reemplazar a 10s bloques I1 y I11 que ya no son necesarios.

Se puede visualizar ahora que el programa fuen te en lenguaje ensamblador se explora de prin cipio a fin, en cada uno de 10s dos pasos de compilaci6n.

### 5.1.2. DESCRIPCION DE LOS PROGRAMAS

5.1.2.1. El bloque de subrutinas (I)

**<sup>A</sup>**fin de comprender mejor el mecanismo de los demás bloques que conforman el En samblador se ha colocado y se va a expli car en primer lugar el bloque de las sub rutinas, ya que éstas son parte importan te del trabajo del sistema completo.

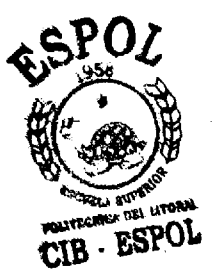

Las subrutinas se han establecido para e jecutar operaciones que se repiten conti nuamente, o hacen el mismo trabajo para distintas partes del programa principal, estas son las siguientes:

- SUB 1. Verifica que los símbolos cumplen con las especificaciones establecidas por el Ensamblador 8080/8085.
- SUB 2. Verifica los caracteres ASCII y de vuelve el c6digo respectivo.
- SUB 3. Explora la tabla de símbolos LABEL e informa si existe o no determina do símbolo.
- SUB **4.** Explora la tabla de slmbolos nombre de EQU e informa si existe o no determinado slmbolo.
- SUB 5. Explora la tabla de simbolos nombre de SET e informa si 'existe o **u**  n6 determinado slmbolo.
- SUB 6. Verifica si hay coma en el operan do y si hay, aisla las partes separadas por la coma.
- SL3 7. Convierte cantidad decimal en Binaria.
- SUB 8. Convierte cantidad decimal en hexa decimal.
- SUB **9.** Elimina blancos delanteros.
- SUB 10. Aisla dos segmentos de caracteres separados por el primer blanco que encuentra.
- SUB 11. Procesa expresiones encerradas entre paréntesis.
- **SUB** 12. Elabora una tabla de segmentos de caracteres separados por blancos.

89

- SUB 13. Elabora una tabla de segmentos de caracteres unidos por operadores aritm6ticos.
- SU8 14. Ejecuta operaciones aritm6ticas o lógicas.
- SUB 15. Explora la tabla de slmbolos LAdEL para tomar el valor que corresponde a un LABEL.
- SUB 16. Explora la tabla de símbolos nombre de EQU para tomar el valor que le corresponde .
- SUB 17. Explora la tabla de slmbolos nombre de SET para tomar el valor que le corresponde.
- SUB 18. Verifica si una cadena de caracte res representa un decimal y devuel ve su valor.
- SUB 19. Verifica si el Gltimo caracter es una "D" y luego si la cadena de caracteres anterior a la "D" repre senta un número decimal devuelve su valor.

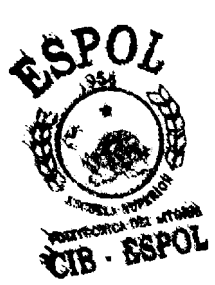

SUB 20. Verifica si el último caracter es una "H" si es asl, verifica si la cadena de caxacteres ante rior a la "H" representa una can tidad hexadecimal y devuelve su Valor.

- SUB 21. Verifica si el Gltimo caracter es una "O" o una "Q", si es así, verifica si la cadena de caracte res anterior representa una cantidad octal y devuelve su valor.
- SUB 22. Verifica si el último caracter es una "B", si es asl, verifica si la cadena anterior representa una cantidad Binaria y .devuelve su valor.
- SUB 23. Imprime: localización, contenido y programa fuente.
- SUB 24. Imprime: localización y contenido.

SUB 25. Imprime: Valor y ilnea fucnte.

91

**SUB** 26. Verifica si dato que espccifica dimensionamiento representa un decimal.

SUB 27. Imprime: mensaje de error.

La elaboración del contenido de este blo que fu6 la mas laboriosa, larga y tediosa de todas, pero es el bloque de mayor importancia y el trabajo **se** justifica.

**5.1.2.2.** Bloque de condicicnamiento (11)

En esta sección se inicializan y se defi nen las características del trabajo que va a ejecutar el Ensamblador, para lo cual el sistema solicita 10s datos co**romator comunismos emitiendo preguntas a tra - comunismos de reguntas a tra - comunismos de reguntas a tra -** vés del terminal, las que deberán contes tarse adecuadamente; por e jemplo, debemos suministrar a1 sistema: El nombredel programa que elaborado en lenguaje Ensam blador 80'80/8085 se encuentra archivado en el Diskette **de** trebajo del Usuario y cual es el número de su última línea.

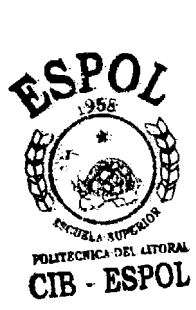

Debemos indicarle cuantas direcciones sim bdlicas (LABEL) tiene ese programa, para que se reserve espacio de memoria a fin de almacenar las varias tablas que con es tos slmbolos y datos relativos se van a establecer en el transcurso del proceso de **a**  Compi laci6n.

Debemos indicarle con el mismo prop6sit0, cuantos slmbolos representardn 10s nombres de asignaciones "EQU" y tambi6n los de asignaci6n "SET".

Con esas informaciones, el programa se autodimensiona y abre adecuadamente el archi vo virtual que contiene el programa cuya informaei6n se va a procesar.

De la lectura de datos suministrados dentro del programa elabora tres tablas de sím bolos :

1. Tabla de registros de microprocesador en la que la variable R(J) representa cada uno de los ocho registros en su có digo. ASCII decimal:

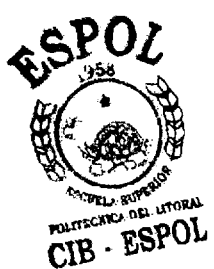

### TABIA IV. Registros Simbólicos

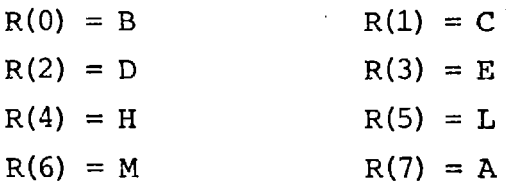

2. Tabla de operadores aritméticos, lógicos, de desplazamiento, etc. en la que la variable 0\$(J) representa su simbolo en el orden de precedencia:

TABLA V. Operadores Simk6licos

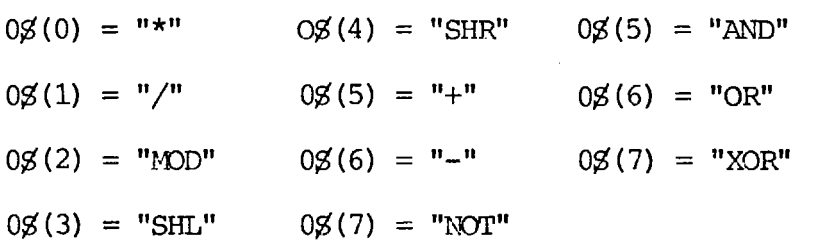

3. Tabla de Directivas ensambladoras que a cept:a este Ensamblador Cruzado, cuyos símbolos están representados por la variable D\$ (J) .

TABLA VI. Directivas Simbólicas

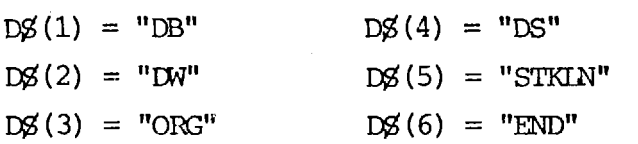

Y finalmente se inicializa la variable:  $N\beta$  = "MODULO"

Luego abre la salida al impresor de lí nea e imprime parte del encabezamiento, con el nornbre del archivo y la fecha.

A continuaci6n se define el interval0 que del programa ensamblador' se va a **d**  procesar, puede definirse desde cero hasta el final o comenzando en cualquier número de proposición, hasta cualquier otro número posterior, siem pre entre el cero y el último, que ya se defini6 a1 comienzo.

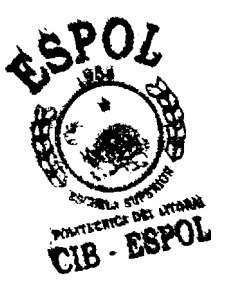

Finalmente se solicita el número que señalará la primera localización o pos terion posición de memoria, el que debe suministrarse en hexadecimal y seguido de la letra "H", caso contra rio o si el valor excede de 65.535, se emite un mensaje de error y se pide el dato otra vez. Si no se pone nada, es decir se presiona 'RETUW', el sistema asume valor **4.** 

Acto seguido se inicia el primer paso

95

de Ensamblaje del que se hablará en el siguiente capltulo.

En la secci6n 5.1.4 encontrams **el** di agrama de flujo de esta secci6n.

5.1.2.3. El primer paso (Bloque III)

Antes de describir 10s algoritmos que ejecuta el bloque **I11** echemos un vistazo al material con el que va a traba jar y cual va a ser el producto de su trabajo.

a. **DATOS** 

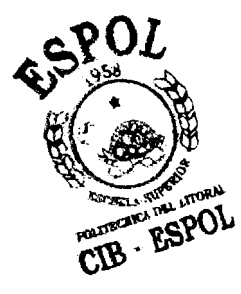

- 1. Programa escrito en lenguaje Ensamblador 8080/8085, almacenado en archivo virtual, en Diskette de trabajo del Usuario, abierto en el paso dado por el bloque **I1**  y del que el bioque actual llama las líneas una por una.
- 2. Tabla de slmbolos de c6digos de operación del Lenguaje Ensamblador 8380/8035 alniacenados en un

archivo secuencial en el Diskette del sistema, desde donde el bloque actual lo utiliza para el reconocimiento (Parsing) del contenido del campo del c6digo de ope- 'raciBn. Esta tabla se llama "INSTFS".

- **3.** Tabla de Instrucciones de Msquina en el equivalente decimal del 26dig0 binario del lenguaje m6q;.: **a** na archivado en secuencia adecuada para las necesidades del trabajo de 10s pasos 1 y 2 del COMPILADOR. Está almacenada en un archivo se cuencial con el nombre "CLINST" en el Diskette del Sistema, desde don de el bloque actual lo llama para explorar (SCAN) la clase de instrucción que se está procesando.
- **4.** La tabla de Directivas ensarnbladoras estableciaa en memoria por el bloque 11, desde donde se llaman para efectuar el reconocimiento (PARSING) del contenido del campo

de CSdigo de Operaci6n cuando no se ha encontrado en éste un código de operaci6n.

5. Tabla de c6digo de error.

- 6. Las tres tablas de simbolos del U suario que a1 tiempo que se van generando y almacenando en memoria, se convierten en datos para que en el análisis de las siguien tes lineas del Programa fuente sean exploradas (SCANNED) en busca de slmbolos repetidos, caso en el cual se emite un mensaje de error. Solo 10s nombres de la Direc tiva 'SET" pueden aparecer repetida mente.
- **b. PROGRAMAS DE ENSAMBLADOR CRUZADO** 
	- 1. Secci6n Bloque 111, objeto de esta Secci6n.
	- 2. Secci6n Bloque I, Subrutinas descrita en la Sección 5.1.2.

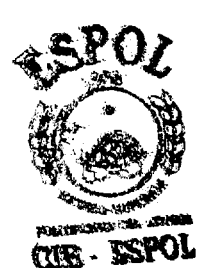

- c. WSULTADOS
	- 1. Tabla de símbolos de direcciones simbólicas (LABEL: ) , compuesta de:
		- I. Simbolo

11, Llnea en fa que aparece

111. Direccibn que le corresponde,

- 2. Tabla de s5mbolos de nombres de asignaciones "EQU", compuesta de:
	- I. Slmbolo
	- II. Línea en la que aparece

III. Equivalente decimal de la asignación.

- **3.** Tabla de sTmbolos de nombres de asignaciones "SET" , compuesta de:
	- I. Símbolo
	- II. Línea en la que aparece o se repite.
	- **4.** Nombre del programa Ensamblador, si cumple con las especificaciones que se encuentran en el manual, si no, se emite mensaje de error.
	- 5. Despues de mantener la pista del contador de localizaci6n, lo vuelve a inicializar, cuando

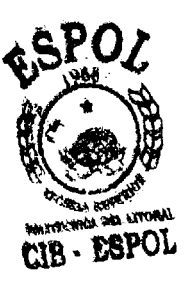

termina el primer paso, antes de cambiar a1 bloque **IV,** es decir, antes de iniciar el segundo paso.

- 6. Se emiten mensajes de error y se contabilizan si existen. **<sup>4</sup>**
- 7. Se imprime el encabezamiento de las columnas de listado de programas: objeto y fuente.
- 5.1.2.4. Descripcidn del paso 1.

Según la descripción precedente y el gráfico 5.6, spopodemos comprender fácilmente que el trabajo que deben efectuar los algoritmos que conforman el -**M**oque III del Primer paso de compilación es fu<u>n</u> rource de programa<br>CIB · ESPOL fuente, en busca de los símbolos que se hayan es pecificado en el campo 1 de las líneas del progra ma fuente, para la elaboraci6n de las tablas res pectivas, que luego serdn utilizadas como datos en el segundo paso.

### 5.1.2.5. Llnea vacla

Lo primero que se hace es verificar si la línea llamada tiene algdn contenido, si no, se llama la

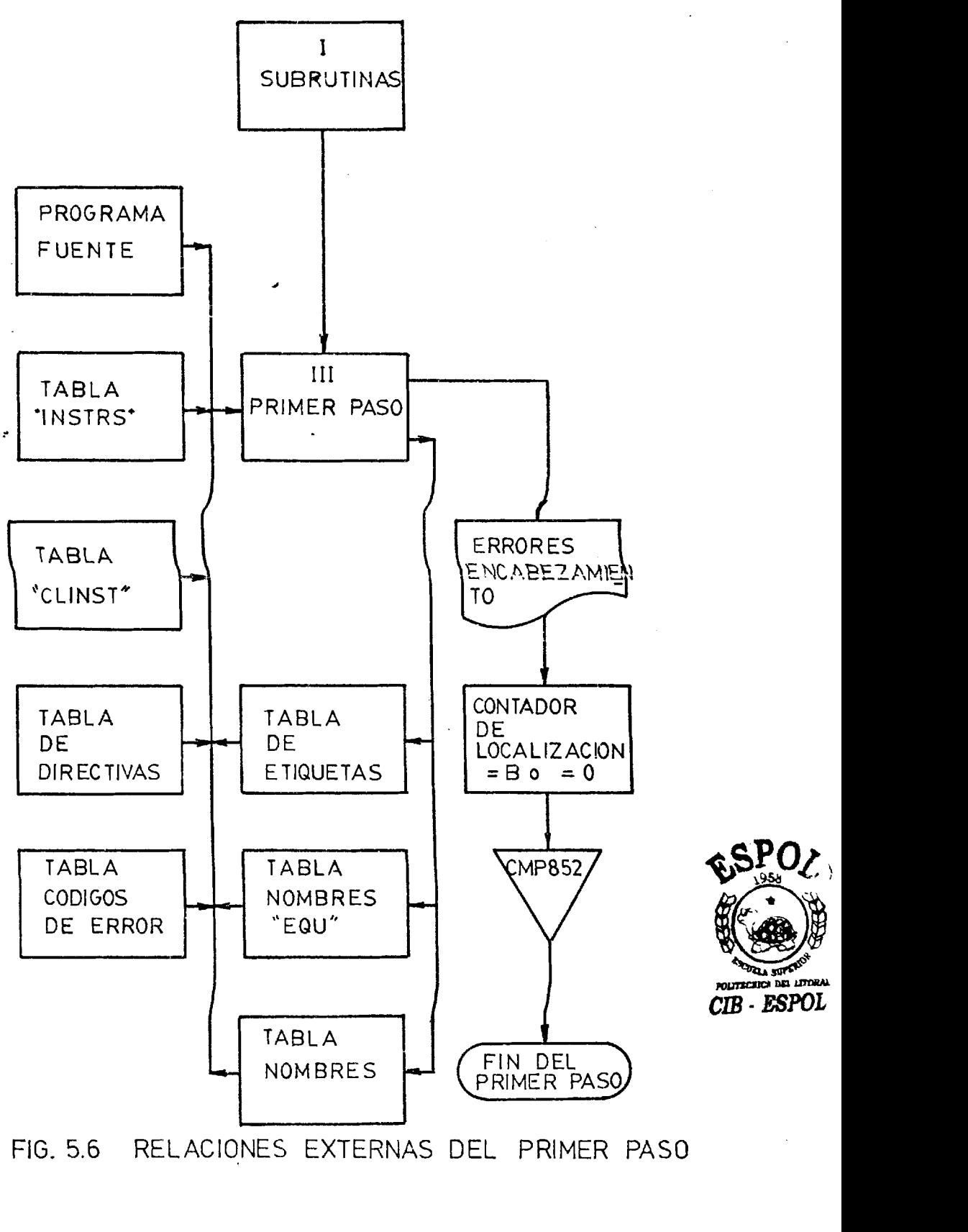

FIG. 5.6 RELACIONES EXTERNAS DEL PRIMER PAS0

siguiente lfnea,

Campo de comentario o campo **4.** A continuaci6n se determina si tiene comentario, para lo que se bus ca la existencia del separador-identificador que **le** corresponde iniciar el campo **4:** "; "' y si exis **<sup>J</sup>** te se elimina la parte de la línea que está des pu6s de esta clave quedando para examinarse si existen o no y las características de los prime ros campos, desde luego una línea puede estar constitulda solo de comentarios en cuyo caso se elimina toda, o puede no tener este campo en cuyo caso se conserva toda.

CAMPOS 1,2Y *3* 

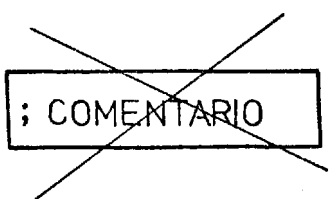

**,-IRmm** 

 $5.1.2.6$ . Campo de Símbolos de identificación o campo 1.

Luego se determina si existe el campo 1 y si es te corresponde a una direcci6n simbGlica, LABEL o a un nombre simbólico de EQU o SET. Para lo que se procede como sigue:

I. **TABLA** DE SIMBOLOS "LABEL1'

a. Se explora la línea buscando el separa BSPOL

que identifica un LABEL: **If:"** y si existe, se aisla la secci6n anterior y se elimina el separador, si no existe, se procede a las operaciones que se explicarán más ade lante.

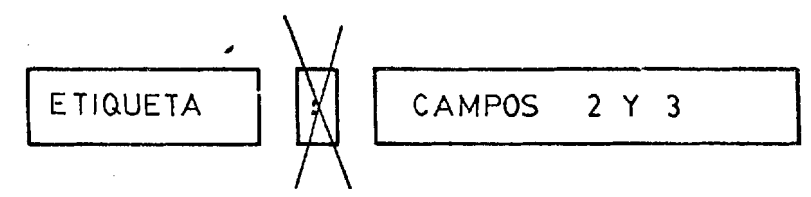

- b. Si existe ETIQUETA (LABEL) , se procede a verificar que cumpla las especificaciones para ser aceptado como slmbolo, y si es nuevo, si no, se emiten mensajes de error,
- c. Se le asigna el valor que tiene el contador de localización en ese punto, y se ta bulan, luego se actualiza el contador de localización como se explicará.

 $SIMBOLO$   $=$  CONTADOR DE LOCALIZACION 11. CONTADOR DE LOCAL1 ZACION

Si existe etiqueta, se aisla el primer campo que se encuentra en lo que queda de la línea.

**MNEMONICO** 

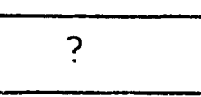

En el segmento aislado forzozamente debe encontrarse un código de operación o unavo

tiva que no sea ni "EQU" ni "SET". Si no es asf, se emite mensaje de error.

Del contenido de este segmento depende la e xistencia y contenido de lo que resta de la línea y lo que es mas importante en este pa so: el valor que tendra el contador de loca lización para la siguiente línea, es decir, esta operación sirve principalmente para ac tualizar el contador de localización, y pa**ra** lo que vamos a describir a continuaci6n.

III. TABLAS DE NOMBRES SIMBOLICOS DE EQU y SET

Si, y solo **si,** no existe un LABEL, verifica do ya en I es posible la siguiente condición: como antes aislamos el primero de 10s campos que se encuentra en la informaci6n que tenemos para analizar.

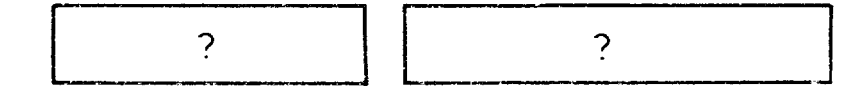

pero ahora no sabemos que podemos encontrar en esta sección aislada y se procede primero con0 en el caso **I1** solo que no emite men saje de error todavía, para lo demás se pro

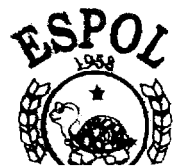

cede exactamente como en el caso **11.** 

Si no hubo resultado positivo del trabajo ante rior, entonces se reserva adecuadamente Esta secci6n y de lo que resta de la lInea se aisla su primer campo.

EQU? o SET?

っ

 $\left( \begin{array}{c} 1 \ 1 \end{array} \right)$ 

흝

Š.

X.

 $\mathbb{R}^{2(N-1)}$ 

 $\mathbb{R}^2$ 

 $\sim 25\%$ 

 $\frac{1}{2}$ 

ات<br>مر √. ĴИ.

Ahora s6lo podemos encontrar una de las directivas "EQU" o "SET", caso contrario, se emite mensaje de error.

Si no es error, entonces se verifica la validez del slrnbolo como ya se ha explicado, y se lo acepta como nombre.

**<sup>A</sup>**continuaci6n, se procesa la informaci6n que debe estar presente en el resto de la línea, si no es válida por algún motivo, se emite men saje de error, caso contrario se asigna el valor decimal equivalente al código de Máquina binario, a1 nombre simb6lic0,

NOMBRE

= valor del amtenido residual **6e** la 11 -

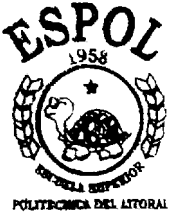

Luego de lo cual se los incluye en la tabla correspondiente.

El contador de localizaci6n no se altera.

5.1.2.7. Directivas "NAME" y "END"

**d** 

Estas, si bien están incluídas en las conside raciones anteriores, tienen particularidades que las hacen ser tratadas especialmente,

"NAME". Esta directiva para poder ser acepta da como válida, debe preceder a la primera instrucción de máquina, caso contrario, se emite mensaje de error y el programa Ensambla dor asume el nombre de "MODULO".

No altera el contador de localización, salvo que tenga dirección simbólica. En lo demás, se procesa como ya se ha explicado,

"END", Esta directiva termina el proceso, sea del primero o del segundo paso, aún cuando e xistieran más líneas después de la línea en la que aparece "END". En lo demás, se procede como está explicado.

5.1.2.8. ~inalizaci6n del primer paso

Luego de efectuadas las operaciones descritas, y concluído el intervalo o el programa, según sea el caso, se efectuan tres operaciones fina les:

- 1. Se reinicializa el contador de localización, en preparación para el 2º paso.
- 2. Se imprimen 10s encabezamientos del listado que se generará en el 2º paso; y
- **3.** Se llama la siguiente parte del programa EN SAMBLADOR 8080/8085: "CMP852", operación au tomdtica mediante la proposici6n OVERLAY.

Y estamos listos para el 2º paso que se descri birá en el siguiente capítulo.

**CIB** - **ESPOL <sup>1</sup>**

5.1.2.9. El Segundo paso (Bloque **IV)** 

Como en el capítulo anterior, antes de describir 10s algoritmos que ejecuta el bloque **IV** echaremos un vistazo a sus relaciones externas, es decir, al material con el que va a trabajar **4**  y a lo que va a producir que en realidad, será el product0 final.

#### a. DATOS

Los datos que este paso utiliza son los mis **mos** que se utilizaron en el primer paso exactamente, aunque en un grupo de ellos hay una variación, y se utiliza una tabla adicio nal, para recordarlos y explicar lo que cam bia se 10s va a enumerar.

- 1. Programa fuente Ensamblador 8080/8085.
- 2. Tabla de slmbolos de C6digos de operaci6n
- 3. Tabla de Instrucciones de Mdquina
- 4. Tabla de Directivas
- 5. Las tres tablas de s5nbolos que se crearon en el primer paso que ahora no cambian en el contenido de 10s sfrnbolos.

6. La nueva tabla fija que ahora se utiliza
es la que elaborada por los algoritmos de iniciación (Bloque II) se encuentra en la memoria con las representaciones de los registros de microprocesador 8080/ 8085.

b. PROGRAMA DE ENSAMBLADOR CRUZADO

1. Sección Bloque IV, objeto de este capítulo.

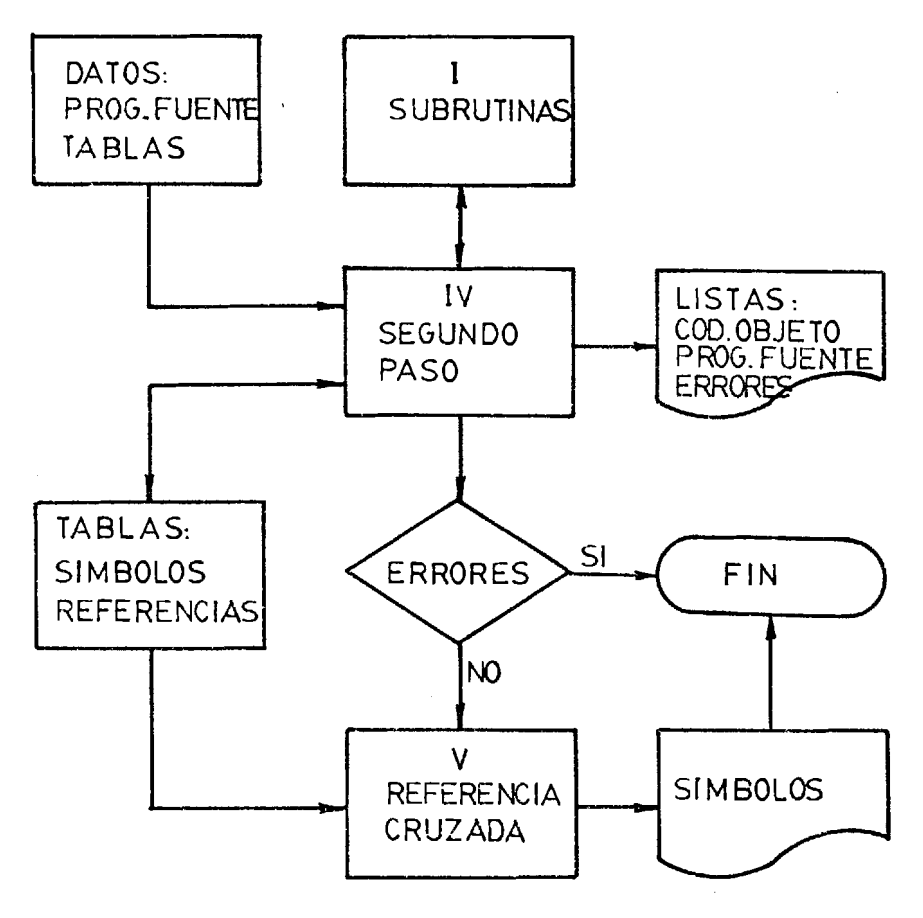

FIG. 5.7 RELACIONES EXTERNAS DEL SEGUNDO PASO

109

 $\frac{1}{2} \frac{1}{2}$  .

 $\frac{1}{4}$ 

守

)<br>S

ń.

 $\mathbb{R}^3$ 

뎑

 $\label{eq:2} \frac{1}{2}\int_{0}^{2}\frac{1}{\sqrt{2}}\int_{0}^{2}\frac{1}{\sqrt{2}}\int_{0}^{2}\frac{1}{\sqrt{2}}\frac{1}{\sqrt{2}}\frac{1}{\sqrt{2}}\frac{1}{\sqrt{2}}\frac{1}{\sqrt{2}}\frac{1}{\sqrt{2}}\frac{1}{\sqrt{2}}\frac{1}{\sqrt{2}}\frac{1}{\sqrt{2}}\frac{1}{\sqrt{2}}\frac{1}{\sqrt{2}}\frac{1}{\sqrt{2}}\frac{1}{\sqrt{2}}\frac{1}{\sqrt{2}}\frac{1}{\sqrt{2}}\frac{1}{\sqrt{2}}\frac{1}{\$ 

÷.

Ę k. 2. SECCION BLOQUE I. Subrutinas, descritas en la Secci6n 5.1.2.1.

c. RESULTADOS

 $\epsilon$ 

- 1. Tabla de referencias de direcciones simbólicas (LABEL).
- 2. Tabla de referencias de nomhres de asignaciones "EOU".
- **3.** Tabla de referencias de nombres de asignaciones "SET" ..
- 4. Tabla de equivalentes decimales de las asigna ciones set, que se va generando o cambiando en este paso.
- 5. Ensamblaje de las "instrucciones y datos procesados" .
- 6. Localización para cada Byte del resultado obtenido en 5.
- 7. Emisi6n impresa en columnas y en hexadecimal de localizaci6n, contenido de esa localizaci6n, el nGmero de secuencia de la lfnea de programa fuente y la línea de programa fuen te.

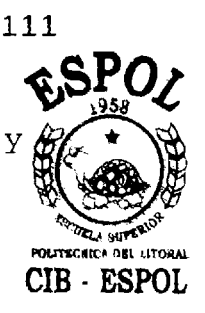

8. Emisión de mensajes de error impresos; y

9. Emisión del número de errores.

d. SALIDA

La salida o finalización del trabajo, depende del número de errores ya que solamente si no hay errores sigue con el siguiente paso, que es la referencia cruzada, caso contrario no ejecuta este paso y sefiala fin.

5.1.2.10. Descripci6n del paso 2

En este paso vamos a explorar nuevamente el programa fuente desde el principio, pero con otras finalidades y para otros procesamientos. En este paso no estamos interesados para nada en el primer campo, como no sea para mantener el "track" del contador del localizaci6n, como veremos en la descripci6n que sigue.

Como antes,las lfneas de programa fuente soh lla madas de una en una en la secuencia ordenada por su número de línea.

5.1.2.11. Lineas vacfas

Iyal que antes las lfneas vaclas son descartadas de inmediato.

**5.1.2.12.** Lfneas con comentarios.

Así mismo, las líneas que solo son de comenta rio se descartan y si existe cualquier contenido antes del comentario se elimina la secci6n del comentario y se analiza la secci6n ción del comentario<br>que ha quedado ,

**5.1.2.13.** Los campos de LABEL

Se reconoce la línea que tiene un símbolo LA-BEL, y se descarta este campo.

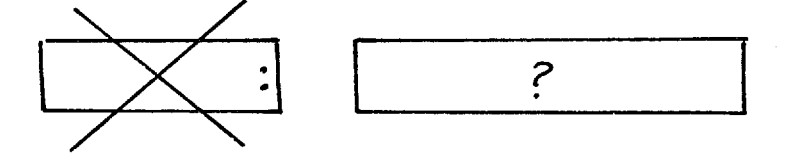

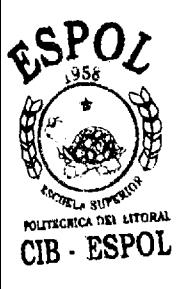

Los campos de nombre se tratan posteriormente. Si no tiene LABEL el caso es el mismo que una línea con este campo eliminado, y es con este material restante que ahora vamos a trabajar para su proceso.

5.1.2.14. Exploración de código de operación

Se aisla el primer campo del dato que dispone mos y exploramos la tabla de slmbolos de c6di gos de operaci6n para determinar si es o no

un código de operación, si es así se lo tradu ce a su c6digo de m6quina equivalente en deci mal, del binario, y se lo pasa a la segunda exploración, que se efectúa mas adelante.

5.1.2.15. Exploraci6n de directivas Ensambladoras

**A** 

Si no es código de operación, pasamos a explo rar

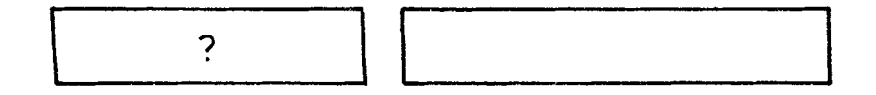

la tabla de símbolos de Directivas para deter minar si es una de ellas, si es así, se pasa a otra sección del programa que procesa el da to residual.

5.1.2.16. Directivas EQU y SET

Si hasta aquí no se ha identificado el contenido del campo procesado, se lo elimina y del dato residual se aisla el primer campo, el cual se explora para reconocer si es EQU o SET, en cuyo caso se pasa a otra secci6n que procesa el dato residual, caso contrario se emite el mensaje de error de "CODIGO DE OPERACION" en

esa linea.

5.1.2.17. Las variantes

Hemos encontrado que en las dos últimas explo raciones, el contenido del campo que se anali za queda definido completamente, lo que no ocurre en la primera y eso se debe a que la ma yoria de 10s c6digos de operaci6n o instruccio nes de máquina tienen variaciones que cambian su propia estructura, lo que depende principal mente de lo que he definido como clase de instrucción.

5.1.2.18. Clases de instrucciones de mdquina

Para cumplir con los propósitos del ensamblaje, he clasificado las instrucciones de máqui na o c6diqos de operaci6n, en 7 grupos o clases:

CLASE 1. 2 instrucciones: una de dos registros sencillos y una de un registro senci 110 y un byte de datos.

CLASE 2. 27 instrucciones sin operando.

CLASE 3. 10 instrucciones de reyistro sencillo.

the contract of the contract of

CLASE 4. 8 instrucciones de registro doble. CLASE 5. 10 instrucciones de un byte de datos. CLASE 6. 22 instrucciones de 10s bytes de datos. **d**  CLASE 7. 1 instrucci6n RST.

Que suman 80 instrucciones: "INSTRUCTION SET".

5.1.2.13. El nombre del programa fuente

trucciones de Máquina.

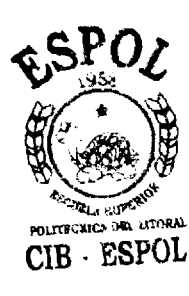

Como ya se dijoantes, el nombre del programa debe aparecer antes de la primera instrucción de máquina, asl que antes de proceder a la codifica where we work when the last instrucciones, se verifica si existe tal nombre en cuyo caso se imprime en el lis tado, si no, se asume e imprime el nombre "MODU-LO" y ya estamos listos para procesar las Ins-

5.1.2.20. Codificación de las instrucciones de máquina

Como está dicho, la codificación de una Instruc ción de Máquina, depende de su clase, así que una vez que hemos determinado que lo que el campo de códi-

go de operacidn contiene es una Instruccidn de Máquina, el próximo paso es identificar a que clase pertenece para según eso procesar el residuo de la línea, si existe, adecuadamente y editar en línea los valores adicionales que de finirán completamente la INSTRUCCION DE MAQUI-**NA** .

5.1.2.21. Exploración de clase de instrucción

A fin de cumplir lo anteriormente expresado y con el dato de instrucción de máquina que nos envía el primer explorador, se explora la tabla de clase de instrucción a fin de determinar a que grupo pertenece con el objeto de aplicarle el procedimiento diseñado para cada caso y finalmente lograr la codificación, esto nos da las siguientes alternativas:

1. INSTRUCCION CLASE 1. Son solo dos estas ins trucciones: MV1 y MOV.

Verificamos que lo primero que aparece en campo residual es un registro sencillo, si es afirmativo se edita la Instruccidn agregando el c6digo del registro correspondien-

CIR - ESPOL

te, caso contrario se emite mensaje de error y sale.

Si lo anterior fue correcto, aislamos la última parte y si la instrucción es MOV repeti mos el último procedimiento, pero si es MV1 se define un byte dato extra con su correspondiente localizaci6n. Igualmente si alqo no estd bien, se emite mensaje de error y sale.

- 2. INSTRUCCION CLASE 2. Son las 27 instrucciones más sencillas de operar, pues se codifican directamente, si el campo del operandono contiene nada, caso contrario se emite mensa je de error y sale.
- 3. INSTRUCCIONES CLASE 3. Esta clase de instrucci6n tambign es relativamente sencilla, pues Gnicamente tenemos que verificar que en el campo del operando sólo existe un registro sen cillo, si es afirmativo, el código de Máquina del registro correspondiente, se edita en la clase de instrucci6n con lo que la codificación está completa. Como antes, si algo no es tá bien, se emite mensaje de error.

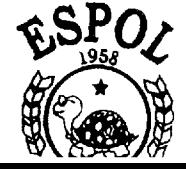

- 4. INSTRUCCIONES CLASE 4. Con estas instruccio nes el procedimiento es alqo parecido a1 de las instrucciones clase tres, solo que se busca un registro doble y se edita su propio código con lo que la instrucción está completa, except0 en el caso de "LXI" con la que además tenemos que aislar y procesar un dato que ocupara dos Bytes extras de memoria. Como sabemos, si algo no está bien se emite mensaje de error.
- 5. INSTRUCCIONES CLASE 5. En estas **10** instrucciones debemos procesar el contenido del cam po del operando, que debe ser un dato que sólo ocupe un Byte extra de memoria. El código de Máquina de la instrucción, no se al tera. Tambien se detectan errores.
- 6. INSTRUCCIONES CLASE 6. Son 22 en las que tam poco se modifica el código de Máquina de la instrucción, y se procesa el contenido del campo del operando a fin de obtener un dato que solo deberá ocupar 2 bytes extras de memoria. Se detectan errores.

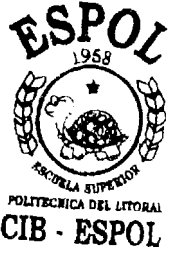

7. INSTRUCCIONES CLASE 7. Realmente es una sola instrucci6n: RST. Pero esta instrucci6n tiene ocho variantes, lo que debe especificarse en el campo del operando que se procesa y cu ya identificaci6n de c6digo de msquina se edita en la Instrucción. Si algo no está bien, se emite mensaje de error.

Y de esta manera, hemos procesado todas las ins trucciones de Máquina, luego de la cual se las expresa en hexadecimal, lo mismo que la localización y sale al impresor junto con la línea fuente original en el caso de ser instrucción de un solo Byte, para bytes adicionales solo salen: la localización y el código objeto en hexadecimal a1 impresor. Luego de lo cual se llama la siquiente línea y así, hasta el fin del intervalo especificado. Mas adelante explicaremos co mo finaliza el proceso.

## 5.1.2.22. Procesamiento de Directivas Ensambladoras

De la misma manera que se operó con las Instruc ciones de Máquina. Una vez que se identifica u na directiva como contenido del campo de c6digo

. FSPOL

de operación, se procede al análisis y procesa miento del contenido del campo del operando que es obligatorio, except0 para la directiva "END" en la que es optativo.

La primera diferencia en el proceso es que una **d**  directiva por sí sola no genera un código de máquina por lo tanto no se le asigna ning6n valor.

Una directiva mas bien establece condiciones de funcionamiento o define datos que no se pueden definir con las Instrucciones, es decir, se pue de tomar como Qrdenes a cumplirse en **el** proceso cuyos datos **sc** encuentran en el campo del cperando.

En el este paso se da cumplimiento a estas espe cificaciones mediante algoritmos adecuados y so lo 10s datos se codifican en lenguaje de m6quina que luego en hexadecimal se imprimen con la localización que le corresponde y junto a la lí nea fuente original en el primer renglón de localizaci6n.

También, si el caso lo requiere se emiten mensa jes de error.

5.1.2.23. Procesamiento de asignaciones EQU

Cuando encontramos una Directiva EqU, explora mos su tabla (elaborada en el primer paso), en busca del valor que tiene asociado a1 **slm**bolo y en c6digo hexadecimal se emite a1 im- **4**  presor junto con la línea fuente original.

5.1.2.24. Procesamiento de asignaciones SET

En el caso de la directiva. SET, la tabla elaborada en el primer paso no contiene ningun dato asociado a1 sfmbolo que le corresponde, sólo tiene el símbolo y la referencia.

El contenido del campo del operando se proce sa en el segundo paso y se agrega a la tabla asociándolo al símbolo correspondiente debido a que esta directiva está hecha para que pueda cambiar su valor en el transcurso del proqrama .

Luego de tabularla para referencia futura, sa le en hexadecimal junto con  $\mathbb{S}PQ$ ea fuente.

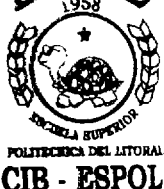

Los errores se emiten al impresor inmediatamen te que se detectan, y se contabilizan.

Sólo en el caso en que no se hayan detectado e .. rrores en el proceso de Ensamblaje se procede a1 siguiente paso, contenido en el boque V, cuyo proceso se describirá en el siquiente capf tulo.

5.1.2.26. El campo del operando

CIB - ESPOL<br>Todo lo anterior se ha descrito dando la impre si6n de que el procesamiento del contenido del campo del operando es sencillo, lamentablemente no lo es, y a1 contrario es el campo mas di fícil de tratarlo, especialmente cuando su con tenido se define como una expresi6n que representa un dato, de manera que una intrincada red de subrutinas contenidas en el bloque I se encarga de su procesamiento cada vez que éste aparece.

5.1.2.27. Finalizaci6n del segundo paso

El segundo paso puede finalizar de dos maneras:

- a. Cuando alcanza el límite del intervalo defi nido a1 comienzo, en el paso preparativo o de condicionamiento definido en el bloque **11.**
- b. Cuando se encuentra la directiva "END", que sefiala el fin del proqrama fuente.

**4** 

Luego de lo cual verifica que no hay errores para pasar al bloque V, caso contrario, señala fin de Compilación, imprimiendo "FIN".

5.1.2.28. Referencia Cruzada (Bloque V)

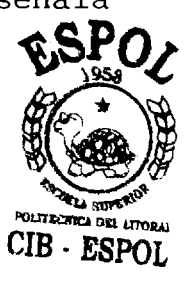

Esta secci6n del Ensamblador Cruzado 8080/8085 emite un listado de los símbolos definidos por el usuario en su Programa Fuente, elaborado en lenguaje Ensamblador.

Además, y de ahí, su nombre, incluye asociado a cada símbolo los números de línea de Progra ma fuente en la que se define, y 10s nfimeros de línea de programa fuente en la que se refe rencian 10s datos asociados a1 slmbolo.

Se usan para tal efecto los siguientes algorit mos :

5.1-2.29. Slmbolos LABEL

Se explora la tabla de símbolos LABEL en la que estos símbolos están almacenados en el orden en el que aparecen en el Programa Fuen te; se los toma secuencialmente y luego, aso ciado a cada símbolo existe una tabla que con tiene los números de las líneas en las que ese determinado símbolo aparece, estos números tambign est6n almacenados en el orden en que el slmbolo aparece o es referenciado.

Y así cada símbolo y sus números de línea de referencia, salen a1 impresor y se imprimen en una línea.

Luego se toma el siguiente símbolo y la ope raci6n, se repite.

5.1.2.30. Símbolos nombre de EQU y SET

El procedimiento usado para la impresi6n de los símbolos LABEL, se usa también para los símbolos de Nombres de EQU, y lo mismo, a con tinuaci6n se procede con 10s sfmbolos de Nom bres de SET.

OLITECHICA OEL LITORAL  $CIB$   $\cdot$   $ESPOT$ 

Antes de imprimir las tablas se imprime el e<u>n</u> cabezamiento que indica que se trata de 10s símbolos definidos por el usuario.

**Al** tgrmino de la impresi6n, se inprime "FIN", que declara que se ha finalizado el trabajo.

5.1.2.31. El Editor

**MOLTECHICA DEL LITORAL** El Ensamblador cruzado 8080/8085 que se - **ESPOL**  descrito en las secciones anteriores trabaja con programas que elaborados en lenguaje Ensamblador de microprocesador 8080/8085 deben estar almacenados en un Diskette denominado del Usuario, dcsde donde el. COMPILADOR lo lla ma para el procesamiento de sus líneas.

Como ya se ha explicado, se trata de un archivo VIRTUAL, creado usando el lenguaje BA SIC del sistema HT/11 y deben cumplirse cier tas caracterfsticas para no tener sorpresas a1 usar esos archivos, en vista de lo cual, y a fin de facilitar la labor del Usuario se ha elaborado un programa EDITOR, cuyo uso se describird en el "Manual de Operaci6n del Ensamblador Cruzado **8080/8085".** (ApGndice D).

Las caracterfsticas propias de 10s archivo virtuales se pueden consultar en el "Manual Basic del Usuario del HT/11".

Aquí se hará la descripción del Programa EDI TOR que estará almacenado en el Diskette del sistema y desde donde se llamard para su uso.

**5.1.2.32.** Estructura del **EDITOR** 

El Editor está constituído por seis partes que son:

a. Secci6n Preparatoria

b. Operación Ø. Para crear los archivos

c. Operación 1. Para modificar archivos

d. Operaci6n 2. Para obtener listado del programa en pantalla.

e. Operaci6n 3. Para obtener listado impreso

del programa; y

**f.** SecciSn de subrutinas

126

**CIB** - **ESPOL** 

## **5.1.2.33.** SecciCn Preparatoria

, Se ha elaborado a1 comienzo del programa un sis tema que adem6s de permitir la selecci6n de la operación que se desea efectuar se defina el nom bre y las caracterfsticas del programa que en **a**  lenquaje Ensamblador se va a manipular.

Aquf, a1 igual que en el Ensamblador Cruzado, se usa la técnica del Overlay para editar en lí nea, al tiempo de corrida, los datos que no pue den ser definidos mediante variables.

Para comenzar, después de explicar brevemente como proceder, se imprime en pantalla la lista de las operaciones que se pueden efectuar con este programa, de la que selecciona la que se desea efectuar, o salir del programa.

Si no se elige salir del programa, se define el nombre del archivo virtual que contiene, o contendr6, el programa Ensamblador 8080/8085.

A continuación, se define la dimensión del ar-

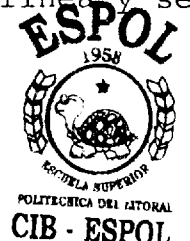

5.1.2.34. Operación Ø

La operación cero se ha diseñado para crear adecuadamente el'archivo virtual y las lfneas que lo van a conformar.

La creaci6n consiste en reservar espacio para la cantidad de líneas determinada con anterioridad y limpiarlo, última operación que consis te en poner blancos en cada una de las líneas.

Como se comprenderá, si se ha usado el nombre de un archivo existente, la operación cero eli mina todo su contenido.

Cierra el archivo y automáticamente ramifica a la operación 1, en la que la modificación de las lfneas consiste en cambiar 10s blancos por una proposición en Ensamblador 8080/8085.

5.1.2.35. Operaci6n 1

Con esta operación, se puede modificar cualquier

Ilnea de un archivo existente.

Se emite un mensaje que indica que la longitud m6xima de una llnea puede ser de 32 caracteres, mas el número de la línea seguido de un blanco.

Si se desea, se puede tener un listado de cual quier segmento del programa, todo el programa, una sola línea, desde el principio hasta una línea determinada, o desde una línea dada hasta el final.

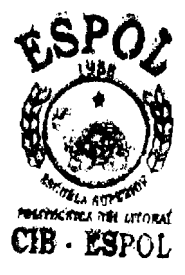

Para obtener el listado, basta comenzar la 11 nea con la letra L en lugar del ndmero, segui- **ESPOL** da del intervalo separado por un segmento, sólo un número, un número precedido por un segmento o un número seguido por un segmento, el programa toma las decisiones adecuadas e impri me en pantalla lo solicitado.

> Para cambiar el contenido de una lfnea, basta contestar con el nuevo contenido, precedidodel nGmero .

> Luego, para salir o terminar la operación, es

suficiente poner; FIN, con lo que se cierra el archivo y se vuelve al principio.

5.1.2.36. Operación 2

La operación dos emite una lista en pantalla **~d**  del intervalo definido, del programa, chequea el intervalo para que no se exceda los límites del programa, y para cuando se define una línea inicial mayor que la final, caso en el que solo se imprime la línea mayor.

Luego se prequnta si se desea otro intervalo del mismo programa y si es afirmativo se repi te esta operación, caso contrario, se el archivo y se vuelve a1 principio.

5.1.2.37. Operación 3

Esta operación, abre la salida al impresor, im prime un encabezamiento y la fecha.

Solicita el intervalo, e imprime las líneas vá lidas contenidas en el archivo, dentro del in tervalo.

 $CIB$   $ESPOT$ 

 $\frac{1}{2}$ 

Luego imprime "FIN" y sale, cerrando todos los archivos, al principio.

5.1.2.38. Operación 4

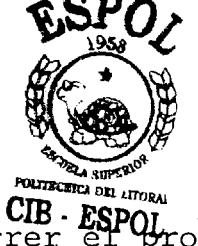

CIB. ESPO<br>Con esta operación se termina de correr el **'J**  grama y se imprime el mensaje "READY".

1.1.3. MODIFZCACIONES QUE SE PUEDEN EFECTUAR Y COMO EFECTUAR-LAS

Dos son las modificaciones que en el programa Ensambla dor cruzado se recomendaría hacer en el caso que se necesite y se pueda.

- a) Ampliación de la capacidad de referencia simbólica; **Y**
- b) Creaci6n de un archivo secuencial para almacenar el c6digo objeto obtenido.
- 5.1.3.1. Ampliaci6n de capacidad de referencia simb6lica Esta modificación, de desear hacerla, está condicionada a la ampliación de la capacidad de la la Memoria Principal del H/11 ya que tal como

está diseñado el programa, la capacidad de referencia máxima para los símbolos LABEL es de 6, esto es, solo se puede referir un mismo slm bolo 6 veces.

Para los símbolos-EQU y SET, la capacidad es de 5.

Se logra esta modificación simplemente cambian do en las líneas 1140 a 1144 el dato respectivo en las variables de doble dirnensi6n **I%,** E2, S2, a la nueva capacidad deseada.

5.1.3.2. Creaci6n de un archivo secuencial para almacenar el C6digo objeto obtenido

Esta modificación solo sería útil en dos casos:

- a. Se disponga de simulador de Microcomputador; *Y*
- b. Se disponga de un sistema automático de trans ferencia de programa a microcomputador o a un PROGRAMADOR DE PROMS.

En cualquiera de los dos casos, se podrían esta blecer los cambios adecuados para que al mismo tiempo que se de salida del código objeto al im presor también se de salida al archivo secuencial.

También se debe especificar que este archivo só lo será válido en el caso de no existir errores, caso contrario, se lo debe eliminar.

En el caso de no existir errores, ya estamos en condiciones de transferirlo a1 sistema adecuado, además, lo mantendríamos almacenado en Lenguaje ~%quina.

Actualmente ese archivo no se justifica porque unicamente vamos a utilizar, el Listado.

5.1.4. GRAFICOS Y DIAGRAMAS DE FLUJO

En las pdginas siguientes se van a desarrollar 10s gráficos que representan los diagramas de flujo de 10s cuatro programas elaborados y que fueron descri tos en la seccidn 5.1.2.

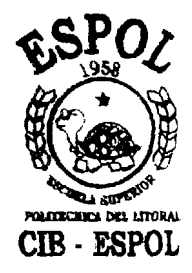

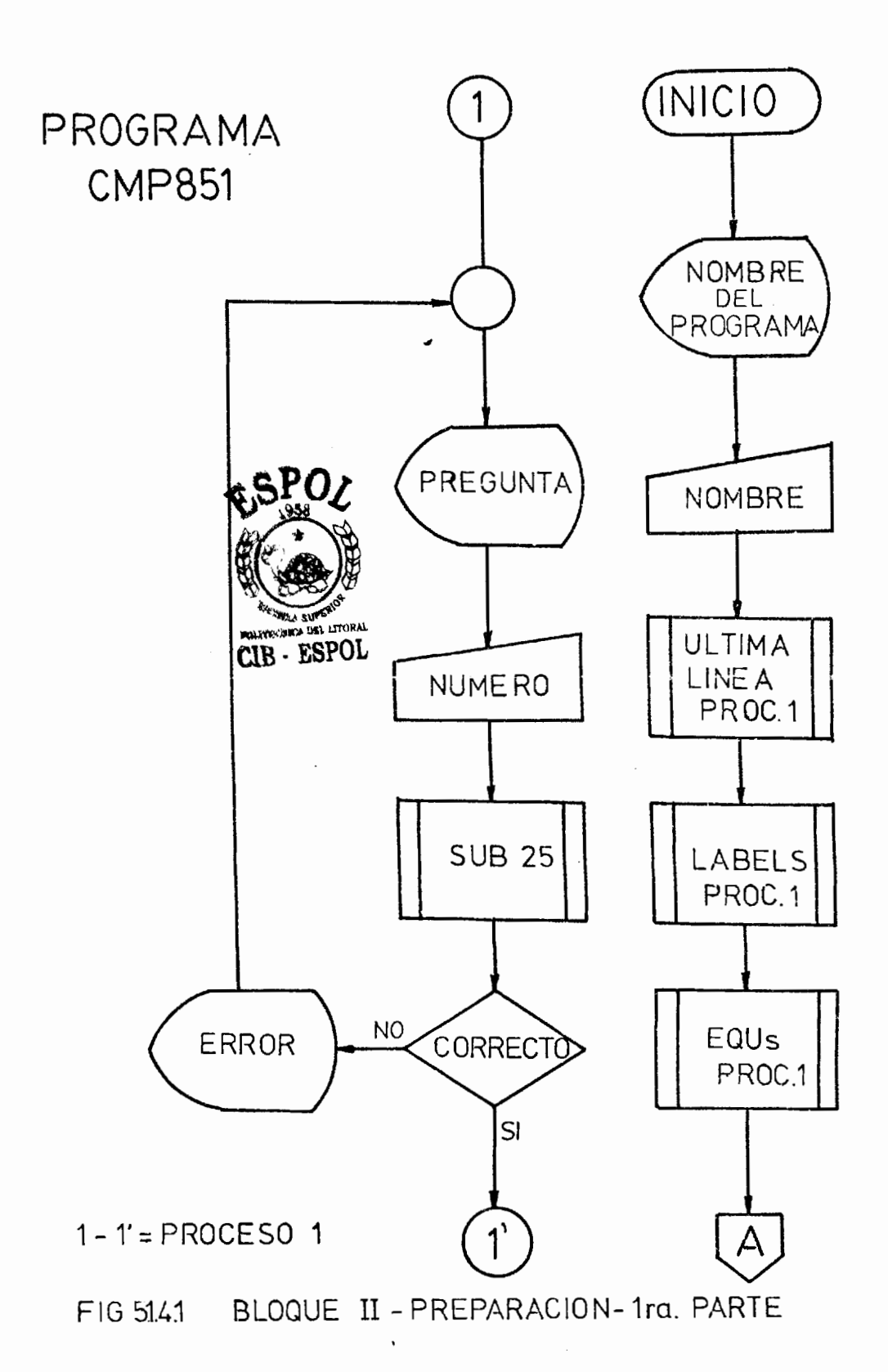

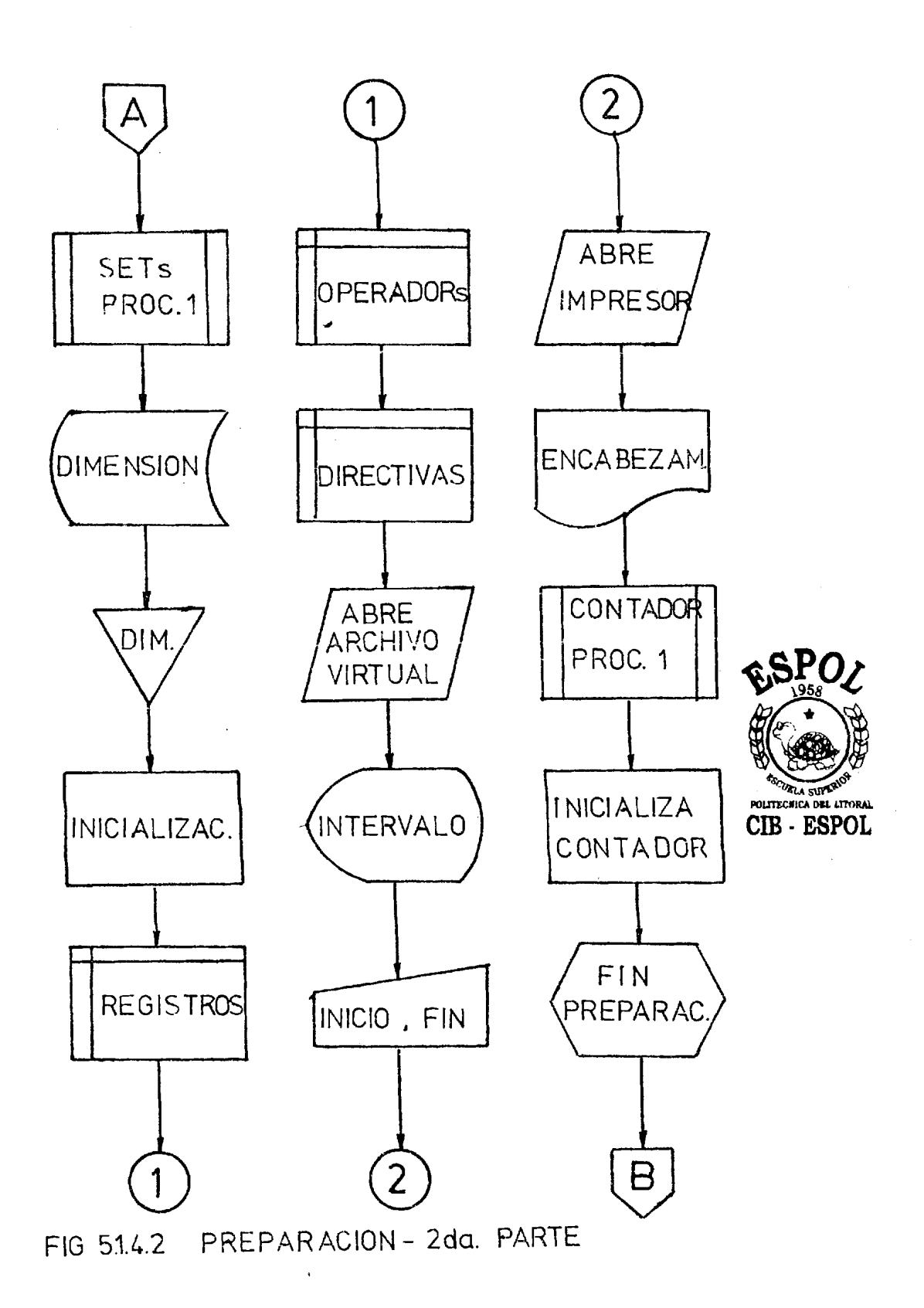

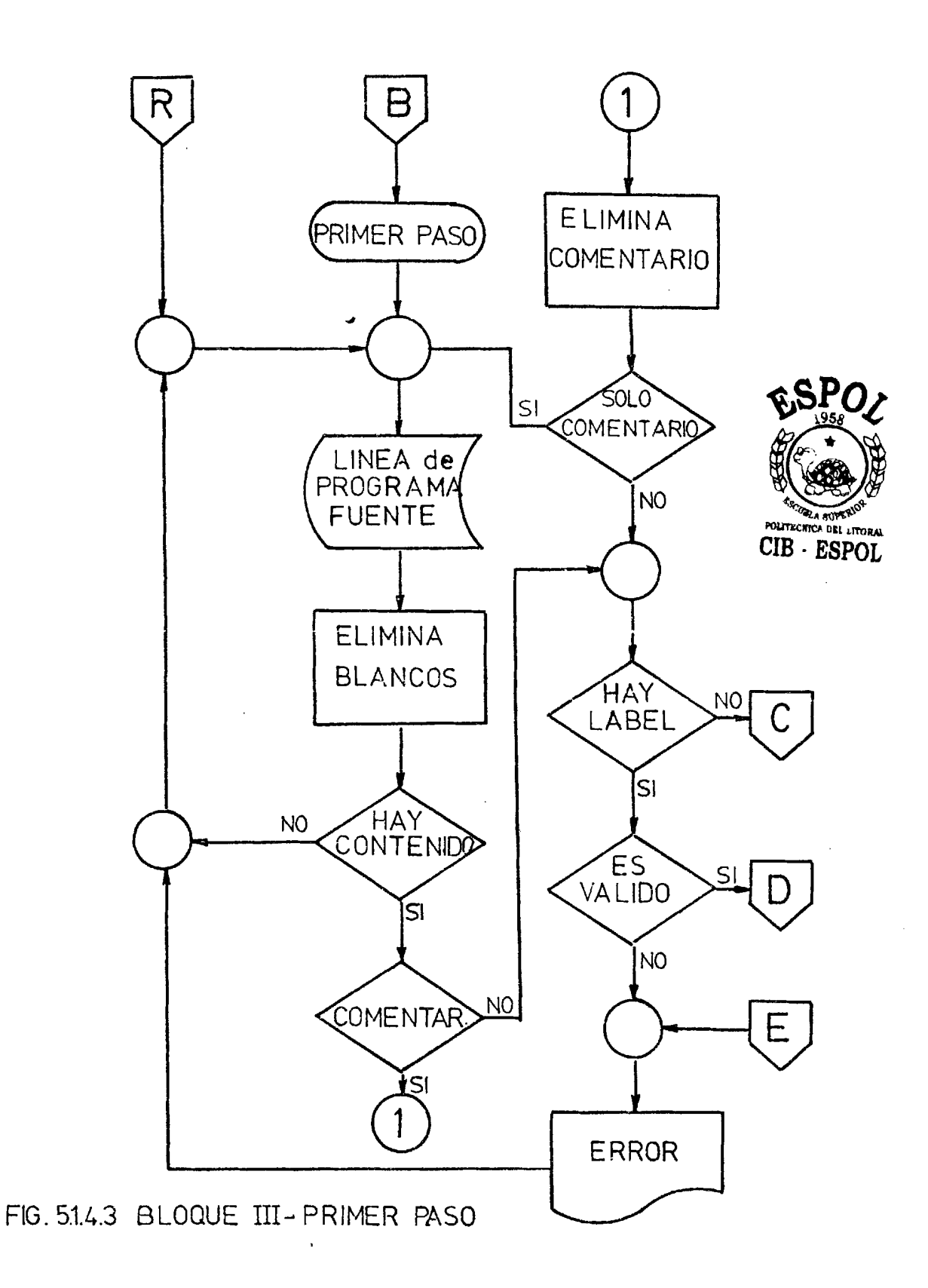

 $\Delta \phi = 0.000$  and

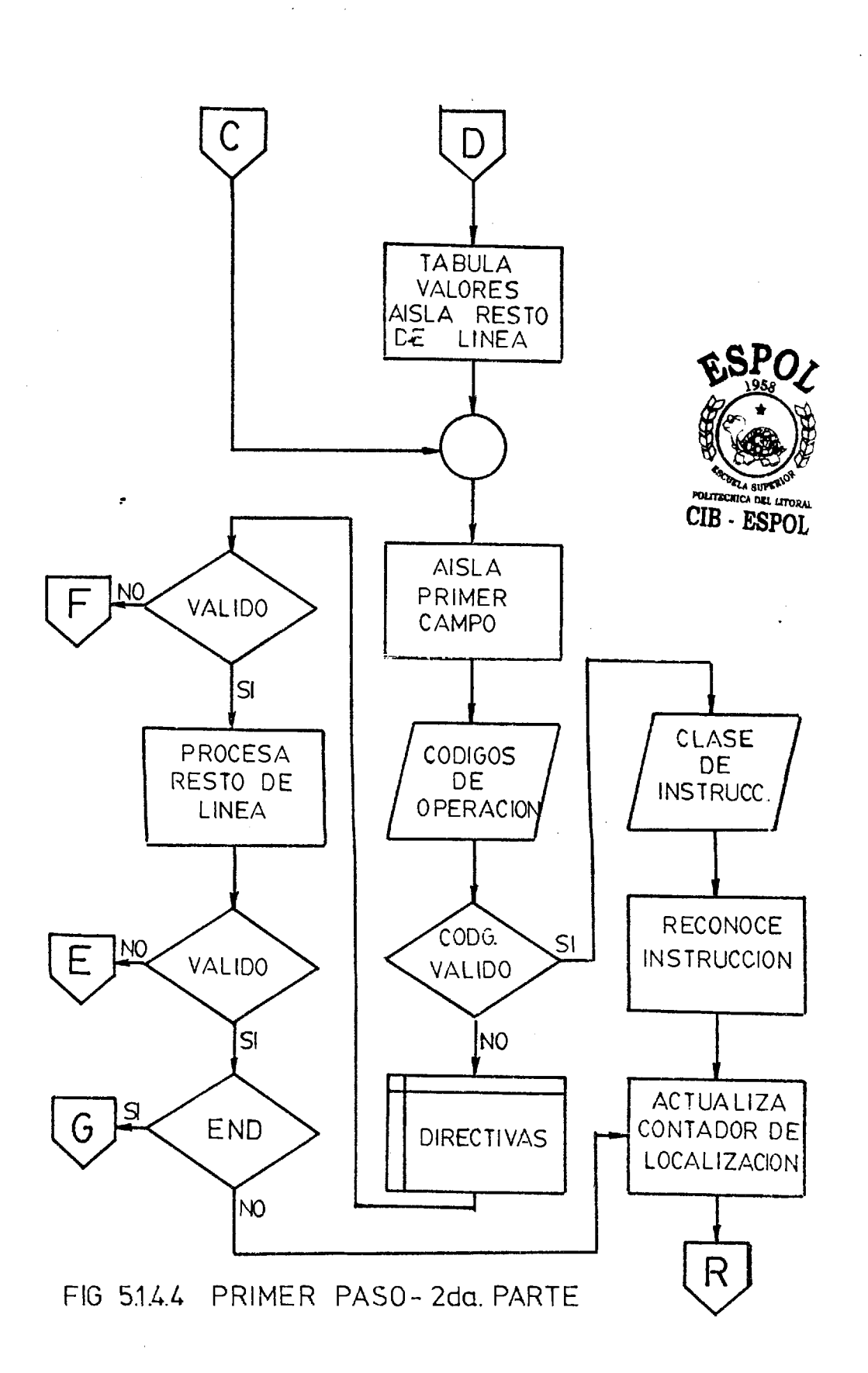

 $\Delta \sim 10^{11}$ 

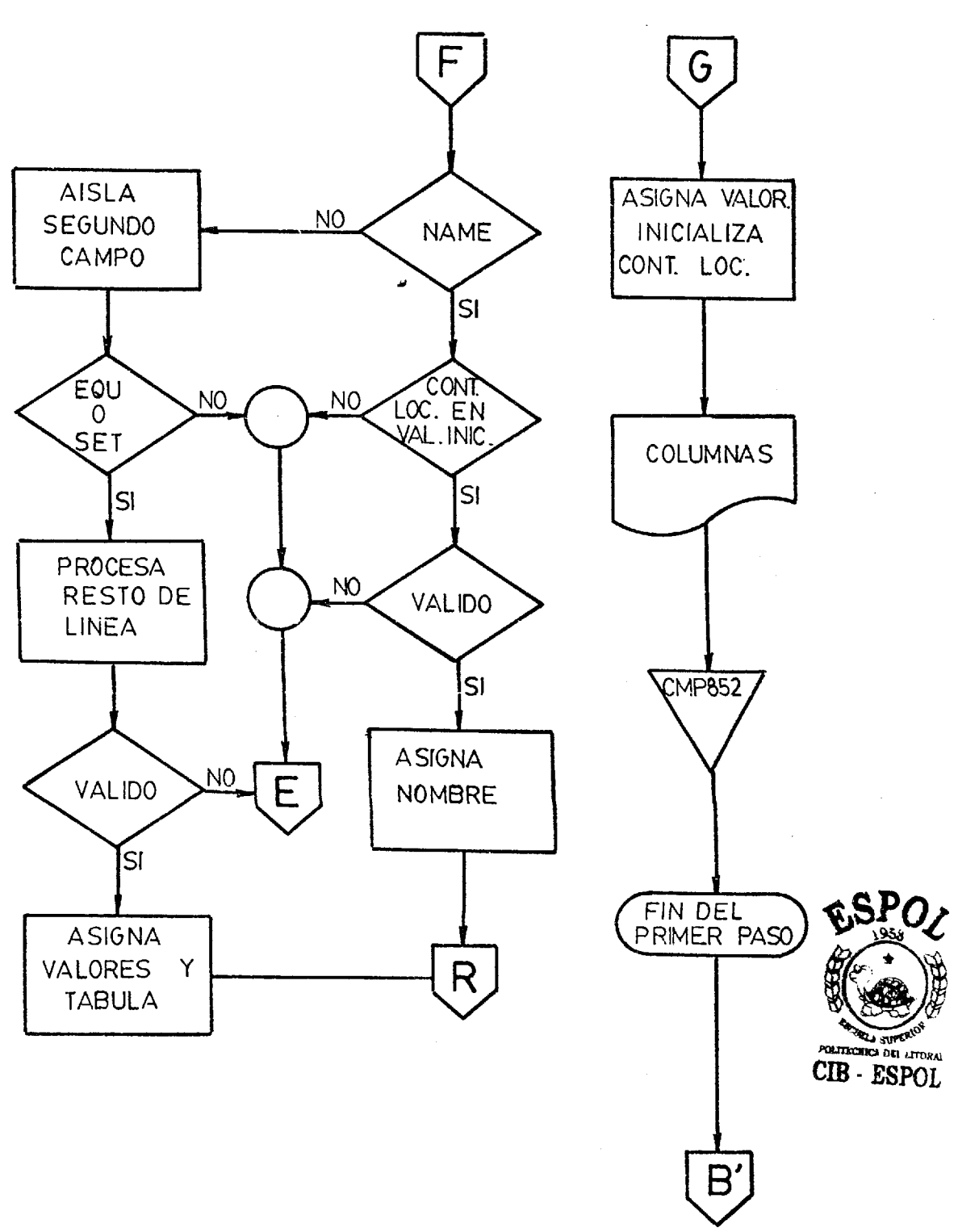

FIG. 514.5 PRIMER PASO - FINAL

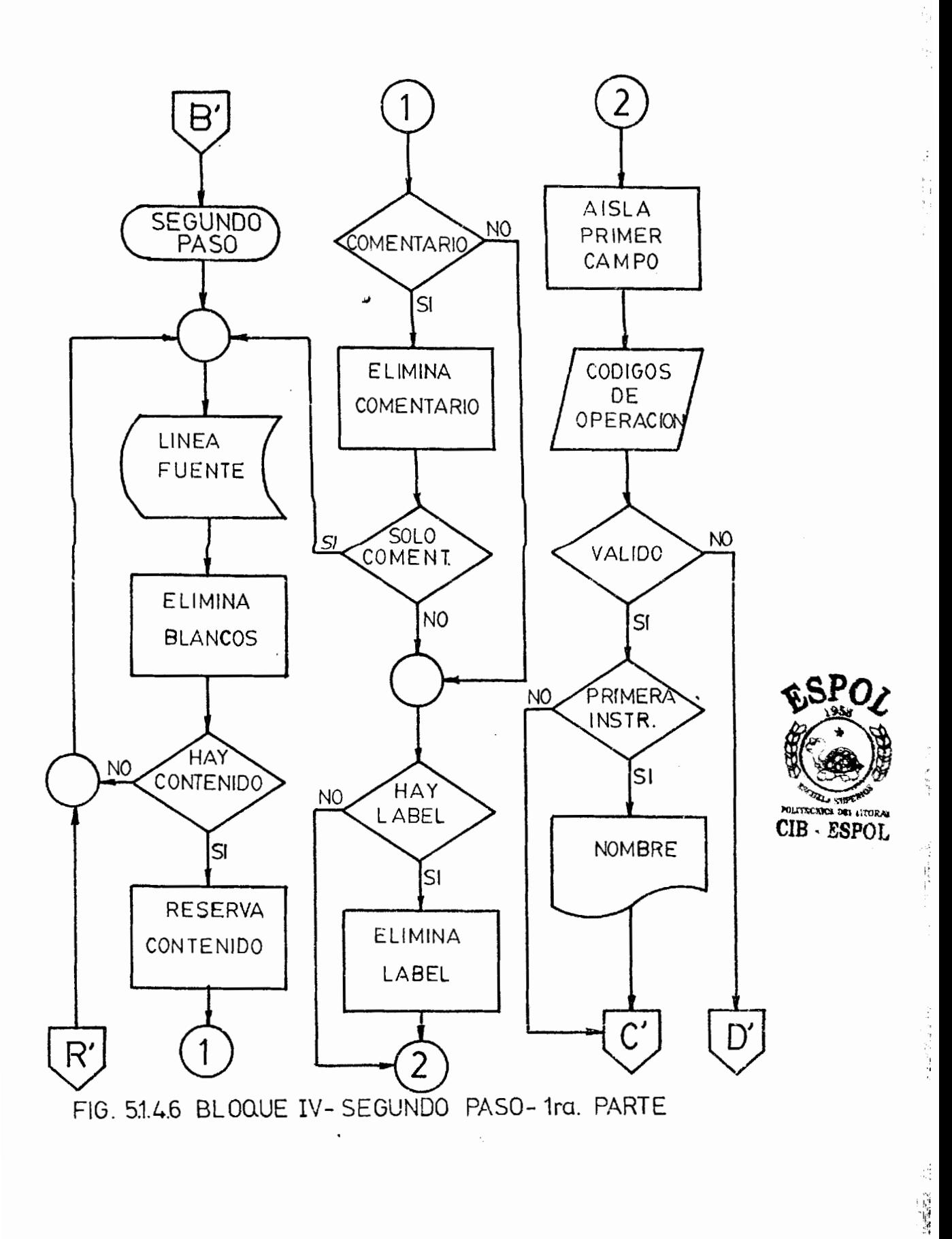

 $\sim$ 

 $\sim 10^{-1}$  .

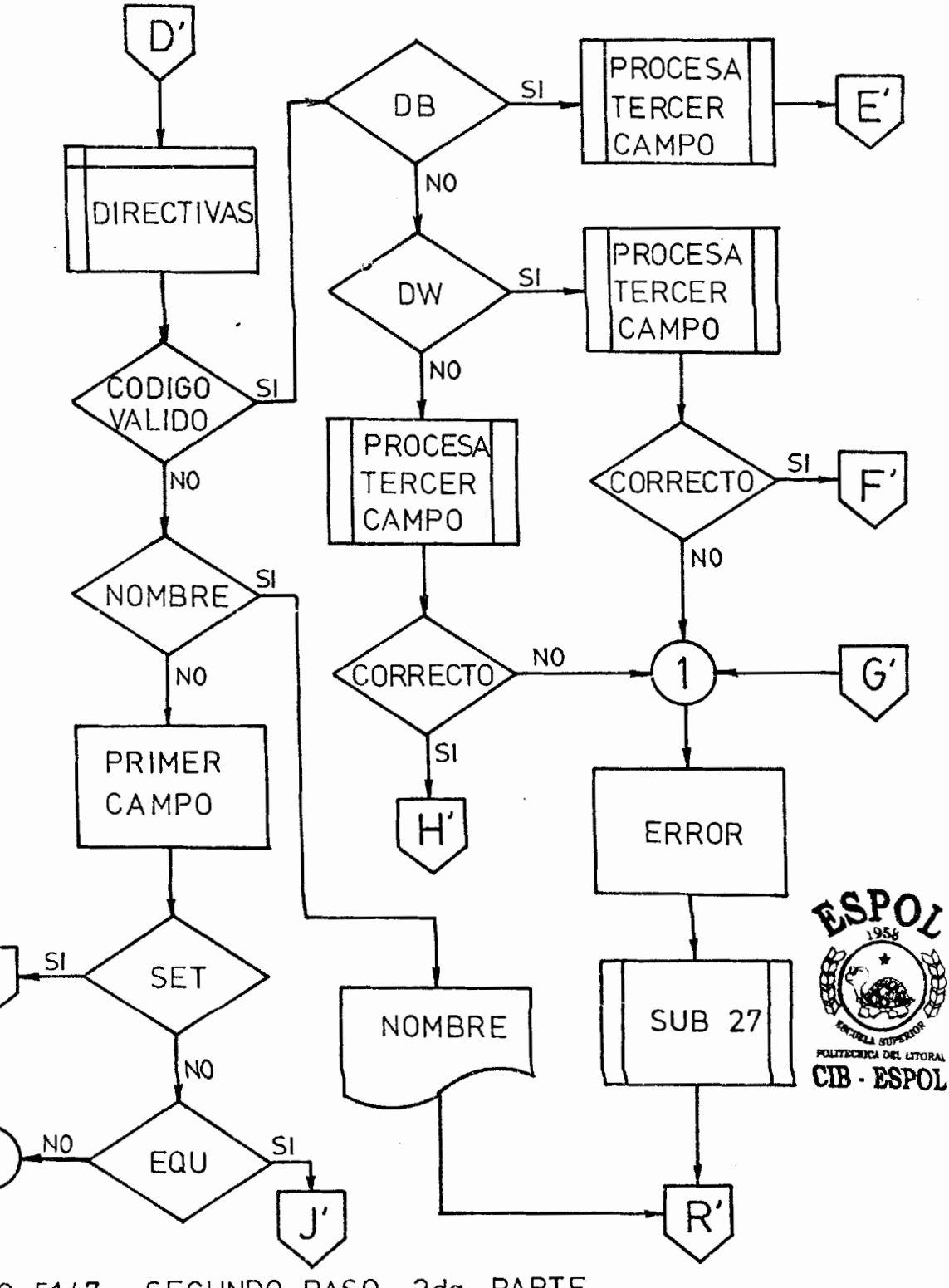

SEGUNDO PASO - 2da. PARTE FIG. 5147

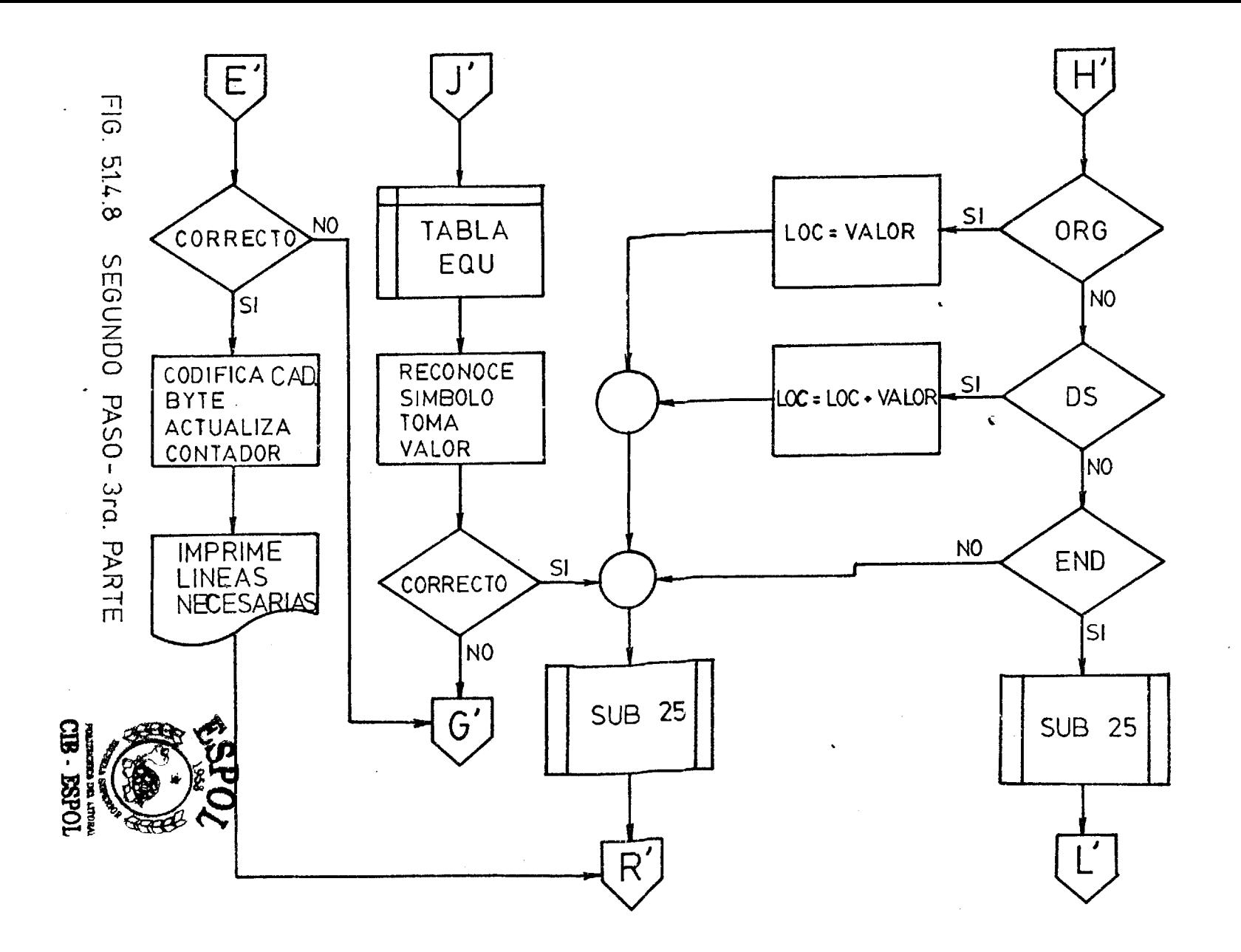

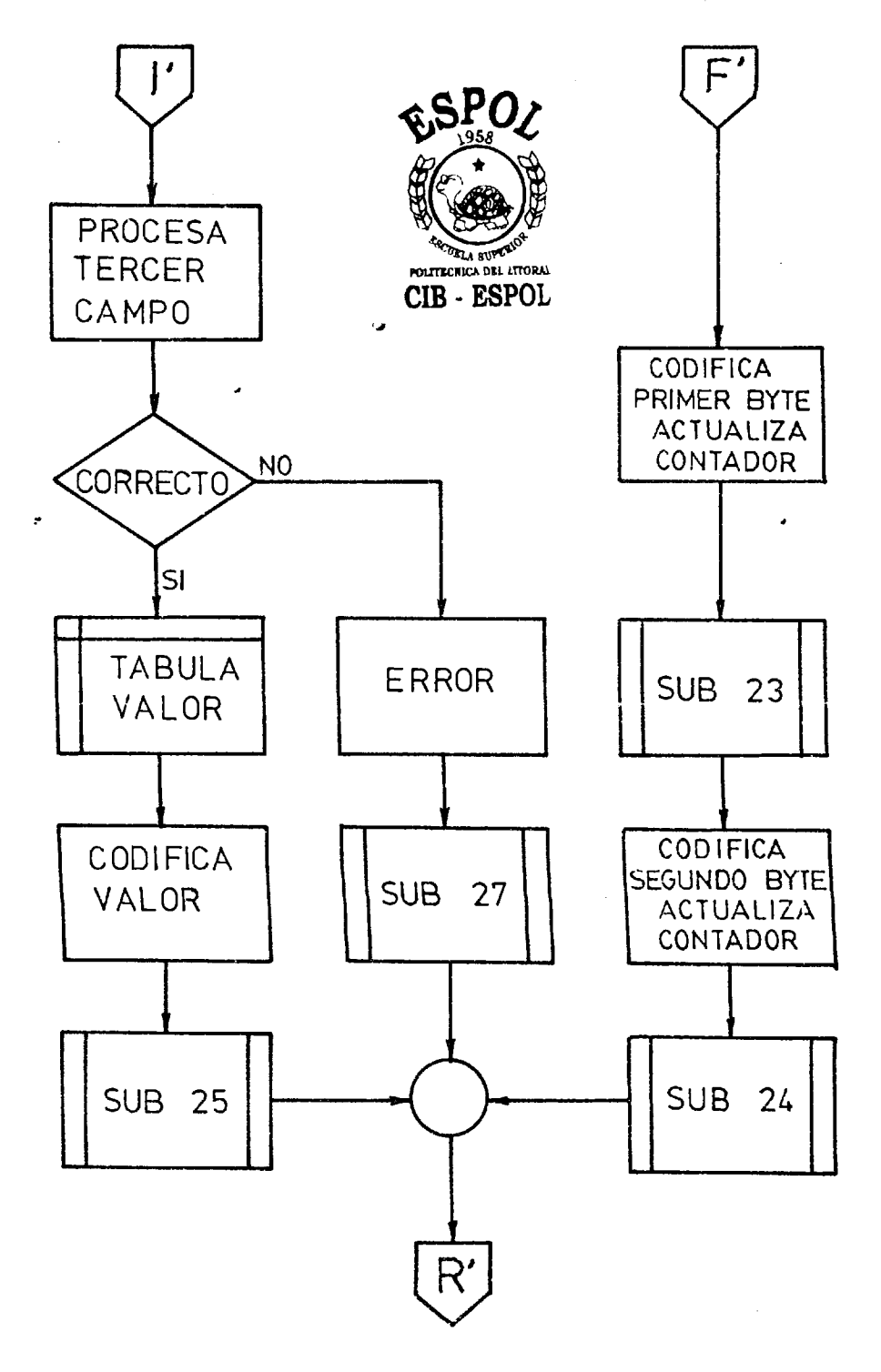

 $\mathcal{L}_{\text{max}}$  and  $\mathcal{L}_{\text{max}}$  .

 $\mathcal{L}^{\mathcal{L}}(\mathcal{L}^{\mathcal{L}})$  . The contribution of  $\mathcal{L}^{\mathcal{L}}$ 

FIG. 5.1.4.9 SEGUNDO PASO-4ta. PARTE

 $\bar{\mathcal{A}}$ 

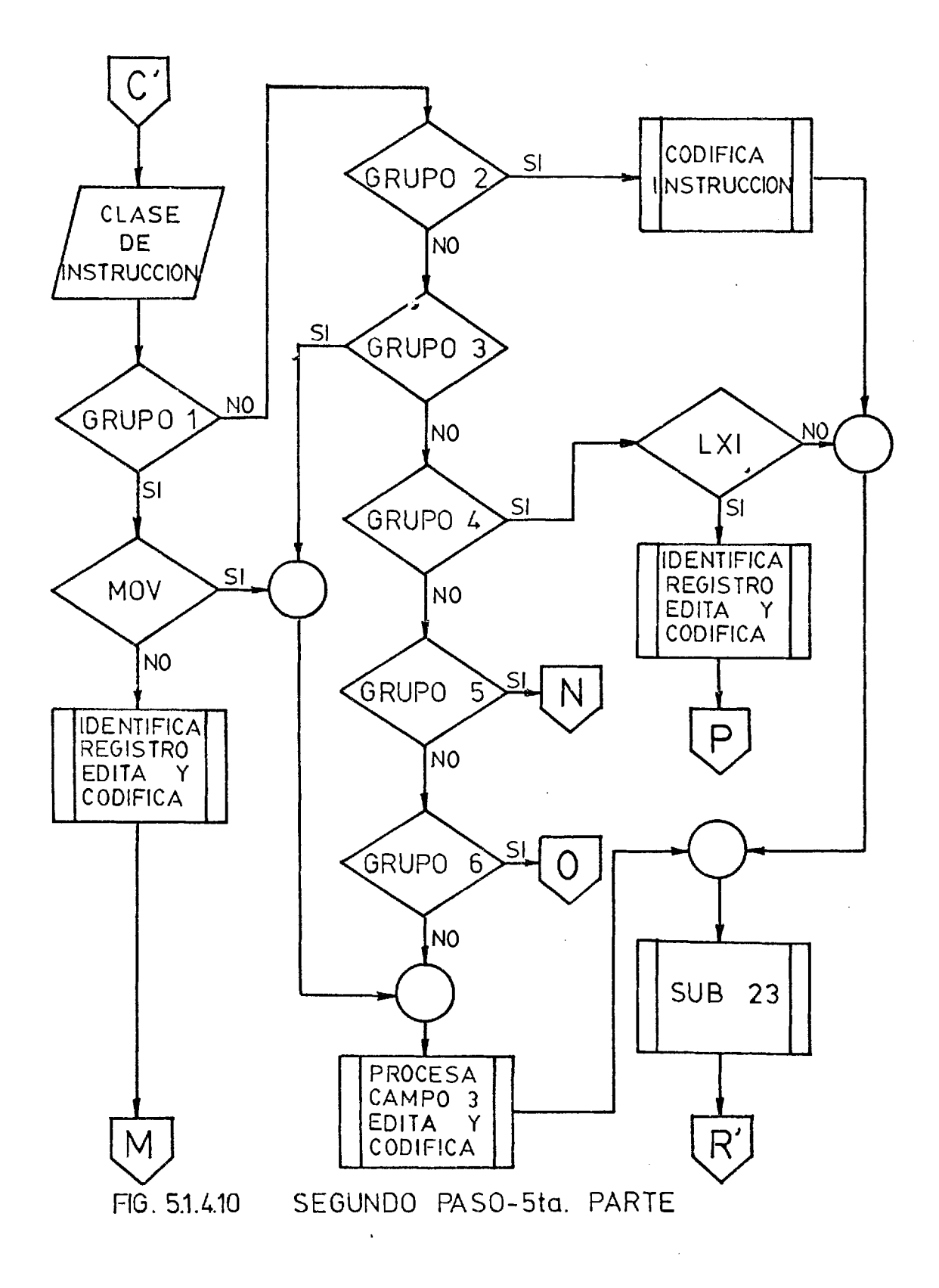

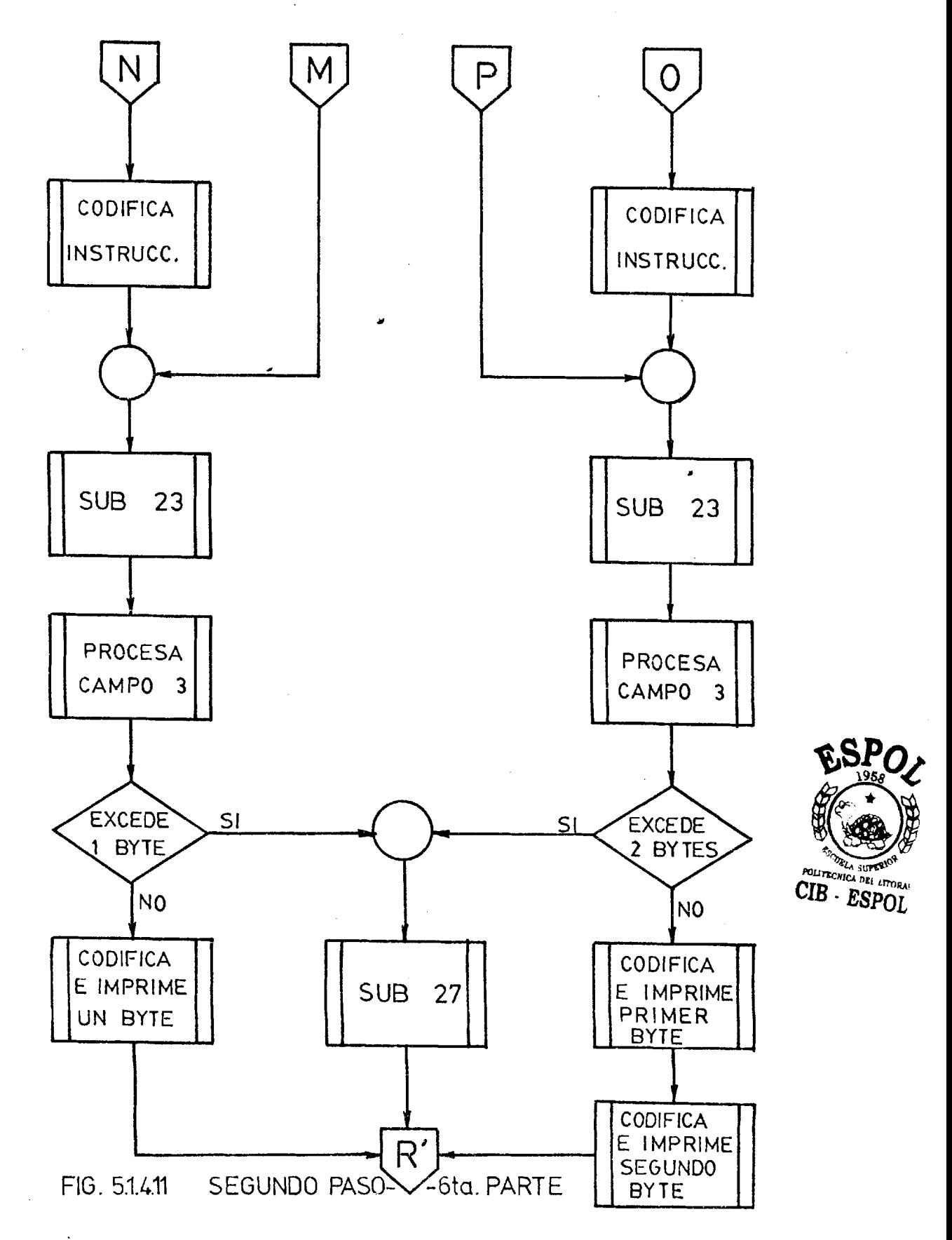
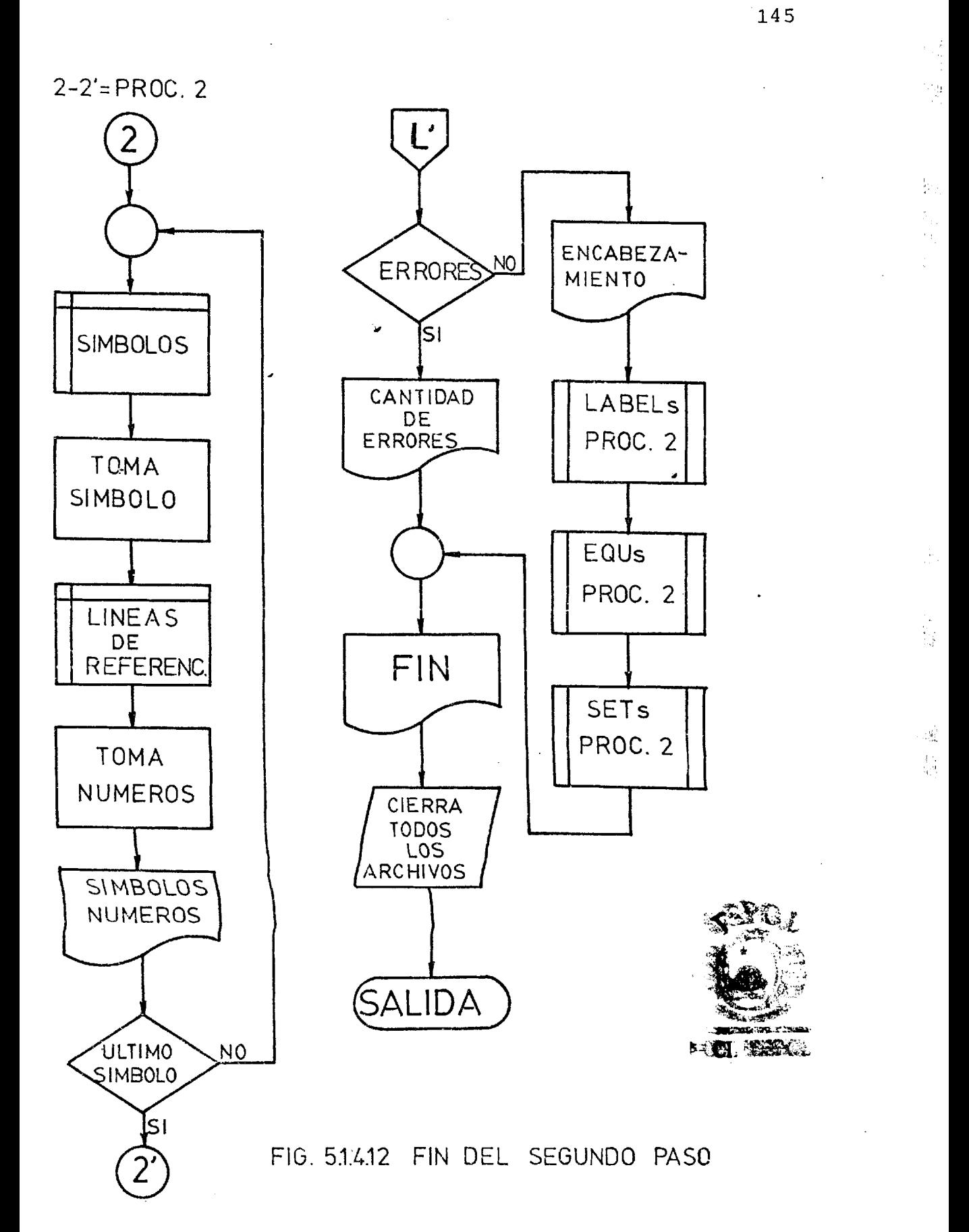

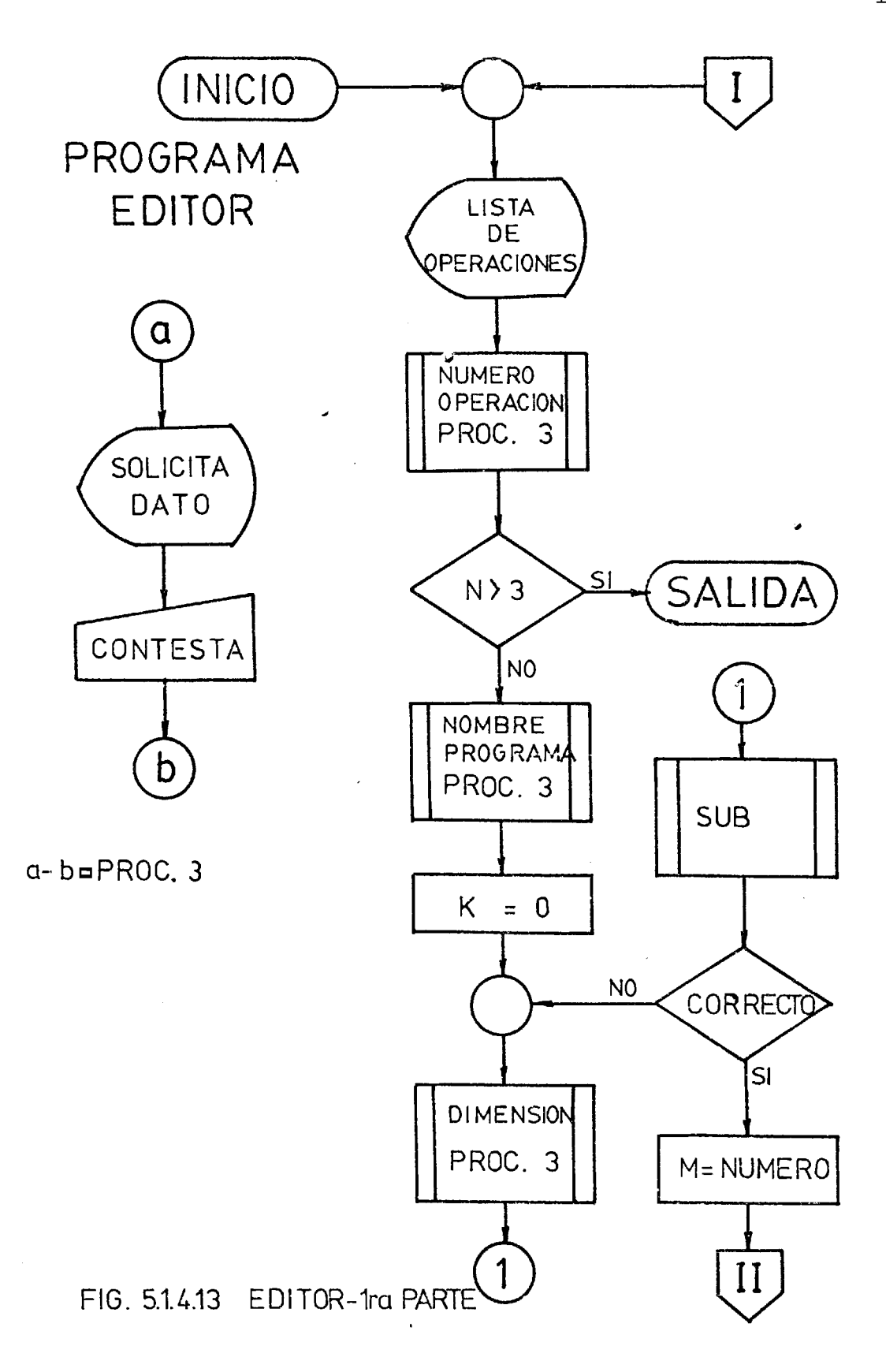

 $\mathcal{A}^{\mathcal{A}}$  and  $\mathcal{A}^{\mathcal{A}}$  and  $\mathcal{A}^{\mathcal{A}}$ 

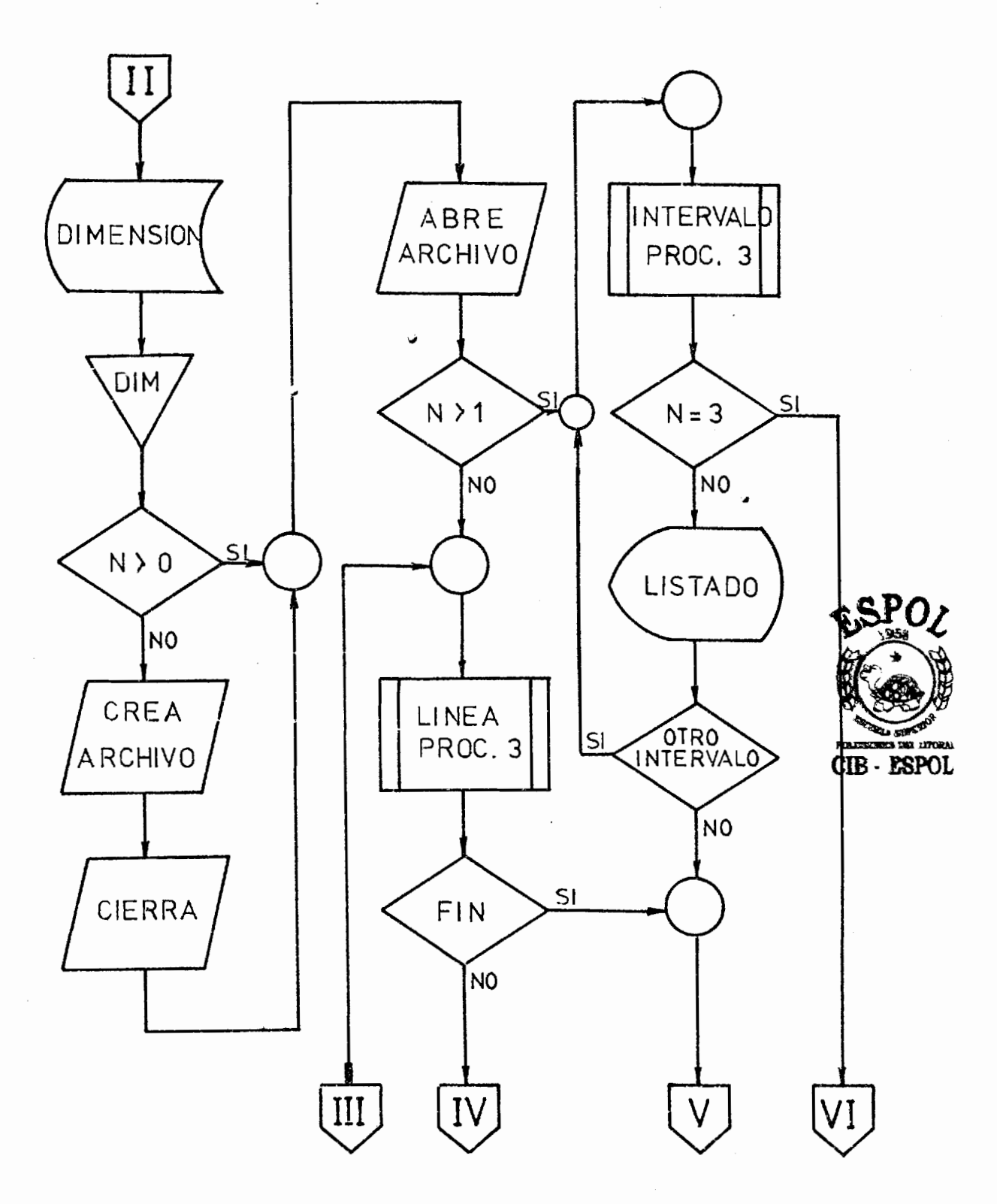

FIG. 5.1.4.14 EDITOR-2da. PARTE

147

医心室 医血管 医血管 医二甲基甲状腺 医血管

医心脏 医心理

五十 高尾感覚 (物)

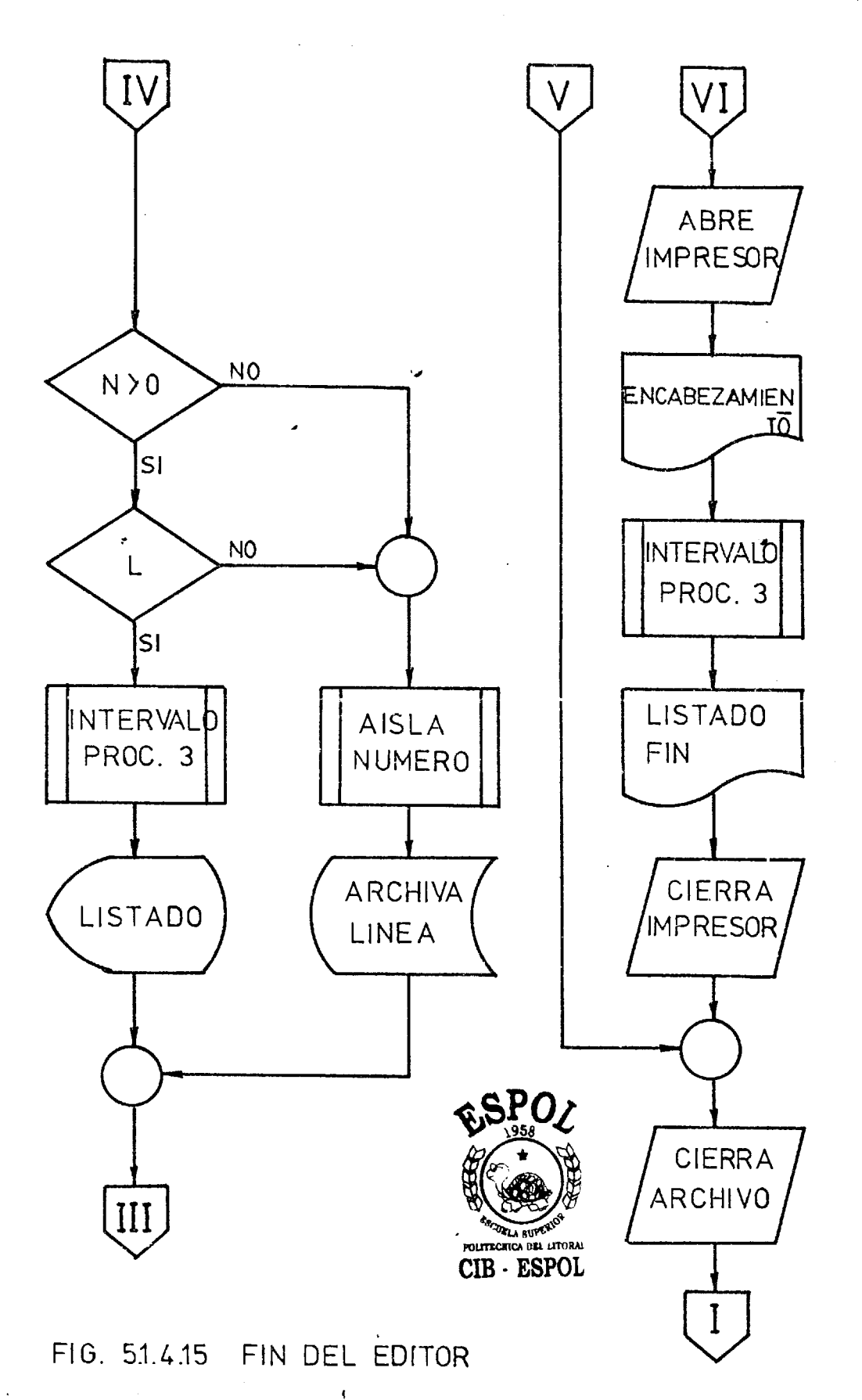

 $\label{eq:2.1} \frac{1}{2}\sum_{i=1}^n\frac{1}{2}\sum_{j=1}^n\frac{1}{2}\sum_{j=1}^n\frac{1}{2}\sum_{j=1}^n\frac{1}{2}\sum_{j=1}^n\frac{1}{2}\sum_{j=1}^n\frac{1}{2}\sum_{j=1}^n\frac{1}{2}\sum_{j=1}^n\frac{1}{2}\sum_{j=1}^n\frac{1}{2}\sum_{j=1}^n\frac{1}{2}\sum_{j=1}^n\frac{1}{2}\sum_{j=1}^n\frac{1}{2}\sum_{j=1}^n\frac{1}{2}\sum_{j=1}^n\$ 

#### 5.2. MANUAL DE OPERACION

Con la finalidad de ilustrar y facilitar el uso de los programas de ENSAMBLAJE y EDICION, se ha elaborado un "MANUAL DE OPERACION DEL ENSAMBLA-DOR CRUZADO 8080/8C85".

En este manual, se dan explicaciones detalladas del manejo y operacibn, apropiados del nupvo sia tema operativo, consistente en el sistema del HT/11, EL EDITOR y el ENSAMBLADOR CRUZADO. se ha incluído en el apéndice D.

## CAPITULO<sub>6</sub>

### PROYECTO DE CONSTRUCCION DE FOUIPO

Tal como se ha establecido con anterioridad, hay muchas **a**  cosas importantes e interesantes que con relaci6n a 10s **a**  microprocesadores se pueden hacer a nivel de laboratorio o de investigaci6n y desarrollo.

Sin embargo, lo más importante es que se mantenga el in ter6s en 10s aspectos creativos de la Ingenierfa para lograr algún cambio tecnológico útil.

En lo que sigue se van a sugerir algunos proyectos que pueden llevarse a la práctica con un poco de buena voluntad, un poco de tiempo, un poco de dinero y también mucha dedicación y estudio, que en suma es lo que realmente sirve.

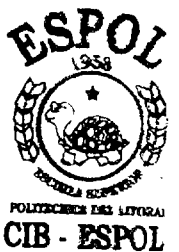

#### **6-16** PROGRAMADOR MANUAL DE PROMS /

Este es el mas sencillo de 10s proyectos, solo requerirá de unos cuantos componentes:

a. Un PROM

b. Varios Switches

 $\mathcal{L}_{\text{max}}$  and  $\mathcal{L}_{\text{max}}$ 

c. Un sistema de señal de tiempo;

d. Una fuente de alimentaci6n adecuada; y

e. Un registro separador (Buffer-Latch)

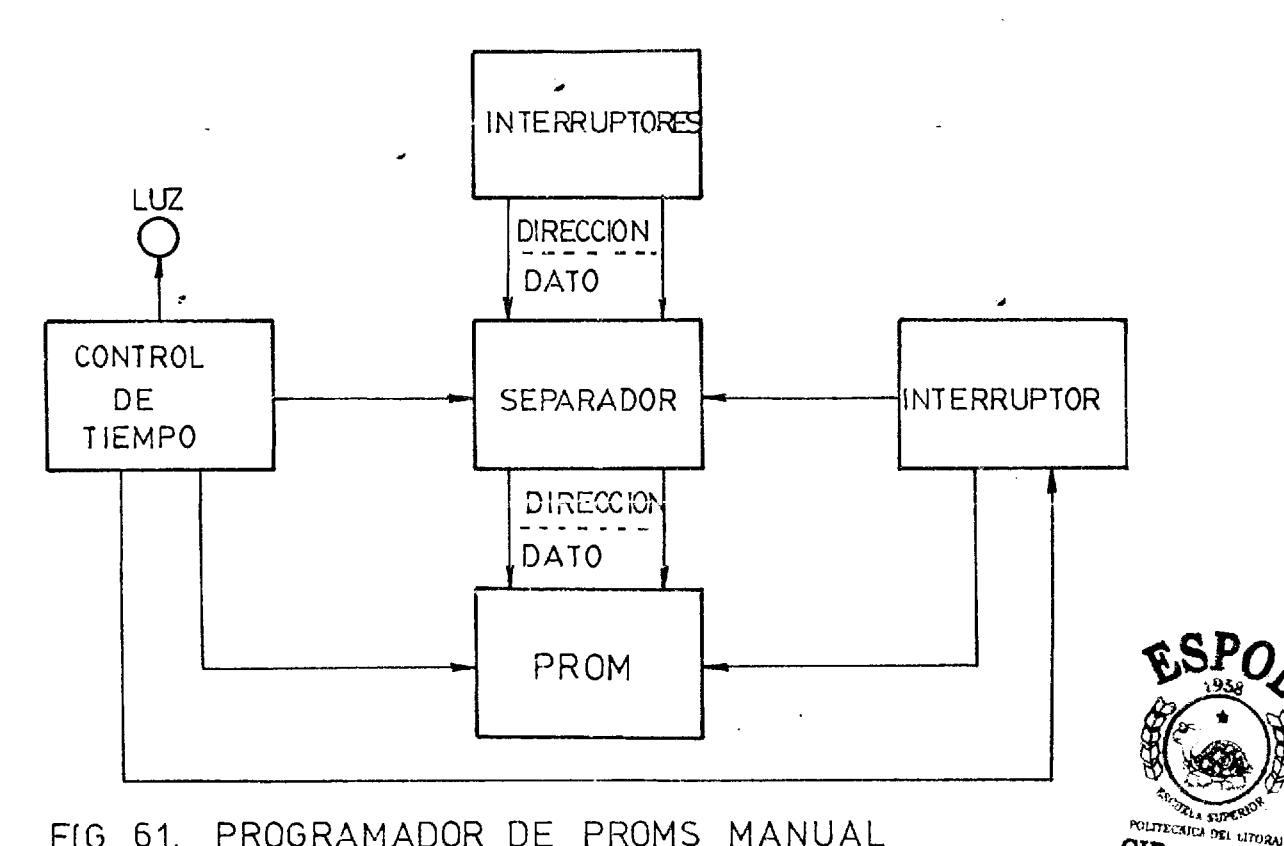

FIG. 6.1. PROGRAMADOR DE PROMS MANUAL

#### 6.2. AUTOMATIZACION DEL PROGRAMADOR DE PROMS

-

La automatizaci6n del programador sugiere dispo ner de algih sistema de intercomunicaci6n entre la fuente del programa y el chip PRCM, para de es ta manera transferir mas facilmente los datos adi recciones de PROMS.

CIB - ESPOL

En nuestro caso, s6lo podriamos disponer de dos fuentes de programaci6n:

a. El propio microcomputador; y

b. El sistema **H/11** 

de los dos casos nos vamos a ocupar en los siguien tes párrafos, sin embargo podemos definir al siste ma de intercomunicaci6n que hemos mencionado antes como un inter£ ase.

#### 6.3. INTERFASE **~/11** PROGRAMADOR DE PROMS

Como queda dicho, para proyramar un PROM en forma completamente automática usando para ello el siste ma **H/11** es necesario un interfase cuyas caracterls ticas principales tendrían que ser: la coordinación temporal, mecanismo de interrupci6n y sefiales de control, entre el **H/11** y el Programador, a trav6s del Interfase; además, de las direcciones y los da tos.

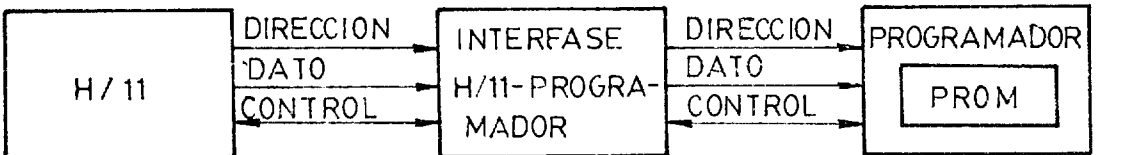

FIG. 6.2 INTERFASE H 111, PROGRAMADOR

6.4. INTERFASE MICROCOMPUTADOR-PROGRAMADOR DE PROMS

 $\mathcal{L}^{\text{max}}_{\text{max}}$  and  $\mathcal{L}^{\text{max}}_{\text{max}}$ 

Las características de interconexión para este sis tema son las mismas, aunque el interfase será radi calmente diferente porque el microcomputador tiene condiciones diferentes de funcionamiento a las del  $H/11$ .

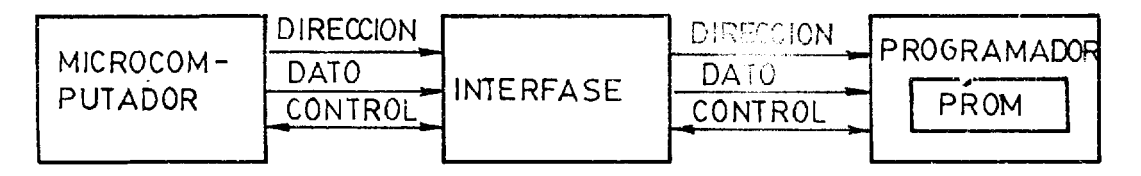

FIG.6.3 INTERFASE MICROCOMPUTADOR PROGRAMADOR

## 6.5. SISTEMA INTERCONECTADO H/11-MICROCOMPUTADOR- PRO-GRAMADOR DE PROMS

Se puede automatizar aun más todo el sistema, interconectando a través de interfases adecuados el H/11, el Microcomputador y el programador.

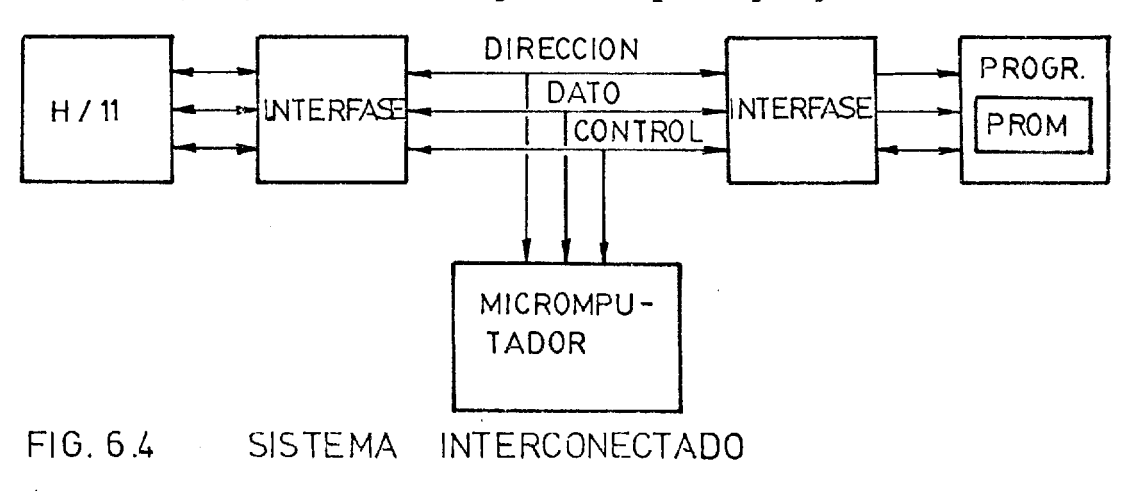

153

乌

## CAPITULO<sub>7</sub>

#### COMPROBACION DEL ENSAMBLADOR CRUZADO

**J** 

Para verificar el trabajo del Ensamblador cruzado se uti lizaron las 40 líneas que luego aparecen bajo el título de "LINEAS DE PRUEBA" .

El objeto **de** esas 40 lineas fue el enfoque del Ensamblaje de las características mas importantes del Ensamblador 8080/6085.

Debido a ello, se encuentran algo mezcladas, directivas ensambladoras con seqmentos de programas.

Est6n incluldas todas las directivas ensambladoras, direcciones simbólicas, e instrucciones de uno, dos y tres bytes.

Se ha probado el procesamiento del operando: con registros, símbolos, números, letras, expresiones aritméticas y 16gicas, parGntesis, etc.

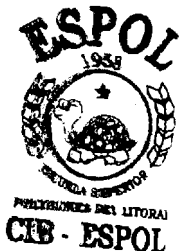

ENSAMBLADOR 8080/8085: FROGO4<br>GUAYAQUIL - ECUADOR ESPOL - 06-AUG-90

**PRSOB5-**. H,ESPOL ECUAD **BEBAH** 34560 570  $1\,0\,0$  $\mathbb{R}^4$ ECUAD ESPOL **BUAY** e<br>Er e<br>O w 101<sub>8</sub>  $\frac{6}{5}$  $A \times C$ 5470 7650 **ACFH STKLN NAME** EBU  $\frac{1}{5}$  $L\times T$ RAR NON **RDK** EQU  $\begin{bmatrix} 1 \\ 0 \\ 0 \end{bmatrix}$ SET  $\overline{\Xi}$ **BRG** HVI 30<sub>0</sub>  $\frac{1}{12}$ NOT S) s<br>D  $\mathbf{D}\mathbf{E}$  $\mathbb{E}$ PROGRAMA **FRS085** START: GTBIT: **MULTO:** PROG2 PROG1 EDUAD MULT: ESPOL GUAY PROG PROG NUM.  $\frac{3}{11}$  $\frac{1}{1}$  $\mathbf{1}$  $\frac{1}{1}$ 吗  $\frac{1}{1}$  $\frac{00}{11}$ ė. É)  $\mathbb{C}^d$ đ. C 45 Q CONT. it.<br>O  $\hat{\mathbb{R}}$ 24日  $\vec{\Omega}$  $\delta$  $\frac{11}{7}$  $\frac{15}{12}$   $\frac{14}{12}$ L.<br>N  $\delta$  $\hat{O}$ نبا<br>ب  $\frac{6}{3}$ يقة<br>مي  $0005$ 0177 003A<br>003A<br>00050<br>0000 01F5 OGCF OIF5  $0064$ 0036 0037 0730  $\ddot{\phantom{0}}$ **O6CF** 0177 0038 OZZE 072F 0732 0735 OZZE 0731 0733  $0.5<sub>8</sub>$ LEC. D  $\mathbf{1}$ 

LINEAS **DE** PRUEBA

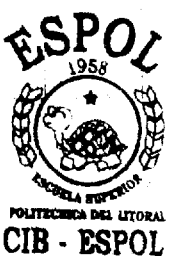

 $\frac{1}{2}$ 

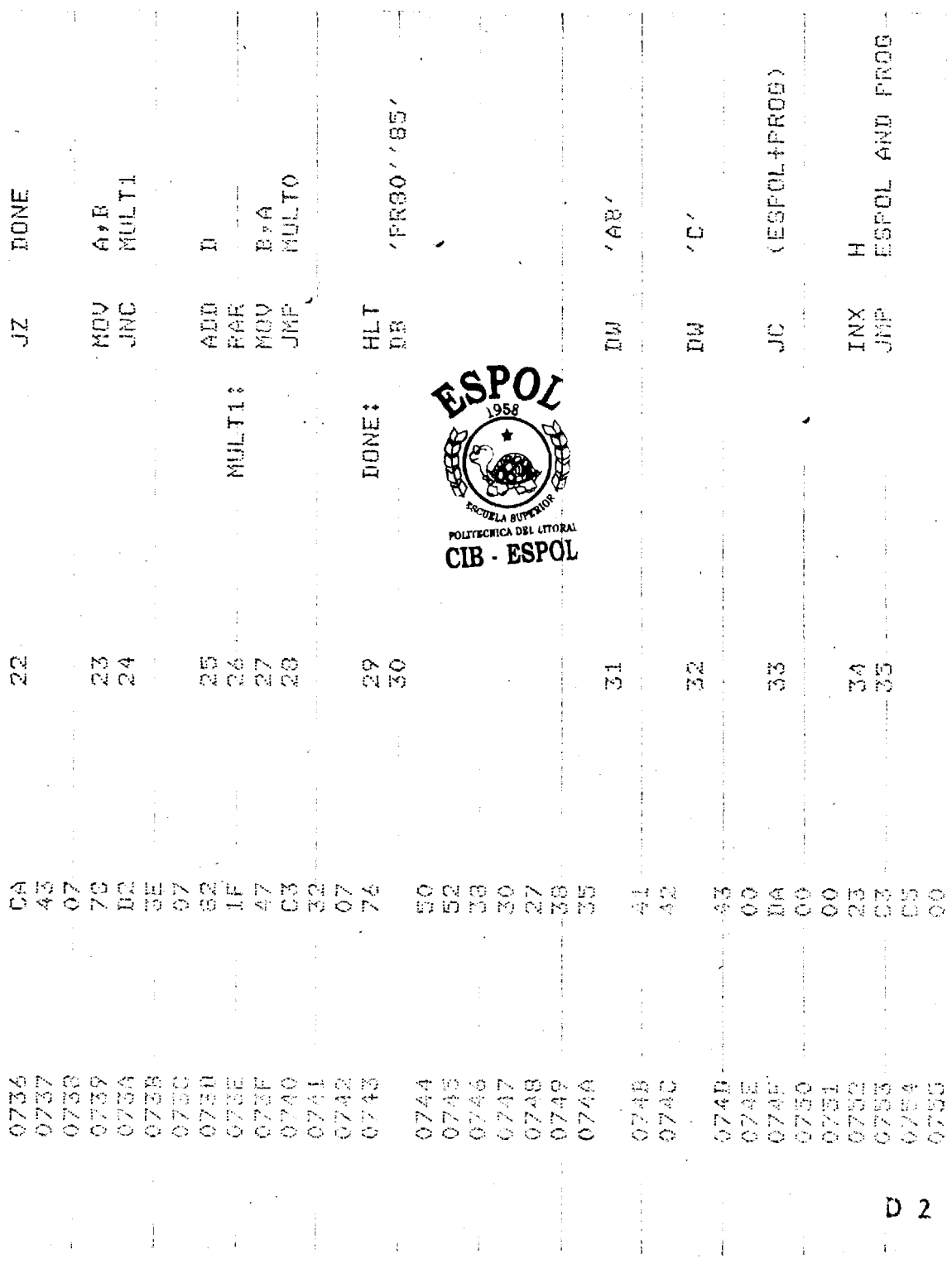

156

in<br>M

同时 .<br>W

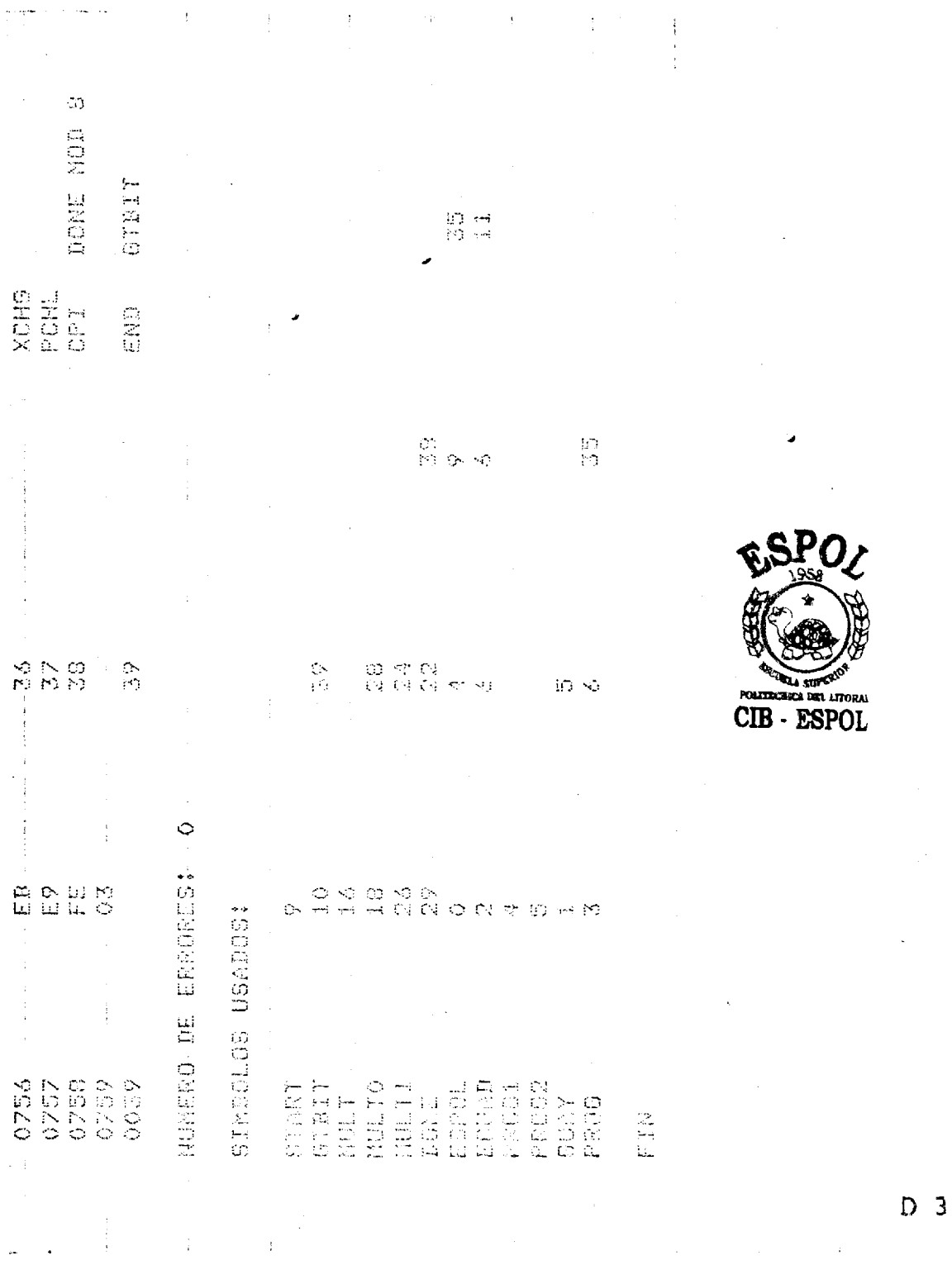

ï

**第一時間** 

λł.<br>Lk

 $\frac{1}{\mathcal{L}_i}$ 

# 7.1. ALMACENAMIENTO EN MEMORIA DE MICROCOMPUTADOR DE<br>PROGRAMAS OBJETO OBTENIDOS CON EL COMPILADOR CRU ZADO

Dentro de ias 40 lfneas mencionadas se encuentra desde la nfimero 16 1,asta la nfimero 29 el segmento de programa que para multiplicar dos números está incluído en la página 6-9 del 8080/8085 Ass embly Language Programming Manual. El programa ob jeto de este ejemplo, fue almacenado en RAM de la microcomputadora, ICS del Laboratorio de Microproce sadores.

7.2. APLICACION DE LARORATORIO

Una vez almacenado el segmento en la microcomputa dora se efectu6 la multiplicaci6n.

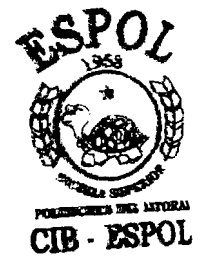

158

Se pueden definir las siguientes conclusiones:

- 1. Cada vez es mayor la importancia de los microprocesa dores en el control de procesos y procesamiento de informaci6n. \*
- 2. Es necesario tomar en cuenta lo anterior en las planificaciones academicas de la ESPOL.
- 3. Se requiere tener mas equipo en el Laboratorio de Mi croprocesadores.

En vista de lo anterior, se pueden establecer las siguientes sugerencias y recomendaciones:

- 1. Efectuar los análisis e investigaciones necesarias para definir métodos académicos de enseñanza y entrenamiento en el 6rea de la microcomputaci6n.
- 2. Instalar un laboratorio de microprocesadores de **a**cuerdo a los análisis efectuados.
- 3. Dotar a este laboratorio de todas las facilidades

 $CIB - ESPOL$ 

异丙醇的

第五次第2

ğ.

necesarias al. buen entrenamiento.

4. Crear y mantener el interés de los estudiantes en el 6rea de la microcomputaci6n.

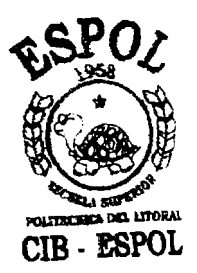

 $\hat{\mathcal{A}}$ 

2000年4月

 $\tau^{\rm C}_\ell$ 

**NEW HARD** 

 $\hat{\mathcal{A}}$ 

## APENDICES

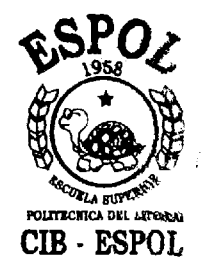

, "NOT", HAND", "OR"! "XOR" 4 12 2 13 1 1 1 1 1 2 2 1 1 2 4 1 2 3 1 2 2 1 0 1 2 4 2 5 2 1 0 1 2 4 3 4 5 6 7 8 1 1 2 5 7 8 1 5 2 1 1 3 4 7 6 7 8 1 5 2 1 1 3 4 7 6 7 8 1 5 2 1 0 1 1 5 6 7 8 1 5 8 7 9 1 2 0 1 1 5 6 7 9 1 2 0 1 1 5 6 7 8 1 9 2 1 5 6 7 8 PRINT R11 THIRE DIM IS("82") >ES("8E\$8") > 5514 1894") TUENTIFICADORES (LABEL): "INPUT PRINT , "ULTIMA LINEA DE ESTE PROGRAMA: "\$NINPUT K\$ ti<br>C Ê **WARE A SANSA DEEN AS AS FILE VEIS ("SKSS")** AUDENTAL \*\* \*\* JOBF SENCIONARISM n a NEULL OPEN "LINEA-BAS" FOR OUTFUILLY AS FILE #1 PRINT , "NOMBRE DEL PROGRAMA: "?NINPUT A\$  $"0ATA" + "MA" = "0B" + "0B@" + "0B@" + "0B@" + "0BTR@" + "END"$  $\begin{array}{c} \frac{1}{2} \\ \frac{1}{2} \\ \frac{1}{2} \end{array}$  $-9ET-3$  $\cdot$  $\mathfrak{g}_{\mathfrak{g}}\oplus_{\mathfrak{g}}\mathfrak{g}_{\mathfrak{g}}\oplus_{\mathfrak{g}}\mathfrak{g}_{\mathfrak{g}}\oplus_{\mathfrak{g}}\mathfrak{g}_{\mathfrak{g}}\oplus_{\mathfrak{g}}\mathfrak{g}_{\mathfrak{g}}\oplus_{\mathfrak{g}}\mathfrak{g}_{\mathfrak{g}}\oplus_{\mathfrak{g}}\mathfrak{g}_{\mathfrak{g}}\oplus_{\mathfrak{g}}\mathfrak{g}_{\mathfrak{g}}\oplus_{\mathfrak{g}}\mathfrak{g}_{\mathfrak{g}}\oplus_{\math$ I PARTE - 28 DE JULIO DE 1980 ENSAMELADOR CRUZADO 8080/8005 OHANOHZNOHEBSNOHEBSN = OTEDER F#金之/OHT NA AGEONACIONE **NE EQPED THEN 2114 NET OF SORE NGOSUE 1620 NS08UR 1620** NE EQPRESS THEN INSTRUCTED D LXEXXADVE GOEEXK OF OHD MOL **EXEXANDED** CONSIDED OF ORDER CLOSE #RVERLAY "LINEA.BAS"  $D \wedge T \wedge \cdots \wedge \cdots \wedge \cd$ DIN IOS(500) TO COOPICOSOPHIN DIH E16(15) E2015 (15) 4) #E3(15) G1#(5) 4) + G2(5) CR-41#10 (5) 59 - (5) 150 (15) - (6) 50 - (6) 50 (5) 50 F ESPOL – GUAYARUIL<br>MARCO LOPEZ ORTUNO EO=O THEN 1130 THE ROWO THEN 1122 PRINT , "NUMERO DE PRINT , "NUMERO DE PRINT , "NUMERO DE DOVE MANGODNE TOO DOORT ADSOC/SOF#H T##L#\GOSUE 1600 ISHEE ACCOON GU TO 1114 TU 1122 TO 1130 GD TO 1106 PRINT PRIME PRINT PRINT n ra 10 I M REM 1100 REM  $rac{1}{10}$ i<br>H G  $\begin{array}{l} \mathbb{E} \boxtimes \\ \mathbb{R} \boxplus \boxtimes \end{array}$ 1102  $1108$ 1138 1152 1104 1106 1130 1134 1134 1150 1162  $1168$ 1170  $1110$ 1112 1114 1124 1126 1123 1132 1142 11444 11445 1148  $\frac{1}{4}$  15  $\frac{3}{4}$ 1156  $1164$ 1166 1114 1118 1120 1122 1140  $1158$ 1160 on<br>HH

APENDICE

А

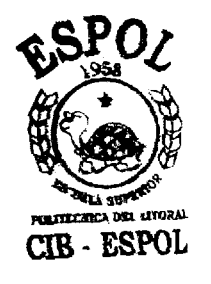

 $\overline{A}1$ 

162

1172 FOR J=1 TO 6NREAD B\$(J)NNEXT J IIZA OPEN A\$ AS FILE VE1\$(40)=32 WIZA PRINT VAINTERVALO: INICIOVEIN AGNINPUT JVK 1178 OPEN "LE:" FOR OUTPUT AS FILE #1 1180 PRINT #1: "ENSAMBLADOR 8080/8085: " )A\* 1182 PRINT #1;TAB(20))"GUAYAQUIL - ECUADOR" 1184 PRINT #117AB(CO):PERPOL - "\$DAT\$NPRINT #1 1136 PRINT , "DIRECION INICIAL: "?\INPUT A\* 1188 IF A\$=" " THEN 1188 \T=LEN(A\$)\GOSUB 2570 1190 IF EO=1 THEN 1192 NIF 00K65535 THEN 1194 1192 PRINT » "ERROR EN LA DICECCION"NGO TO 1186 1194 R=00 1:94 S=R 1198 FOR I=J TO KNA\$=TRM\$(VFICI)) 1200 IF LEN(A\$)=0 THEN 1560 NO=POS(A\$)")",1) 1202 IF 0=0 THEN 1206 \A#=SE6#(A#,1,0-1) 1204 A\$=TRM\$(A\$)\IF LEN(A\$)=0 THEN 1560 1206 THEEN(A\$)\GOSUB 2200 1208 0-P0S(A\$)"\$")1)\IF 0=0 THEN 1226 1210 I#=SES\$(A\$,1,0-1)\GOSUB 2000 1212 IF EO=1 THEN 1520 NODSHB 2050 1214 IF E0=0 THEN 1524 NGOSUB 2058 1216 IF E0=0 THEN 1524 N608UB 2066 1218 IF EO®O THEN 1524 NIO\$(IO)=I\$NIO(IO,O)=I 1220 I2(IO)=S\I3(IO)=1\IO=IO+1 1222 A\$=SEG\$(A\$,O\i,T) 1224 GOSHR 2200 1226 GOSUB 2212 1228 OPEN "SYINSTRS.DAT" AS FILE #2 1230 FOR V=0 TO 254 1232 INPUT #2:I\$NIF C\$#I\$ THEN 1248 / 1234 NEXT U 1236 CLOSE #2 1238 FOR V=1 TO 6 4240 IF C\$=D\$(V) THEN 1290 1242 NEXT U 1244 IF C\*= "NAME" THEN 1360 1246 60 TO 1378 1248 CLOSE #2 1250 OPEN "SY:CLINST.DAT" AS FILE #2 1252 FOR U=0 TO 44 1254 INPUT #2:NNIF N=V THEN 1276 1256 NEXT U 1258 FOR U=45 TO 54 MIRA TURNI 0851 1262 IF N=V THEN 1280 1264 NEXT U 1233 FOR U≈55 TO 76

**POLITECRICA DEL LITORA** CIB - ESPOL

 $A<sub>2</sub>$ 

1268 INPUT #2:N 1270 IF N=V THEN 1284 1272 NEXT U 1274 IF V=6 THEN 1280 1276 S=S+1NIF V=1 THEN 1280 1278 00 TO 1286 1280 5=5+2 1282 00 TO 1286 1284 8-843 1286 CLOSE #2 1288 GO TO 1560 1290 ON V GO TO 1292 ,1326 ,1344 ,1352 ,1560 ,1580 1292 FOR U=0 TO 7  $1294.0 = POS(44, 4, 4, 1)$ 1296 IF 0=0 THEN 1316 1298 I\$=SEG\$(A\$)1,0-1) 1300 IF SEG#(I#,1,1)="'" THEN 1306 1302 8-8+1 1304 00 T0 1308 1306 S=S+LEN(I\$)-2 1308 AB=SFG\$(A\$)041,7) 1310 T=LEN(A\$) 1312 NEXT U 1314 60 10 1536 1316 IF SEG#(A\$)1,1)="'" THEN 1322 1318 8=8+1 1320 GO TO 1560 1322 6-547-2 1324 60 TO 1560 1326 FOR U=1 TO 8 1328 0=POS(A\$)",",1) 1330 IF 0=0 THEN 1340 1332 A\$=SEG\$(A\$,0+1,T) 1334 T-LEN(A\$) 1336 NEXT U 1338 GO TO 1536 1340 8-842\*U 1342 GO TO 1560 1344 GOSUB 2234 1346 IF EO=1 THEN 1536 1348 8=00 1350 GO TO 1560 1352 GOSUB 2234 1354 IF EO®1 THEN 1536 1356 8-8400 1358 60 TO 1560 1360 IF SPB THEN 1532

1364 1#= A#

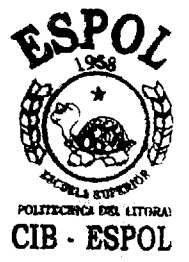

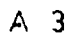

1366 GOSUB 2000 1368 IF CO=1 THEN 1520 1370 N#=1\$ 1374 60 FO 1560 1378 I\$=0\$ 1380 60808 2212 1382 IF C#= "SET" THEN 1386 1384 IF C\*<> "EQU" THEN 1532 1386 GOSUR 2000 1388 IF EOmi THEN 1520 1390 608UB 2050 1392 IF E0=0 THEN 1524 1394 GOSUB 2058 1396 IF E0=0 THEN 1524 1398 006UB 2066 1400 IF C\$ "SET" THEN 1422 1402 IF E0=0 THEN 1524 まねひみ EiまくEi)中工事 1406 工事中商事 1408 60SUB 2234 1410 IF EOR1 THEN 1536 1412 ES(E1)=00 1414 E3(E1)=1 1416 #2(81+0)=1 主持生意 把生中把生率生 1420 60 70 1560 1422 IF EO=0 THEN 1436 计有记符 医主来(第1)中国集入国集中商事 1426 60SUB 2234 1428 IF EO=1 THEN 1536 1430 S5(S1)=00\S3(S1)=1 1432 S2(S1,0)=INS1=S1+1 1434 60 70 1560 1436 I\$=A\$ 1438 60SUB 2234 1440 IF EO=1 THEN 1536  $1442 95(F) = 00884 = 93(F)$ 1444 82(P, S4)=INS3(P)=S3(P)+1 1446 60 70 1560 1520 EO\$ = "SIMBOLO" 1522 GO TO 1538 1524 EO\$ "SIMBOLO REPETIDO" 1526 60 TO 1538 1528 E0\$="SIMBOLO NO DEFINIDO" 1330 60 70 1538 1532 EO\$="CODIGO DE OPERACION" 1534 60 70 1538 1536 EO\$="OPERANDO"

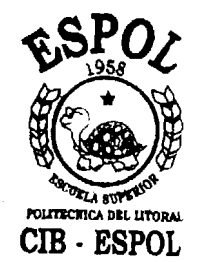

A 4

1538 PRINT #1: "EO \* 3" EN LINEA " ) I 1340 Z=Z+1 1560 NEXT I 1580 S=R 1584 PRINT #1:, "LOC.", "CONT, ", "NUM, ", "PROGRAMA" 1586 PRINT #1 1590 OVERLAY "SY:CMP852,BAS" 1592 60 TO 1104 1600 FOR P=1 TO LENCI\$) 1602 FOR 0=48 TO 57 1604 IF ASC(SEG\$(I\$, P, P)) = 0 THEN 1610 1606 NEXT Q 1308 AD TD 2750 1610 NEXT P 1612 GO TO 2746 1620 PRINT , "ERROR EN EL NUMERO" 1622 RETURN 2000 IF LEN(I\$)>6 THEN 2750 2002 FOR P=1 TO LEN(I\$) 2004 N=ASC(SEO\$(I\$,P,P)) 2006 FOR 0=65 TO 90 2008 IF N=0 THEN 2028 2010 NEXT Q 2012 IF N=63 THEN 2028 2014 IF P>1 THEN 2020 2016 IF N=64 THEN 2028 2018 60 TO 2750 2020 FOR 0-48 TO 57 1 2022 IF N=0 THEN 2028 2024 NEXT Q 2026 60 TO 2750 2028 NEXT P 2030 00 TO 2746 2050 FOR P=0 TO IO-1 2052 JF IOS(P)=IS THEN 2746 2054 NEXT P 2056 GO TO 2750 2058 FOR P=0 TO E1-1 2060 IF EI\$ (P) = I\$ THEN 2746 2062 NEXT P 2064 80 TO 2750 2066 FOR P=0 TO S1-1 2068 XF S1\$ (P) = I\$ THEN 2746 2070 NEXT P 2072 60 TO 2750 2080 0=P0S(A\$,",",1)

2082 IF 0=0 THEN 2750 2084 0% SEG\$ (A\$,1,0-1)

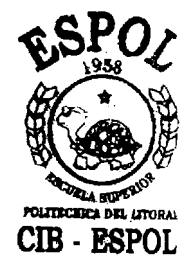

A 5

2086 0\$ TRM\$(0\$) 2088 A#~SE6\$(A\$,0+1,T) 2090 GOSUB 2200 2092 GO TO 2746 2100 0\$=" " 2102 FOR P=15 TO 0 STEP -1 2104 N=INT(00/2TP) 2106 00=00-N\*2°P 2108 0 \*= 0 \* 38 TR \* (N) 2110 NEXT P 2111 04-5E0\$(0\$)2,17) **2112 RETURN** 2120 D=A 2122 P=1 2124 GOSUB 2132 2126 日の多中日歩 2128 0=8 2130 B=3  $2332$   $H8 = 5.7$ 2134 FOR P=B TO O STEP -1 2136 C=INT(D/16TP) 2138 D=D-C\*16TP 2140 IF 0>9 THEN 2146 2142 C-C+48 2144 60 TO 2148 2146 C=C+55 2148 日事中日事&C日R事(C) 2150 NEXT P 2152 RETURN 2160 60SUB 2120 2162 FRINT #1: H# / H0\$ , I, J\$ 2164 GO TO 2170 2166 GOSUE 2120 2168 PRINT #1: H# H0\$ 2170 S=S+1 2172 RETURN 2200 FOR P=1 TO LEN(A\$). 2202 IF SEG\$(A\$)P)P>><>" " THEN 2206 2204 NEXT P  $2206 - A# \approx \text{SE6}\$ \$(A\$)P,LEN(A\$)) = 2208 T=LEN(A#) 2210 RETURN 2212 FOR P=1 TO T 2214 IF SEG\$(A\$, P, P) = " THEN 2224 2216 NEXT P 2218 C\$=A\$  $2220 \text{ Å}$ #=" 2222 RETURN

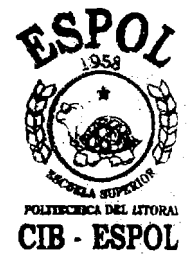

 $A<sub>6</sub>$ 

2224 C\$=SEG\$(A\$y1yP-1) 2226 A\$=SEG\$(A\$)P;T) 2223 GOSUB 2200 2230 RETURN 2234 8ま中春泉入日中〇 2236 FOR U=0 TO 3 2238 0=P08(A\$,"(",1) 2240 IF 0=0 THEN 2250 2242 A\$=SEG\$(A\$)0+1,T) 2244 T=LEN(A\$)\H=H+0 2246 NEXT U 2248 GO TO 2750 2250 0-P08(A\$,")",1) 2252 IF 0=0 THEN 2274 2254 IF U=0 THEN 2750 党党旨る 折曲中意田島歩(百曲ヶ田幸まヶ平) 2258 A\$=8E0\$(A\$,i,0-1) 2260 T=LEW(A\$) 2262 D\$ SEG\$ (B\$,1,H-1) 2263 GOSUB 2276 2264 IF EO=1 THEN 2518 2265 IF U=1 THEN 2518 2266 A\$=D\$\$STR\$(00)\$F\$ 2268 T=LEN(0\$) 2270 00 10 2234 2274 IF U>0 THEN 2750 2276 FOR L=0 TO 6 2278 IF POS(A\$)" ",1)=0 THEN 2288 2280 605UB 2212 2202 00%(L)=C\$ 2284 NEXT L 2286 60 70 2750 2288 IF L>0 THEN 2332 2294 FOR L=0 TO 4 STEP 2 2296 FOR 0=1 TO T 2298 04-8004(A4,Q,Q) 2300 IF C\$ = " \* " THEN 2314 2302 IF C \*= "/" THEN 2314 2304 IF C#="+" THEN 2314 2306 IF C\$ -\*- " THEN 2314 2308 NEXT Q 2310 IF L=0 THEN 2512 2312 00 TO 2332 2314 IF 0>1 THEN 2316 2315 00%(L)=0%\60 T0 2318 2316 00%(L)=SEG\$(A\$)1,00-1) 2317 00%(七十1)=0% 2318 A\$=SEG\$(A\$,Q+1,T)

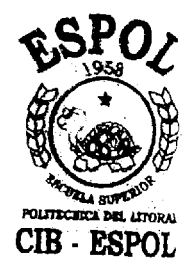

 $A<sub>7</sub>$ 

2320 IF LEN(A\$)=0 THEN 2750 2322 T=1 EN(A\$) 2324 NEXT L  $2326 - 009(1.42) = 04$ 2328 L=L+2 2330 60 70 2334 2332 00\$(L)=A\$ 2334 FOR 0=0 TO 10 2336 FOR M=0 TO L-1 2338 IF 00%(M)=0%(Q) THEN 2346 2340 NEXT M 2342 NEXT O 2344 60 TO 2750 2346 A\$=00\$(N+1) 2348 GOSUR 2520 2350 IF E0=1 THEN 2518 2352 IF M>0 THEN 2380 2354 IF R=5 THEN 2362 2356 IF 0=3 THEN 2366 2358 IF 0-2 THEN 2456 2360 60 TO 2750 2362 00=0400 2364 GO TO 2368 2366 00=0-00 2368 IF LK2 THEN 2514 2369 00%(0)=STR%(00) 2370 FOR W=1 TO L-1 2372 00%(同)=00\$(同本1) 2374 NEXT W 2376 1.河口4 2378 GO TO 2334 2380 IF 0=7 THEN 2750 2382 01=00 2384 A\$=00\$(M-1) 2386 GOSUB 2520 2398 IF E0=1 THEN 2518 2390 IF 0<3 THEN 2408 2392 IF 0<5 THEN 2430 2394 IF R=5 THEN 2404 2396 IF 0>6 THEN 2430 2398 00-00-01 2400 60 TO 2502 2404 00=00+01 2406 60 TO 2502 2408 IF 850 THEN 2414 2410 00=00%01 2412 00 TO 2502 2414 IF 01=0 THEN 2750

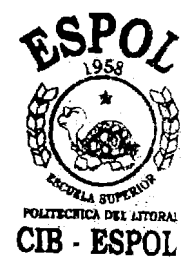

Α8

2416 IF 0>1 THEN 2422 2418 00=00/01 2420 00 TO 2502 2422 0=INT(00/01) 2424 00=00-01\*0 2426 60 TO 2502 2430 60SUB 2100 2432 IF 0>3 THEN 2442 2434 FOR W=1 TO 01 2436 0\$=850\$(0\$,2,16)&"0" 2438 NEXT W 2440 68 70 2448 2442 IF 0>4 IHEN 2452 2444 FOR W=1 TO 01 2446 0\$="0"&SEG\$(0\$,1,15) 2447 NEXT W 2448 00=BIN(0%) 2450 60 TO 2502 2452 00\$=0\$ 2454 00=01 2456 GOSUB 2100 学习服务 自手張曲書 書 2460 FOR W=1 TO 16  $2462 - 04 = 9669 + 004$ , W, W) 2464 IF 0=7 THEN 2482 2466 CO\$=SEG\$(00\$,W,W) 2468 ON 0-7 GO TO 2470 , 2476 , 2480 2470 IF C\$="0" THEN 2488 2472 IF CO\$="0" THEN 2488 2474 GO TO 2492 2476 IF CO\$ = "1" THEN 2492 2478 60 TO 2486 2480 IF CO\$ "0" THEN 2486 2482 IF C\$="0" THEN 2492 2484 60 TO 2488 2496 IF C\$="1" THEN 2492 2488 C\$="0" 2490 60 10 2494 2492 0\$="1" 2494 01\$=01\$&C\$ 2496 NEXT W 2498 00=BIN(SEG\$(01\$)2,17)) 2500 IF 0=7 THEN 2368 2502 IF LK3 THEN 2514 2503 00%(M-1)=STR%(00) 2504 IF L>4 THEN 2508 2505 FOR W=M-1-2 2506 00%(M)=00%(M+2)

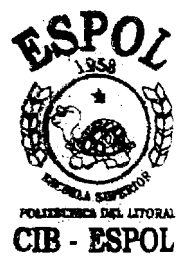

A 9

2507 NEXT W 2508 L=L-2 2510 90 TO 2334 2512 60800 2520 2513 IF 50=1 THEN 2518 2514 IF 00<-256 THEN 2750 2515 IF 00>65535 THEN 2750 2516 02=INT(00/256) 2517 01-00-02\*256 2518 RETURN 2520 IF T>6 THEN 2566 2522 IF A\$="\$" THEN 2672 2524 608UB 2050 2526 IF EO=1 THEN 2538 2528 00=12(P) 2530 TA=T3(P) 2532 IO(P,I4)=I 2534 I3(P)=I3(P)+1 2536 00 TO 2746 2538 008UB 2058 2540 IF E0=1 THEN 2552 2542 00=E5(P) 2544 日本中日3(円) 2546 C2(F)E4)=I 2548 E3(P)=E3(P)+1 2550 GO TO 2746 2552 GOSUB 2066 2554 IF EQ=1 THEN 2566 2556 00 S5(P) 2558 \$4=\$3(P) 2560 S2(P, 84)=I 2562 S3(P)=S3(P)+1 2564 60 TO 2746 2566 GOSUB 2586 2568 IF E0=0 THEN 2748 2570 C\$=SE6\$(A\$,T,T) 2572 IF C: "D" THEN 2584 2574 IF C+="H" THEN 2602 2576 IF C\$="0" THEN 2636 2578 IF C\*="0" THEN 2636 2080 IF 0\$="B" THEN 2654 2582 60 TO 2750 2584 T=T-1 2586 FOR W=1 TO T 2588 FOR P=48 TO 57 2590 IF ASC(SEG\$(A\$)W,W)) = P THEN 2596 2592 NEXT P 2594 GO TO 2750

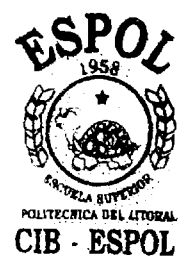

A 10

```
ESPOL - GUAYAQUIL
10 REM
12 REM
         MARCO LOPEZ ORTUNO
1102 REM II PARTE - 28 DE JULIO DE 1980
1104 FOR I=J TO K
1106 A$=TRM$(VF1(I))
1108 IF LEN(A$)=0 THEN 1560
L110 J$=A$
1112 0=POS(A$,")",1)
1114 IF 0=0 THEN 1122
1116 09=SE00(09)(1,0-1)
1118 A#=TRM#(A#)
1120 IF LEN(A$)=0 THEN 1542
1122 T=LEN(A$)
1124 0 POS(A$,";",1)
1126 IF 0=0 THEN 1130
1128 A$=SE6$(A$)0+1,T)
1130 GOSUB 2200
1132 60808 2212
1134 OPEN "SY:INSTRS.DAT" AS FILE #2
1136 FOR V=0 TO 254
1138 INPUT #2:1$
1140 IF C$=1% THEN 1150
1142 NEXT U
1144 CLOSE #2
1146 FOR V=0 TO 6
1148 IF C#=D$(V) THEN 1398
1150 NEXT U
1152 IF C$="NAME" THEN 1542
1154 60SUB 2212
1156 IF C$="SET" THEN 1368
1158 IF C$="EQU" THEN 1388
1159 60 TO 1532
1160 CLOSE #2
1162 IF N1>0 THEN 1168
土土石谷 伊拉菲河丁 非生姜 y y y y N %
1166 NimLEN(N$)
1168 IF V=199 THEN 1356
1170 OPEN "SYICLINST, DAT" AS FILE #2
1172 FOR U=0 TO 26
1174 INPUT #2:N
1176 IF N=V THEN 1242
1178 NEXT U
1180 FOR U=27 TO 36
1182 INFUT #2:N
1184 IF N=9 THEN 1246
1186 NEXT U
1188 FOR U=37 TO 44
```
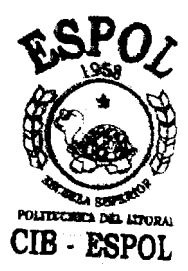

B 1

KIRA TUPUT #2:N 1192 IF N=V THEN 1262 1194 NEXT U 1196 FOR U=45 TO 54 1198 INPUT #2:N 1200 IF N=V THEN 1306 1202 NEXT II 1204 FOR U=55 TO 76 1206 INPUT #2:N 1208 IF N=V THEN 1326 1210 NEXT U 1212 CLOSE #2 1214 GOSUB 2080 1216 IF EOR1 THEN 1536 1218 FOR U=0 TO 7 1220 TF ASC(0\$)=R(U) THEN 1226 1222 NEXT U 1224 88 10 1536 1226 A=V+U\*8 1228 IF V=6 THEN 1310 1230 FOR U=0 TO 7 1232 IF ASC(A\$)=R(U) THEN 1238 1234 NEXT U 1236 60 TO 1536 1238 A=A+U 1240 GO TO 1554 1242 CLOSE #2 1244 GO TO 1288 1246 CLOSE #2 1248 FOR HEO IO Z 1250 IF ASC(A\$)=R(U) THEN 1256 1252 NEXT U 1254 60 TO 1536 1256 IF V<= S THEN 1364 1258 A=V+U 1260 GO TO 1554 1262 CLOSE #2 1263 IF V>1 THEN 1267 1264 GOSUB 2080 1265 IF E0=1 THEN 1536 1266 80 70 1268 1267 0\$=A\$ 1268 IF 0\$="B" THEN 1288 1270 IF 0\$="D" THEN 1292 1272 IF V=2 THEN 1536 1274 IF V=10 THEN 1536 1276 IF 0\$="H" THEN 1296 1278 IF V>=193 THEN 1284

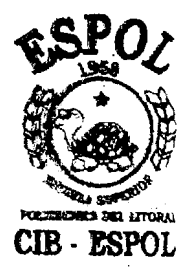

 $B<sub>2</sub>$ 

1280 IF 0\$="SP" THEN 1300 1282 60 TO 1536 1284 IF OS="PSH" THEN 1300 1286 60 TO 1536 1288 A=U 1290 GO TO 1302 1292 A=V+16 1294 00 TO 1302 1296 A=0+32 1298 60 TO 1302 1300 A=V+48 1302 IF V=1 THEN 1330 1304 60 TO 1554 1306 CL0SE #2 1308 A=V 1310 GOSUB 2160 1312 IF SEG\$(A\$,1,1) \*\*\* THEN 1322 1314 GOSUB 2234 1316 IF FO=1 THEN 1536 1318 IF 00>255 THEN 1536 1319 A=00 1320 GO TO 1558 1322 IF T>3 THEN 1536 1324 60 TO 1350 1326 CLOSE #2 1328 A=V 1330 6080B 2160 1532 IF SEG#(A#,i,1) \*\*\*\* THEN 1348 1334 GOSUB 2234 1336 IF EO=1 THEN 1536 1338 IF 00<0 THEN 1536 1340 A=01 1342 668UB 2166 1344 A=02 1346 60 70 1558 1348 IF T>4 THEN 1536 1350 GOSUB 2000 1352 IF E0=1 THEN 1536 1354 60 TO 1560 1356 FOR U=0 TO 7 1358 IF VAL(A\$)=U THEN 1364 1360 NEXT U 1362 00 70 1560 1364 百年以来日本8 1366 60 TO 1554 1368 FOR V=0 TO S1-1 1370 FOR U=0 TO S3(V)-1 1372 IF I=82(V)U) THEN 1380

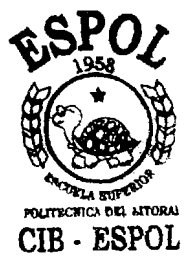

175

 $B<sub>3</sub>$ 

1374 NEXT U 1376 NEXT V 1378 80 TO 1528 1380 GOSUB 2234 1382 IF EO=1 THEN 1536 1384 SS(V)=00 1386 GO TO 1496 1388 FOR V=0 TO E1-1 1390 IF I=E2(V,0) THEN 1396 1392 NEXT V 1394 00 10 1528 1396 00=ES(V) 1397 60 10 1496 1398 IF V>2 THEN 1480 1400 FOR U=0 TO Z 1402 0 POS(A\$)", ",1) 1404 IF 0=0 THEN 1418 1406 01%(U)=SEG\$(A\$,1,0-1) 1408 01\$=TRM\$(01\$(U)) 1410 A\$=8EG\$(A\$,0+1,T) 1412 GOSUB 2200 1414 NEXT U 1416 60 TO 1536 主意主题 每生事(日)中百事 1420 IF V=2 THEN 1450 1422 FOR V=0 TO U 1424 0\$=01\$(V) 1426 IF SEG#(A#,1,1)="'" THEN 1440 1428 GOSUE 2234 1430 IF E0=1 THEN 1536 1432 IF 00>255 THEN 1536 1434 A=00 1436 GOSUB 2160 1438 GO TO 1446 1440 IF T>130 THEN 1536 1441 PRINT BISSSSISJ# 1442 00SUB 2000 1444 IF EO=1 THEN 1536 1446 NEXT U 1448 GO TO 1560 1450 FOR V=0 TO U 1452 A\$=01\$(V) 1454 IF SEG\$(A\$)1,1)="'" THEN 1470 1456 608UB 2234

1458 IF EOR1 THEN 1536

1460 A=01

生姜衣庭 商品自身

1462 GOSUE 2160

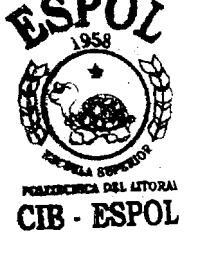

**B** 4

176

1466 60SUB 2166 1468 60 TO 1476 1470 IF TDA THEN 1536 するツイ、中食工NT、非生まりっすまりは歩 1472 60SUR 2000 1473 IF FORT THEN 1536 1474 IF LEN(A\$)=2 THEN 1476 1475 A-ONGOSUR 2166 1476 NEXT V 1478 60 TO 1560 1480 GOSUB 2234 1402 IF EOR1 THEN 1536 1084 IF BOKO THEN 1566 1486 ON V-2 80 TO 1488 ,1492 ,1496 ,1500 1486 8=00 1490 GO TO 1496 1492 8-8400 1494 n=00 1498 60 TO 1546 1500 D=00 1502 60808 2130 上等の時、仲税工科工、指定等ヶ村事ッテ正ヶ見事 1506 60 TO 1580 正版社会 研究证例下 弗士多罗罗列亚罗司步 1544 60 TO 1560 1546 608UB 2130 化恶菌的 伊利亚阿丁 带来多步网络步步墨步过步 1552 GO TO 1560 1554 GOSUB 2160 1553 60 70 1530 1558 60SUB 2166 1580 CLOSE VF1 1581 PRINT #1 1592 PRINT \$1:, NUMERO DE ERRORES: "9Z 1584 IF X=0 THEN 1600 1586 60 TO 1645 1600 PRINT #1; 1602 PRINT \$1:, SIMBOLOS USADOS:" 1603 PRINT #1 TAOA FOR TWO TO IO-1 1606 PRINT #1: JIO\$(I), 1308 FOR J=0 TO I3(I)-1 1610 PRINT #13IO(I)J), 1612 NEXT J 1614 PRINT #1 1616 NEXT I 1618 FOR I=0 TO E1-1 生态之() P我工NT 非生姜, 把生事(工) >

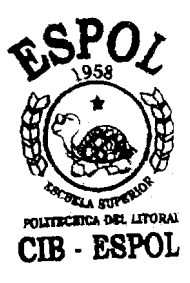

**B** 5

 $\cdot$  178

1622 FOR J=0 TO E3(I)-1 1624 FRINT #1:E2(I)J), 1326 NEXT J 1628 PRINT #1 1630 NEXT I 1632 FOR 1-0 TO S1-1 1634 PRINT #1: >Si\$(I) > 1636 FOR J-0 TO S3(I)-1 1638 PRINT #1:02(IyJ); 1640 NEXT J 1642 FRINT #1 1644 NEXT I 1645 PRINT #1 1646 FRINT #1: FFIN" 1648 CLOSE #1 1650 GO TO 3000 2000 IF SEG#(A\$,T,T)<>"'" THEN 2750 2002 A\$=GEG\$(A\$)2,T-1) 2004 T=LEN(A\$) 2006 0=P0S(A\$, "'',1) 2008 IF 0=0 THEN 2016 2010 IF SEG#(A\$,0+1,0+1)<>"'" THEN 2750 2012 C\$=SEG\$(A\$,1,0-1) 2014 商事中信务委员任债事(商步)0至197) 2016 FOR V=1 TO LEN(A\$) 2018 FOR 0=0 TO 127 2020 IF ASC(SEG#(A\*\*V\*V))=Q THEN 2026 2022 NEXT 0 2024 60 10 2750 2026 A=0 2028 GOSUB 2166 2030 NEXT V 2032 00 T0 2746 2052 IF IOG(P)=A\$ THEN 2746 2060 IF E1\$(P)=A\$ THEN 2746 2068 IF SI#(P)=A# THEN 2746 3000 END

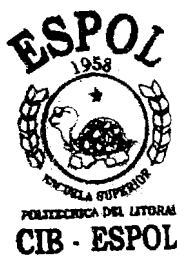

B 6

 $\overline{C}$ **APENDICE** ENSAMBLADOR 8080/8065" 来来客途地分享的客途的客途的经济的经济的经济的经济的经济的经济的网络经济经济经济经济经济经济经济经济经济经济<br>第二十三章 1111章 1111章 1212章 1212章 1213章 1213章 1213章 1213章 1112章 1213章 1213章 1213章 121 SER USADOS CON EL ERSAMBLADOR CRUZADO ESCUELA SUPERIGR POLITECNICA DEL LITORAL "EDITOR DE PROGRAMAS ESCRITOS EN LENGUARE  $\ddot{\phantom{a}}$ POR: CREAR ARCHIVO E INTRODUCIR PROGRAMA **, THPRIENDO EL NUMERO CORRESPONDIENTE** h ESTOS PROGRAMAS FUERON ELABORADOS POLITICAL SUPER<sup>DO</sup> 5505 - 0505 KAGABOBA XONGKANEAD KI BRANDONALISON MODIFICAR PROGRAMA EXISTENTE "CMPB52" GUAYAQUIL - ECUADOR 28 DE JULIO DE 1980 MARCO LOPEZ ORTUNO  $\frac{45}{3}$ CHREDO EN 20 OCCESSE PROGRAMA!  $\ddot{\cdot}$ ENSAMBLADOR IMPRESO · HEBRANC DONNISI. , NOMBRE DEL  $y$ <sup>4</sup> OPERACION <sup>2</sup> DOOD NEW THEN 2000 FIN PARA  $\frac{1}{2}$ ing<br>Ta  $\sum_{i=1}^n a_i$  $\frac{1}{2}$  and  $\frac{1}{2}$  $\frac{1}{2}$ 会  $\tilde{\mathbb{R}}$ PRINT PRINT FRINT INPUT PRINT PRINT PRINT PRINT INPUT  $\gtrsim$  $\sim$  $\gtrsim$  $\rightarrow$  $\Rightarrow$  $\geq$  $\Rightarrow$  $\frac{1}{2}$ PRINT PRINT PRINT FRINT PRINT REN<br>K REM. **FERE** 医血管 **KEM** N<br>REN **REM** REM **KEN REM** XI.<br>Ex **ACCE**  $K = 0$ 230 O 64  $\begin{bmatrix} 1 & 1 \\ 1 & 1 \\ 1 & 1 \end{bmatrix}$  $\begin{array}{c} \frac{\sqrt{3}}{2} \\ \frac{1}{2} \\ \frac{1}{2} \end{array}$ 140 200  $\frac{1}{2}$  $\frac{1}{2}$ 240 **S** 260 270 380 SO<sub>0</sub>  $10<sup>2</sup>$  $\frac{1}{2}$ 124  $\frac{6}{10}$  $132$ 133  $\frac{6}{3}$  $\frac{4}{3}$  $\frac{1}{4}$ 310  $\frac{15}{15}$ 320  $\frac{1}{2}$ **C**<br>545

> $\mathsf C$  $\overline{\mathbf{1}}$

179

PRINT , "MAXIMO 32 CARACTERES POR LINEA, EXCLUIDO EL NUMERO" PRINT #1:" \* 1: 2" OPEN A\$ FOR OUTPUT AS FILE VE1\$(" %N\$&") =32" ,"NUMERO DE LA ULTIMA LINEA DEL PROGRAMA<br>,"Incluyendo lineas vacias: "? PRINT #1: "47" O OPEN AS AS FILE VEIS ("SN\$ &") "32" OPEN "LINEA.BAS" FOR OUTPUT(1) AS FILE #1 SHOS(08,1,1,1)<br/>
Android THEN(200 **OED NEEL OAAA\$CY\$K&EDNEELEN** ONG ZEHE PAHLILLES ES OUERLAY "LINEA.BAS" PRINT , VINPUT A\$ DNA NEW CAN LE IF E=1 THEN 350 ONG NEEL HAN LH IF OAC THEN 560 CHAPTERS SCUSSEED FOR I=0 TO L  $UFT(II)$  =  $n - n$ GRGUB 1200 COSCH 1900 OOKH MISC GO TO 670 CLOSE VF1 INPUT N# CLOSE #1 N=DNA= NEXT I **HANK** PRINT Net end # M=L 390  $440\,$  $4150$ <br> $420$ ្លុង<br>២២ 370 376  $rac{1}{2}$ 1395  $400\,$  $\frac{440}{2}$  $450$  $\delta\phi$ 480  $\phi\phi_V$ 500 505  $\frac{1}{2}$ 520 554 **NA** 374 572 52d 526 e<br>So e de<br>S o<br>S 25<br>53

180

 $C<sub>2</sub>$ 

NUMERO" PRINT #1.:"420 OPEN A\$ FOR OUTPUT AS FILE VE1\$("&N\$&")=32" PRINT ,"MAXIMO 32 CARACTERES POR LINEA, EXCLUIDO EL<br>PRINT ,\INPUT A\$ PRINT ,"NUMERO DE LA ULTIMA LINEA DEL PROGRAMA<br>PRINT ,"INCLUYENDO LINEAS VACIAS: ") PRINT #1:7" 4270 OPEN AS AS FILL VEISC 2000 OPEN "LINEA, BAS" FOR OUTPUT(1) AS FILE \$1 SEB#(A\$,1,41)<>'L" THEN 700 **THE TERCORAGE CONSTRUCTION** ☆※※○之田己。第十六年(1) ※○田島田参の ONG ZEHT FRIEFFEST OVERLAY "LINEA. BAS" IF E=1 THEN 350 ONY ZEHE OAZ EH ONG ZEHN HAZ ER OGEN ZEIN OAC LE  $(1 + 1)$   $(1 + 2)$   $(1 + 1)$   $(1 + 2)$   $(1 + 2)$   $(1 + 2)$   $(1 + 2)$ FOR I=0 TO L GOGUE 1300 GOSUR 1200 VFI(I)=" OCEUE 1300 CLOSE VF1 GO TO 670 TNPUT N# CLOSE #1 近年どくご出し NEXT I **沙第一章之** 년<br>호  $\frac{11}{14}$ 390  $\frac{1}{410}$  $490$ 500 540 340 0150<br>0150 450  $\frac{36}{48}$ 520 54 570  $378$  $\frac{8}{5}$ a95 **OVO**  $505$ 510 e<br>SS<br>SS es<br>53 590 SZR. 374 na<br>52 524 o<br>S

180

 $C<sub>2</sub>$
556 PRINT ,L,VF1(L) 558 60 10 500 560 N#=SEG#(A#y1)0-1) 562 IF LEN(TRN4(N\$))>0 THEN 570 564 L=0 566 60 TO 580 570 605UB 1300 580 J=L 590 商业中等田登事(商业)(第十1) 把田民(商事)) 600 IF LEN(TRM#(A\$))>0 THEN 630 610 K=M 620 60 TO 670 630 60808 1200 640 NS=A\$ 650 00808 1300 660 K=L 670 GOSUB 1500 680 80 TO 500 700 GJSUB 1200 710 FOR I=1 TO LEN(A\$) 720 IF SES#(A\$)I, I) " THEN 740 730 NEXT I 740 N##SE0\$(A\$yiyI) 750 SOSUE 1300 760 IF E=1 THEN 1500 770 A\$=SEG\$(A\$)I)LEN(A\$)) 780 60SUB 1200 784 IF LEN(A\$)<32 THEN 790 786 A\$=8E6\$(A\$)1,32) 788 60 TO 800 790 合作中合作卷 " 800 VF1(L)=A\$ S10 IF LON THEN 970 815 60 TO 500 820 PRINT F"LINEAS; PRIMERAFULTIMA  $\mathbf{u}$  ,  $\frac{\mathbf{u}}{\mathbf{v}}$ 830 INFUT J.K 840 IF K<=M THEN 860 850 K=M 860 IF JKK THEN 870 865 K=J 870 IF N=3 THEN 900 880 60SUB 1500 882 PRINT , NUEVO INTERVALO (SIZNO) ") 884 INFUT A\$ 886 IF A#="8I" THEN 820 890 60 TO 970

**DELA BLY** POLITECRICA DEL LITORAL CIB - ESPOL

 $C<sub>3</sub>$ 

900 OPEN "LES" FOR OUTPUT AS EILE #1 912 PRINT #10TAB(20))"GUAYAQUIL - ECUADOR" 914 FRINT #1:TAB(20); "ESPOL - ";DAT\$ 918 PRINT #1 918 PRINT #1: PNUM. " PSEC. " PPROGRAMA" 920 PRINT #1 922 N=0 930 FOR I=J TO K 934 IF VEI(I)=" " THEN 940 936 PRINT #1: NOIDUF1(I) 938 N=N+1 940 NEXT I 950 PRINT #1 955 PRINT #1:000 "FIN" 960 CLOSE #1 970 CLOSE VF1 980 80 TO 230 1200 FOR P=1 TO LEN(A\*) 1210 IF SEGA(A&, P, P)<> " "HEN 1230 1220 NEXT P 1230 A\$=\$EG\$(A\$,P,LEN(A\$)) 1240 RETURN 1300 N#=TRM\$(N#) 1310 IF LENCN\$ >>5 THEN 1370 1320 FOR P=1 TO LEN(N\$) 1330 C=630(SEG\$(N\$, P, P)) 1340 FOR 0=48 TO 57 1350 IF C=0 THEN 1400 1360 NEXT Q 1370 PRINT » "ERROR EN EL NUMERO " 9 1380 E=1 1390 RETURN 1400 NEXT P 1410 L=VAL(N\$)  $1.420 - E = 0$ 1430 RETURN 1500 FOR I=J TO K 1510 AS=TRMS(UF1(I)) 1520 IF LEN(A\$)=0 THEN 1540 1530 PRINT , I, A\$ 1540 NEXT I 1550 RETURN 2000 END

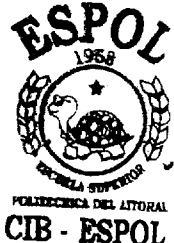

# APENDICE D

# MANUAL DE OPERACION DEL ENSAMBLADOR CRUZADO 8080/8085

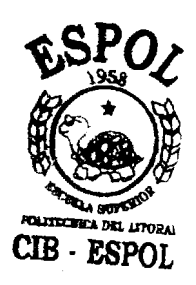

## INTRODUCCION

Con la finalidad de facilitar la labor de programación, para los microcomputadores, que usen los microprocesado res: 8008-8080 u 8085 que usan el sistema de Introducción de datos y selección de dirección de memoria en len quaje hexadecimal de las Instrucciones de Máquina delos mencionados microprocesadores, se ha elaborado un siste ma que traduce el código Ensamblador al lenguaje hexade cimal necesario.

En este manual se va a explicar el uso y manipulación a decuado de los programas que intervienen en este sistema.

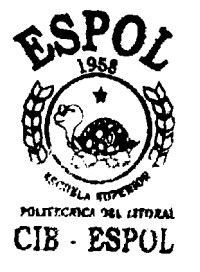

## CAPTTULO I EL SISTEMA

Se utiliza como base el sistema operativo del H/11, al que se agregan dos programas, cuya finalidad especifica es la manipulaci6n de Programas que se escriben en Lenguaje En-**4**  samblador 8080/8085, para entregarlo en forma de Program? Objeto,

LOS PROGRAMAS ELABORADOS.-Dos son los programas que se han elaborado:

a. Ensamblador Cruzado 8080/8085 - "CMP851.BAS"-

 $"$  CMP 852. BAS" $-$ 

b. Editor - "EDITOR. BAS"-

LOS PROGRAMAS QUE SE VAN A USAR.-Para que se pueda hacer uso de los programas antes mencionados, necesitamos el Compilador BASIC del HT/11. Para la manipulación de los archivos u saremos el PIP del HT/11, y para el acondicionamiento o pre paraci6n de Diskettes nuevos, usaremos el FORMAT del HT/11.

Las instrucciones del uso de los programas del HT/11 los en contrarán en el manual de su Sistema Operativo, y en el manual del BASIC correspondiente, sin embargo las condiciones necesarias, serán explicadas aquí.

**I** 

EL TRABAJO A EFECTUARSE ,- Lo primero que necesitaremos se r6 disponer del. programa escrito en Lenguaje Ensamblador 8080/8085,

Este programa se va a almacenar en el Diskette denominado del Usuario, o deTrabajo; usando el programa EDITOR.

A continuaci6n utilizaremos el "ENSAMBLADOR CRUZADO 8080/ 8085", que tomando los datos previamente almacenados en el Diskette del Usuario, 10s procesa para entregar un listado de: Programa fuente, Programa objeto, Referencia cruzada, y Errores, si los hay.

CORRIENDO LOS PROGRAMAS - Como se explica al principio de éste capítulo, para usar cualquiera de nuestros dos progra mas, debemos previamente tener disponible el Compilador BA SIC, luego llamamos al programa a usarse con el comando: OLD "SY: (Nombre de Programa a usarse) "<CR>.

Esperamos la respuesta del computador:

### **READY**

Y comenzamos el trabajo del programa con : RUN <CR> *6* RUNMH <CR>

185

Luego de lo cual, ya estamos dentro del sistema que se está usando. Mas adelante se explica cómo se los maneja.

US0 DEL COWWDg CLEAR.- Es recomendable usar el co- **<sup>d</sup>** mando : **<sup>4</sup>**

CLEAR <CR>

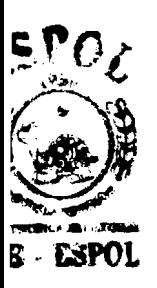

antes de correr un programa, ya que este comando lim<br>pia el área del usuario en la memoria, caso contra rio, es posible que el HT/11 emita mensajes de error *-r* **mi ~llsv** aparentemente sin sentidc.

Si en cualquier momento del. trabajo de un programa, el sistema emite un mensaje de error seguido de:

#### READY

Se debe recurrir a1 manual del BASIC para interpretar su significado, correyir su ERROR, si hay error, y proceder como se ha indicado en líneas anteriores.

USO DEL COMANDO SCR.-Es recomendable usar el comando

### $SCR \lt CR$

antes de llamar a la memoria un nuevo programa BASIC,

186

es decir, previo al uso del comando:

OLD "SY: (Nombre del programa)"

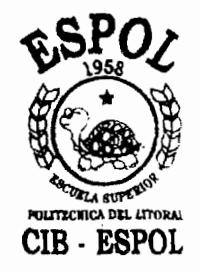

## CAPITULO I1 EL EDITOR

Una vez que se ha iniciado el trabajo del EDITOR, tal como se explic6 en el capltulo I, el computador impri me en la pantalla, un mensaje, sequido de una lista de cuatro operaciones, y una pregunta:

- Crear archivo e introducir programa
- 1. Modificar programa existente

**i** 

- 2. Listado en pantalla
- 3. Listado Impreso

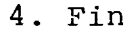

## OPERACION ?

Se contesta, introduciendo únicamente el número de la operaci6n que se desea efectuar, luego de lo cual, el computador imprime:

### NOMBRE DEL PROGRAMA?

Prequnta que se debe contestar introduciendo un nombre de archivo que sea aceptado por el HT/11, si es nuevo, caso contrario con el nombre correcto de un archivo existente. A continuaci6n, el computador pregunta:

NUMERO DE LA ULTIMA LINEA DEL PROGRAMA INCLUYENDO LINEAS VACIAS?

188

CIB - ESPOL

FOLITECTICA DEL LITORAL

Que debe ser contestada con un número decimal, caso con trario, se emite mensaje de error y se solicita nuevamente el dato.

Si se va a crear un archivo, este nGmero significa la **<sup>A</sup>** cantidad de líneas que podría tener el nuevo archivo, y eso incluye las líneas vacías que se podría dejar para futuros intercalamientos de datos, y en 10s restantes casos representa el número de la última línea de un ar-**4**  chivo existente, es decir, define la extensión del archivo.

OPERACION Ø. Esta operación, se elige para crear un nue vo archivo; si por error, se ha puesto un nombre que per tenece a un archivo ya existente, se elimina el conteni do de este archivo.

**<sup>A</sup>**continuaciBn, la operaci6n es exactamente igual a la operaci6n 1.

OPERACION 1. Dentro de la operaci6n 1 se pueden efectuar 3 acciones:

a. Obtener un listado de contenido de líneas; b. Introducir nuevo contenido de línea; y

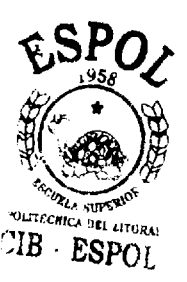

c. Salir del mod0 de operaci6n.

**d** 

Se emite un mensaje, indicando, que la máxima cantidad de caracteres, para una línea, excluídos los caracteres del número de la línea, es de 32, y se solicita el dato.

**LISTADO.** Si se quiere verificar el contenido de una, o mas llneas, antes de almacenar nuevos datos, la con **0**  testaci6n a la 6ltima pregunta debe comenzar con la letra L seguida del intervalo que puede presentarse de varias formas:

 $?$  La  $?$  La-b  $? L - b$  $? L a -$ 

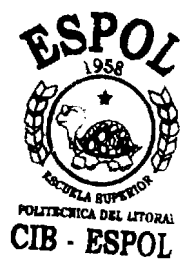

En donde a y b son dos valores numéricos separados por un segmento, que están limitando las líneas a imprimir se en pantalla.

Para la ausencia de a (-b) se emite listado dcsde la línea Ø hasta la línea b.

Para la ausencia de b (a-) se emite listado desde la -

lfnea a hasta la Gltima lfnea del archivo.

Una sola variable sin segmento, imprime sólo la línea especificada.

En cualquier caso, las partes pueden o no, estar sepa **i.** radas por blancos. **<sup>d</sup>**

NUEVO CONTENIDO. La contestaci6n para depositar nuevo contenido de una línea, debe comenzar con un número decimal que esté dentro del límite del archivo, segui do de al menosun blanco.

A continuacign la lfnea de programa a ser ensamblada con un máximo de 32 caracteres:

E<sub>j</sub>. ? 17 DATOS: MV1A, 36H ; COMENTARIO  $\overline{N}$   $\overline{S}$   $\overline{S}$   $\overline{$ 

SALIDA. Contestando:

? FIN

Se regresa a1 listado de Operaciones inicial.

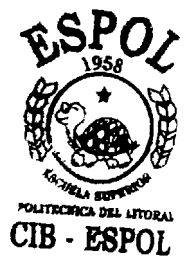

**1** 

OPERACION 2. La operación dos, sólo permite obtener  $\mathtt{.istdos}$  en pantalla, para lo que pregunta el inte $\underline{\mathbf{r}}$ valo así:

### LINEAS: PRIMERA, ULTIMA?

a lo que se contesta con los dos números separados por una coma, así:

LINEAS: PRIMERA, IJLTIMA? a, b a y b son los límites en números decimales.

Despu6s de presentar el listado, se pregunta si se desea un nuevo intervalo:

NUEVO INTERVAL0 (SI/NO) ?

Si se contesta SI, automáticamente se repite la operaci6n. Caso contrario, se retorna a1 listado inicial de Operaciones del programa Editor.

OPERACION **3.** La operaci6n **3** es similar a la operaci6n 2, pero esta vez, el listado sale al impresor de línea bajo un encabezamiento, y no pregunta por otro intervalo, sino que automáticamente termina la opera ci6n y regresa a1 listado inicial de Operaciones del programa Editor.

**d** 

 $CIB$   $RSDOI$ 

OPERACION 4. Esta operación se elige para salir del EDITOR. El sistema contesta:

READY

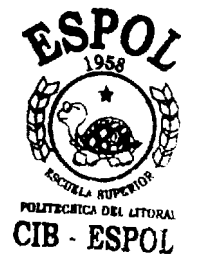

ø∡

#### CAPITULO I11

## EL ENSAMBLADOR CRUZADO 8080/8085

Una vez que se ha iniciado el trabajo del CMP851, tal como se explic6 en el capftulo I, el computador pre- **<sup>A</sup>** gunta: **I** 

# NOMBRE DEL PROGRAMA?

Debe contestarse con el nombre exacto de un archivo Ensamblador 8080/8085 existente. Luego se pide:

## ULTIMA LINEA DE ESTE PROGRAMA?

Igual que en el EDITOR (Capítulo II), la contestación define la extensi6n o lfmite del archivo, se introduce en decimal, la misma cantidad que se usó para crear el archivo.

Las siguientes 3 prequntas:

NUflERO DE IDENTIFICADORES (LABEL)"? NUMERO DE ASIGNACIONES -EQU- "? NUMERO DE ASIGNACIONES -SET- "?

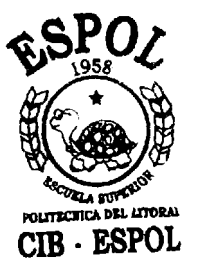

Debe contestarse con la cantidad que de cada uno de esos elementos tiene el programa ENSAMBLADOR 8080/8085 que va a compilarse. .

CANTIDAD DE SIMBOLOS. Al momento, debido a la limita ci6n impuesta por la capacidad actual de memoria del ~/11 s61o se pueden definir un total de 70 sfmbolos que el usuario 10s puede distribufr entre sfmbolos identificadores o de asignación.

En cualquier caso si una clase de símbolo no se va a usar, deberá ponerse cero, caso contrario el sistema, igual que en el caso de salto a la siguiente pre gunta por falla del H/11, éste emitirá un mersaje de error y:

## **READY**

Para volver a correr el programa, revise el capítulo I de este manual.

Si hasta aquí se ha procedido correctamente, la guiente pregunta es :

## INTERVALO: INICIO, FIN?

UB. ESPOL<br>Debe contestarse con dos números decimales separados por una coma. Estos valores corresponden a los números de la primera y Gltima lfnea respectivamente del programa o segment0 de programa a ensamblarse.

A continuaci6n se pregunta:

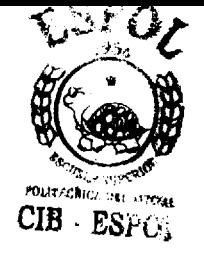

## DIRECCION INICIAL?

Debe contestarse con un valor hexadecimal, terminado con "H", caso contrario, se emitirá un mensaje de e rror y pedirá el número nuevamente.

Si no se pone nada, y\_simplemente se presiona "RETURN", **J**  el Ensamblador asume dirección cero.

Puede ocurrir que por falla del Terminal el ensambla je se inicie antes de que el operador haya puesto una direcci6n inicial deseada diferente de cero, en este caso el Ensamblador ha asumido dirección cero y comienza a trabajar, condici6n notable porque el Disc Drive se activa. El operador puede detener la compi laci6n con CONTROL/Z o dejar que continfie el trabajo.

Luego, hasta que el programa termina imprimiendo la palabra FIN en el listado, no se requieren mas opera ciones.

Para correr nuevamente el programa hay que repetirel procedimiento (ver capltulo I) y las condiciones de este capltulo:

 $SCR \leq CR$  >

#### READY

OLD "SY: CMP851" <CR>

#### READY

CLEAR <CR>

#### READY

RUN o RUNNH <CR <sup>&</sup>gt;

MENSAJE PTB. Si se presenta el caso de que se interrum pe el ensamblaje con la emisión del mensaje PTB, signi fica que hay exceso de símbolos y hay que buscar otra combinación de cantidad menor de símbolos.

Como siempre, para reiniciar el ensamblaje se debendar 10s pasos desde el principio.

MENSAJES DE ERROR IMPRESOS. Los mensajes de error que se imprimen en el listado, como resultado del trabajo del Ensamblador, se refieren al programa en Lenguaje En samblador 8080/8085 que se está procesando.

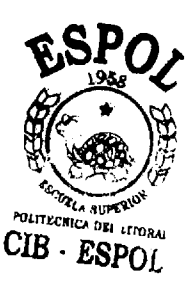

#### BIBLIOGRAFIA

- 1. BARDEN, W. How to Program Microcomputers, Sams, Indianapolis, 1977, 256 p.
- 2. DONOVAN, J. Systems Programming, Mc Graw Hill, USA. 1972 488 p.
- 3. FORSYTHE, A. Programación BASIC, Limusa, México, 1978, 140 p.
- 4. GRIES, D. Construcción de Compiladores, Paraniafo, Madrid 1975, 560 p.
- 5. GASS, S. Guia ilustrada para la programación lineal, Continental, México, 1972, 190 p.
- 6. HILBURN, J. Microcomputers/Microprocessors: Hardware, soft ware, and Applications, Prentice-Hall, N.J., 1976, 372 p.
- 7. HOPPL, H. Prosa 300 para automatización de procesos, Dossat, Madrid, 1971, 208 p.
- 8. HUNTER, R. Automated Process Control Systems: Conceptos and Hardware, Prentice-Hall, New Jersey, 1978, 390 p.
- 9. KEENAN, T. Lenquajes de Diagramas de flujo, Limusa, Méexi co, 1977, 588 p.

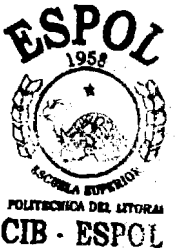

- 10. KLINGMAN, E. Microprocessor Systems Design, Prentice -Hall, New Jersey, 1977, 480 p.
- 11. LEVINE, M. Digital Theory and Practice using integrated circuits, Prentice-Hall, New Jersey, 1978,  $400 p.$
- 12. OGDIN, C. Microcomputer Dessign, Prentice-Hall, N.J., 1978, 190 p.
- 13. PETER, R. Introductory experiments in digital electronics and 8080A Microcomputer programming and interfasing, Sams, Indianapolis, 1978,  $400 p.$
- 14. RASKHODOFF, N. Guía del dibujante proyectista en Electrónica, Gustavo Gili, Barcelona, 1977, 632  $p$ .

15. TANENBAUM, A. Structured Computer organization. Prentice

Hall, New Jersey, 1976, 443 p.

MANUALES Y REVISTAS

- 1. Sistema PDP 11/03 Basic Manual del Usuario, Guayaquit, ESPOL 1979.
- 2. Sistema PDP 11/03 Manual de operación, Guayaquil, 1979.
- 3. SDK-85 User's Manual, INTEL, California, 1978
- 4. MCS-85 User's Manual, INTEL, California, 1978
- 5. Mundo Electrónico (45, 46, 52, 68, 79, 84, 97); Boixareu, Bar celona, 1975-1980.